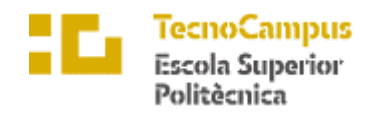

Centre adscrit a la

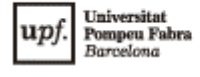

**Grau en Enginyeria Informàtica de Gestió i Sistemes d'Informació**

# **CREACIÓ D'UNA PÀGINA WEB I L'ANÀLISI** *SEO* **D'UNA NOVA BARBERIA A MATARÓ**

**MEMÒRIA**

**MARC PUIG LÓPEZ TUTOR: JORDI BOIX**

**2022/2023**

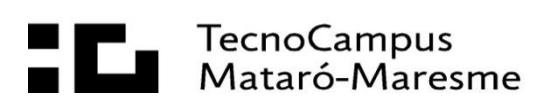

# **Abstract**

This project aims to design and create a website for a new barbershop in Mataró called *FABINCCI*. It will be a *full-stack* project with a user-friendly interface, a *backend* that implements an authentication system for clients to make appointments, a management system for administrators, and *SEO* optimization for good online visibility.

# **Resum**

Aquest projecte té com a objectiu el disseny i creació d'un lloc web per a una nova barberia a Mataró anomenada *FABINCCI*. Un projecte *full*-*stack* amb una agradable interacció amb l'usuari, un *backend* que implementi un sistema d'autenticació perquè els clients puguin fer cites, un sistema de gestió de cites pels administradors i una optimització *SEO* per a un bon posicionament en línia.

# **Resumen**

Este proyecto tiene como objetivo el diseño y creación de un sitio web para una nueva barbería en Mataró llamada *FABINCCI*. Un proyecto *full*-*stack* con una agradable interacción con el usuario, un *backend* que implemente un sistema de autentificación para que los clientes puedan hacer citas, un sistema de gestión de citas para los administradores y una optimización *SEO* para un buen posicionamiento en línea.

# Índex:

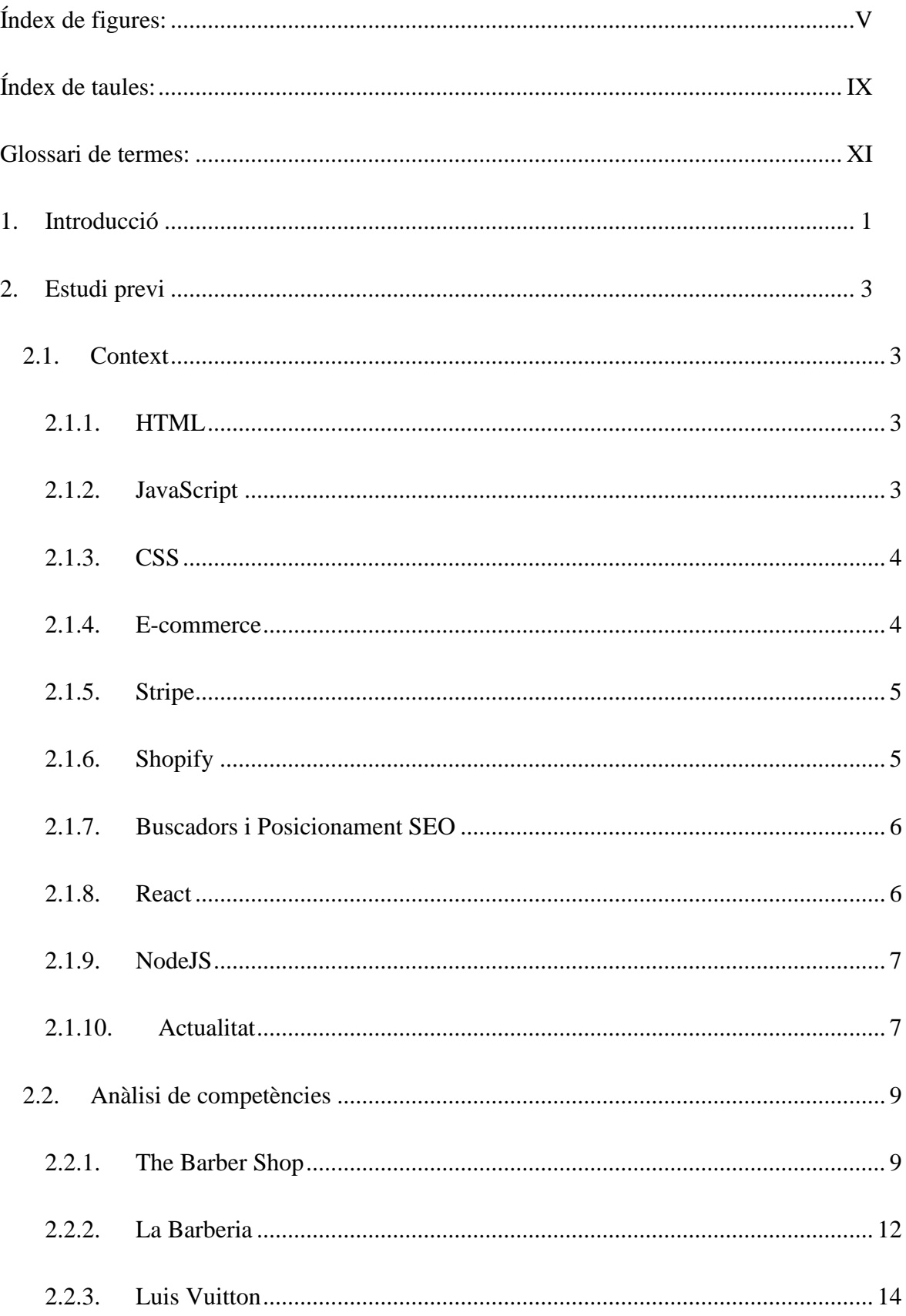

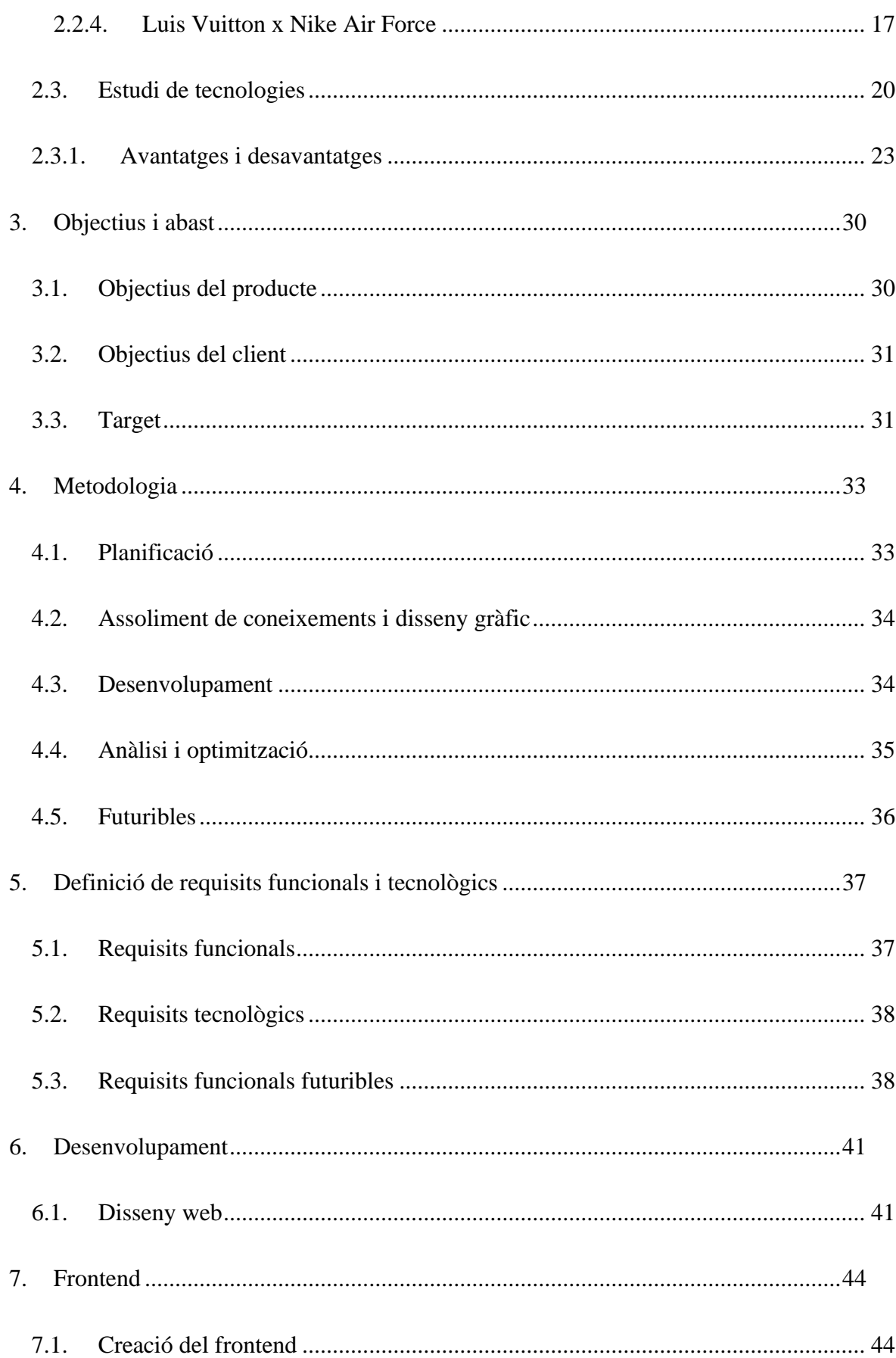

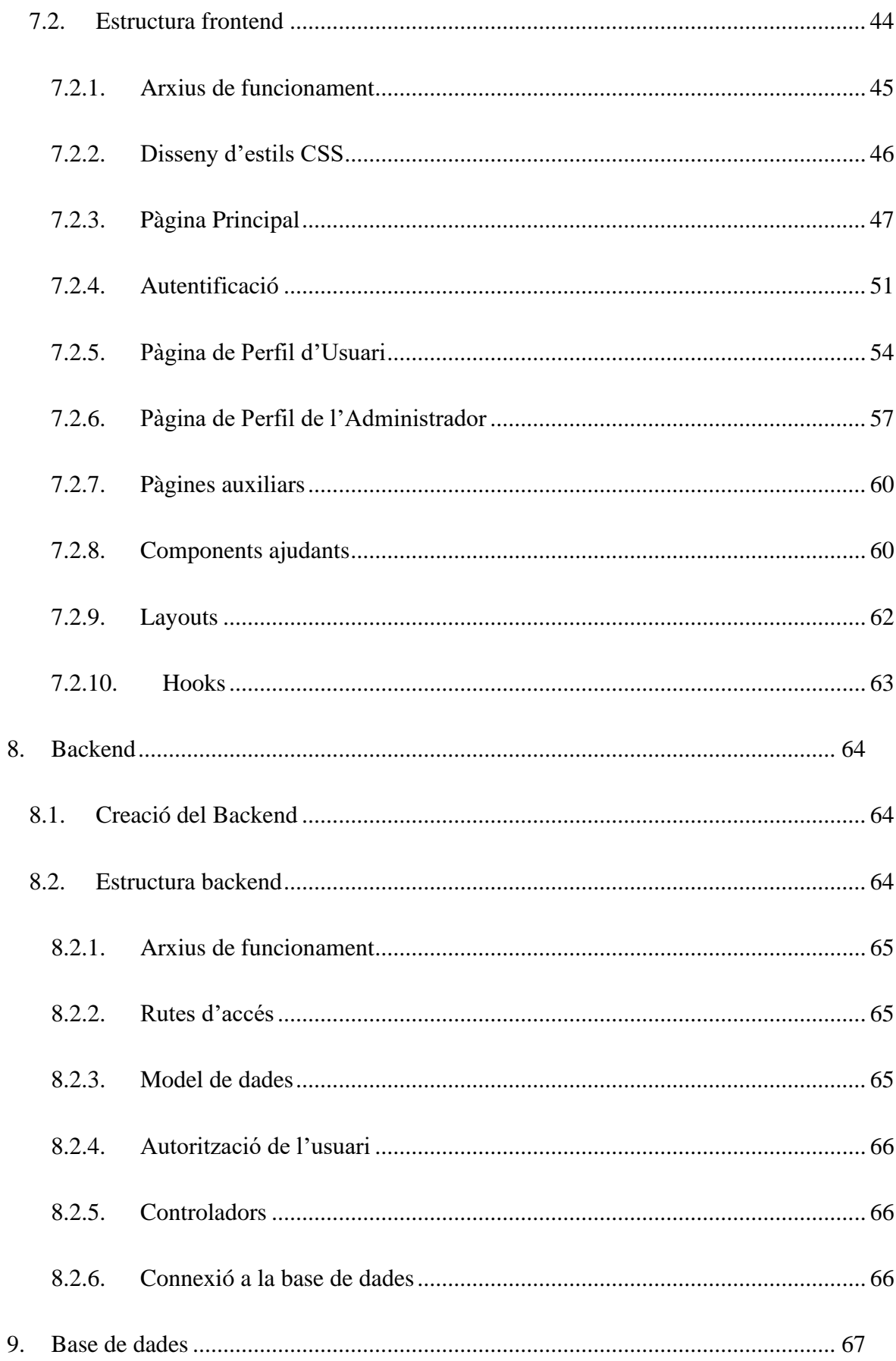

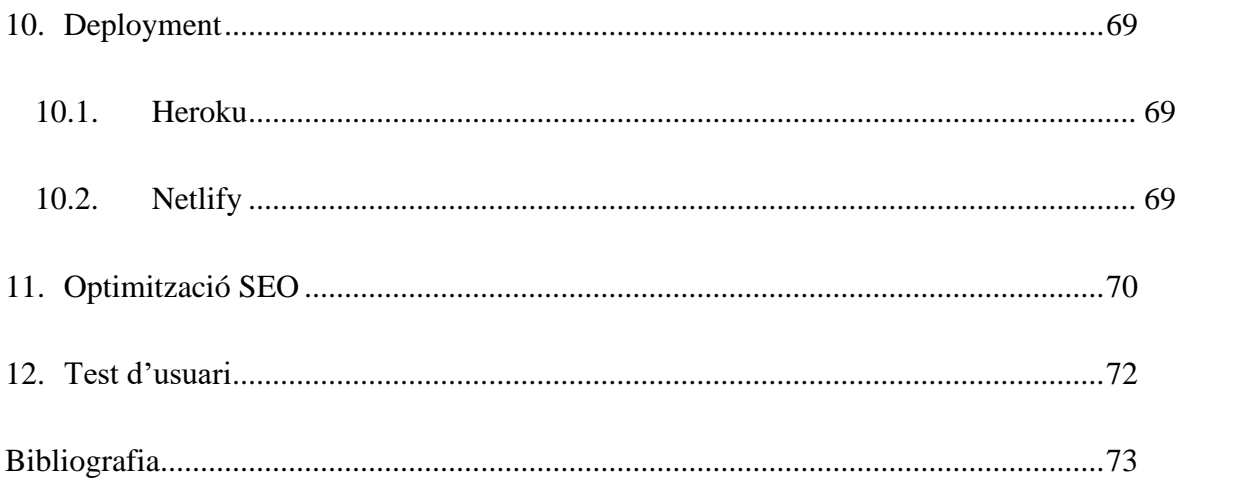

# <span id="page-7-0"></span>**Índex de figures:**

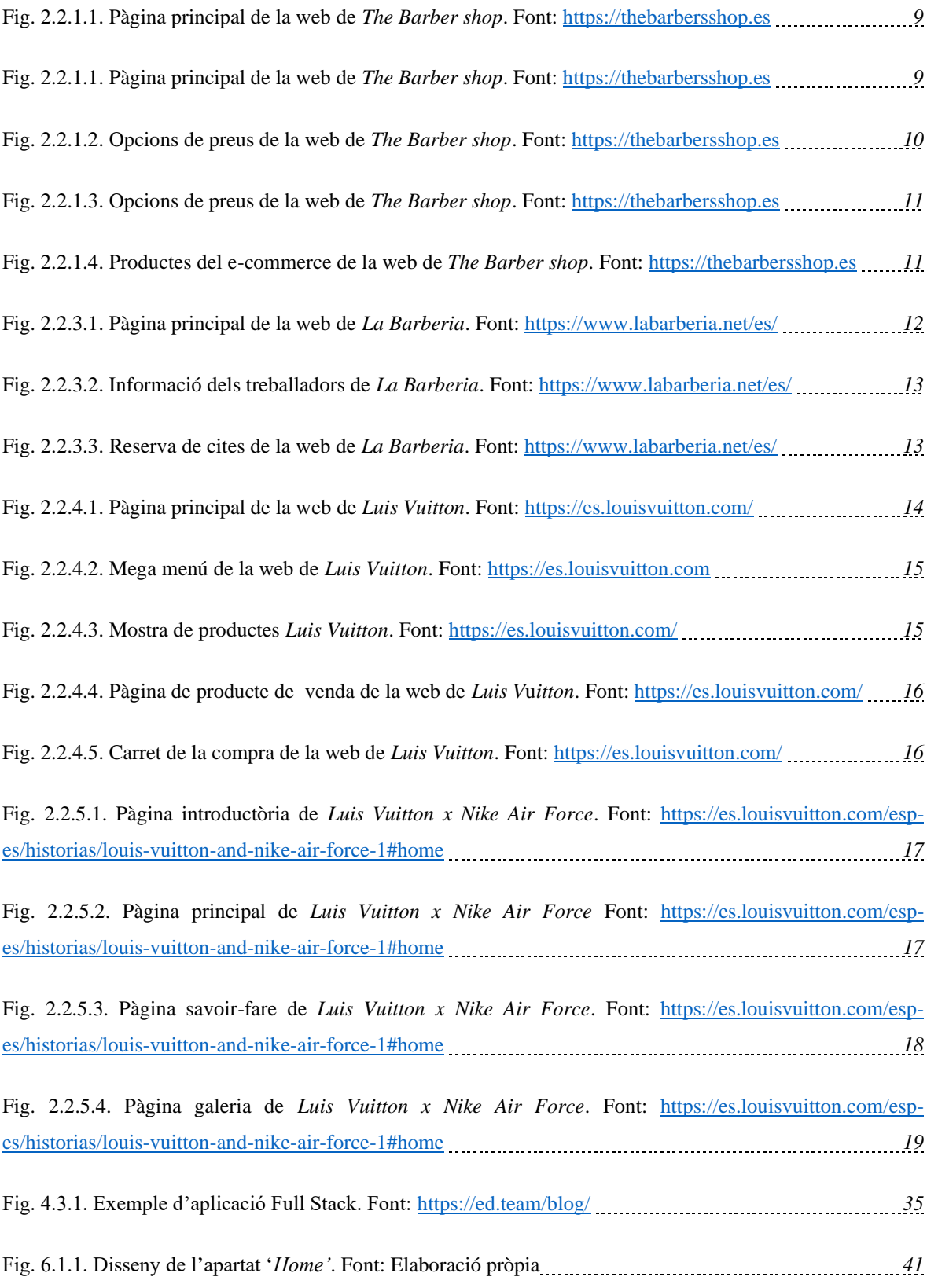

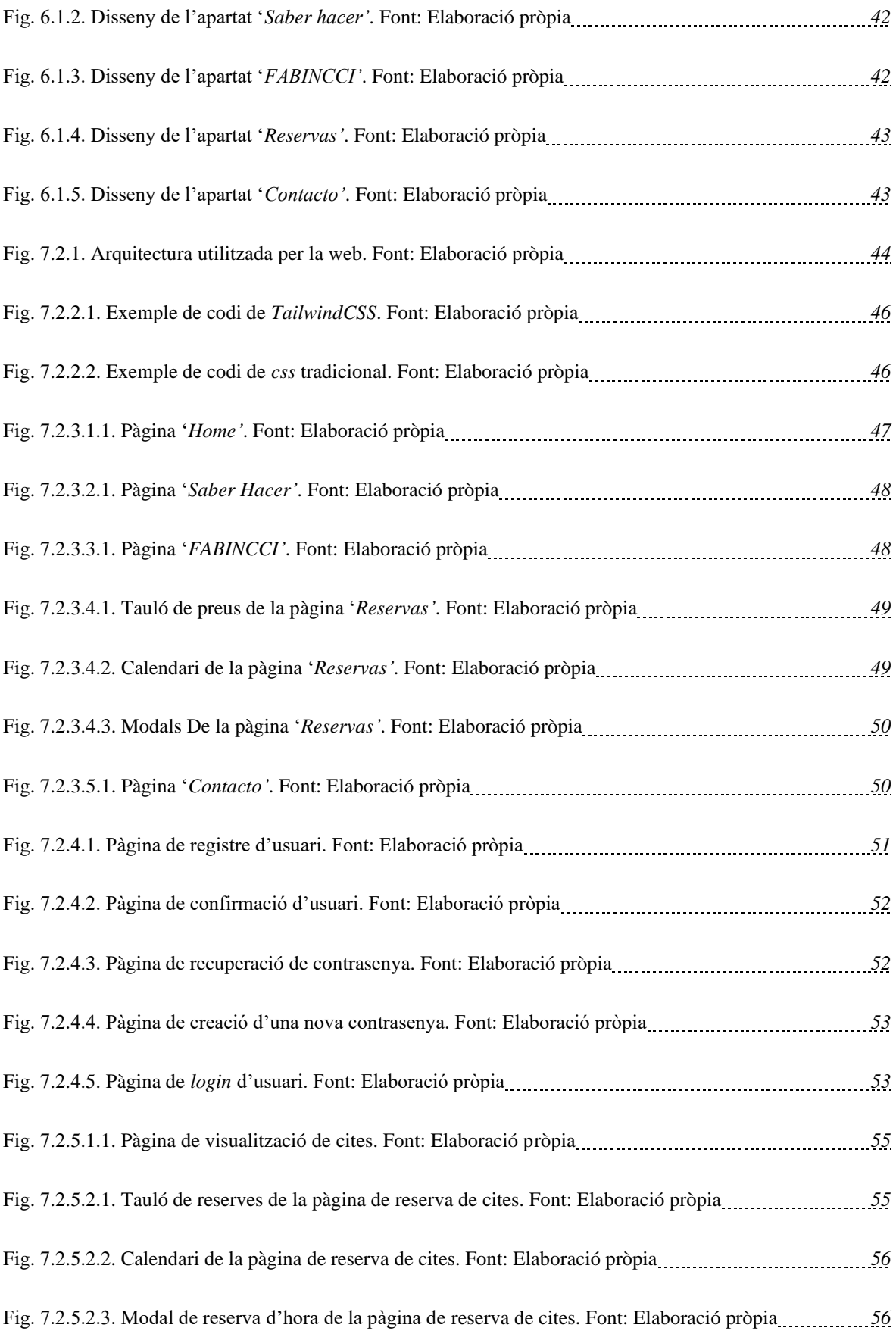

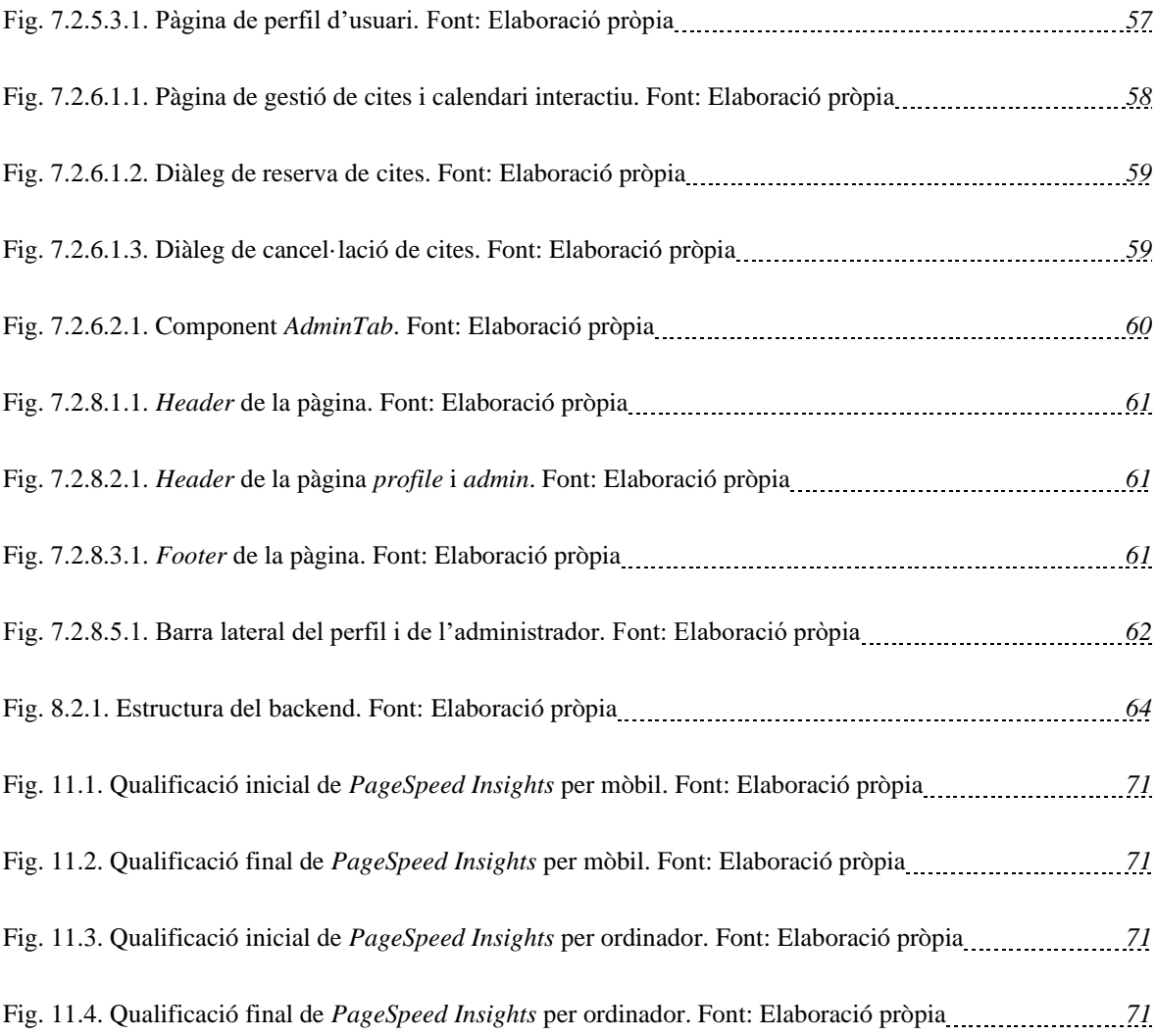

*VIII*

# <span id="page-11-0"></span>**Índex de taules:**

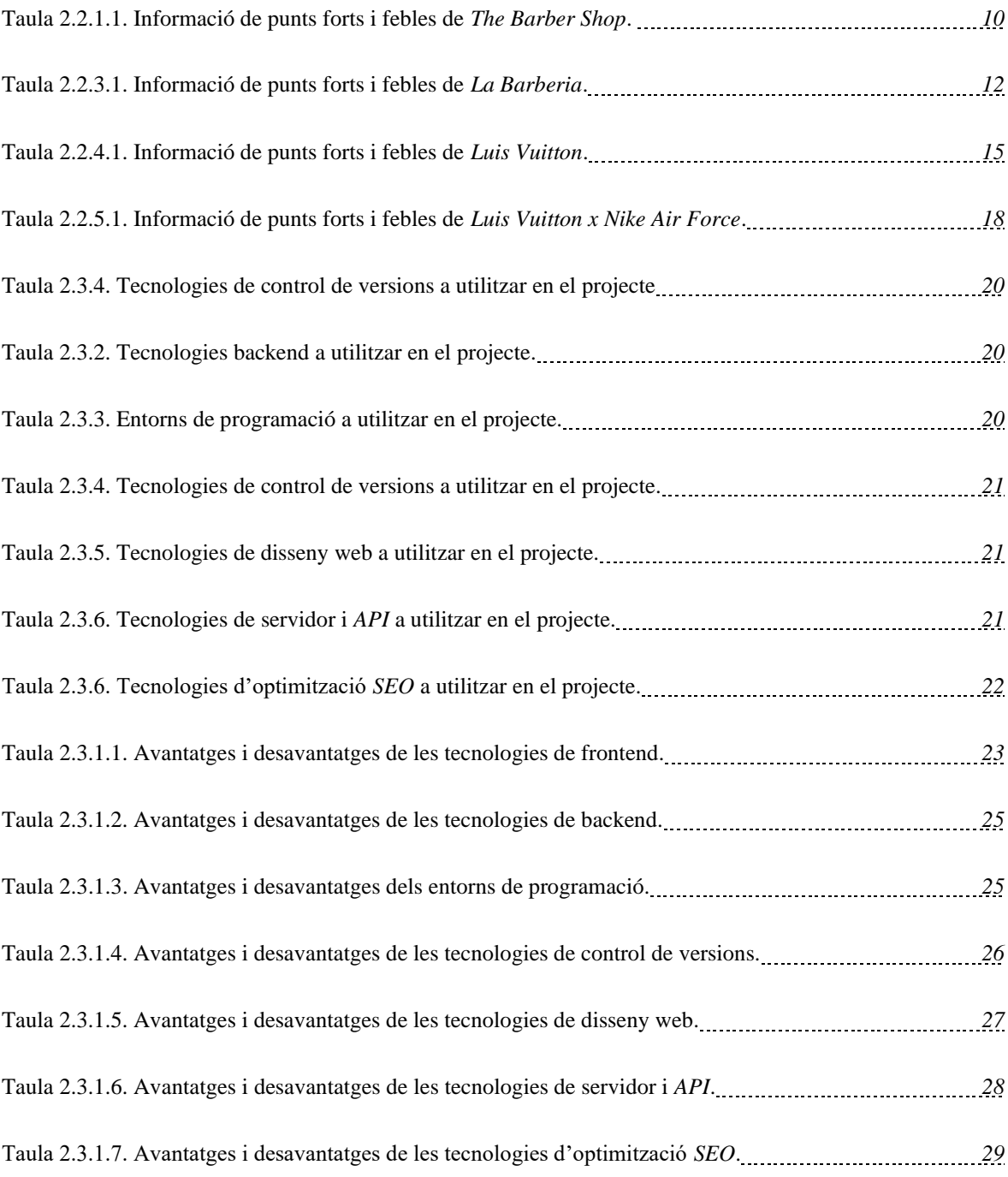

*X*

# <span id="page-13-0"></span>**Glossari de termes:**

**API**: Sigles d'Interfície de Programació d'Aplicacions. Defineixen un conjunt d'eines, protocols i estàndards que s'utilitzen per a la interacció entre aplicacions diferents.

**Backend**: Part de l'aplicació web que es troba en el servidor i que s'encarrega de processar la informació i enviar-la al frontend.

**CSS**: Llenguatge que s'utilitza per a la configuració d'estils visuals dels llocs web.

**Frontend**: Part de l'aplicació web que es mostra i interactua amb l'usuari. És el que es veu al navegador i està compost per HTML, CSS, JavaScript i React.

**Full Stack**: Desenvolupador que té coneixements en el desenvolupament tant del frontend com del backend d'aplicacions web.

**HTML**: Llenguatge de programació que s'utilitza per a la creació del contingut i l'estructura dels llocs web.

**JavaScript**: Llenguatge de programació que s'utilitza per a la creació d'aplicacions web interactives.

**MongoDB:** Base de dades noSQL de codi obert orientada a grans masses de dades.

**React**: Biblioteca de JavaScript per a la creació d'interfícies d'usuari (UI) que es mouen dinàmicament.

**SEO**: Optimització per a motors de cerca. Tècniques que es fan servir per a millorar el posicionament del lloc web en les cerques dels motors de cerca.

**TailwindCSS:** Framework de disseny de codi que proporciona classes CSS predefinides per un desenvolupament ràpid i eficient

*XII*

# <span id="page-15-0"></span>**1. Introducció**

Pel que fa a aquest projecte, el propòsit és la creació d'una pàgina web per un nou negoci a Mataró, concretament la barberia *Fabincci*. Aquesta pàgina web promocionarà la barberia per a l'obtenció de nova clientela, ja que la creació de l'empresa és molt recent i ara mateix els principals clients són coneguts i familiars. A més a més, la creació d'aquesta eina té també com a propòsit millorar la gestió del negoci tant pels treballadors com pels clients, la gestió de reserva de cites online i la compra de productes, centralitzada en una pàgina web interactiva, amb un disseny i una interfície atractiva per l'usuari.

Per altra banda, l'objectiu personal d'aquest projecte és el d'adquirir coneixements sobre programació web, és a dir, llenguatges utilitzats per a la creació de pàgines web com *React* per al frontend, *Node.js* per al backend, aprendre a crear una base de dades *MongoDB* completa que es pugui comunicar amb una API pròpia per a la gestió d'informació de clients, implementant plataformes de pagament i un *e-commerce* funcional. Finalment, aprendre a fer una anàlisi i una optimització *SEO* completa i funcional i crear un disseny web atractiu, per a poder fer una web *Full Stack* totalment funcional i operativa.

# <span id="page-17-0"></span>**2. Estudi previ**

## <span id="page-17-2"></span><span id="page-17-1"></span>**2.1. Context**

## **2.1.1. HTML**

L'any 1989, Tim Berners-Lee va crear un protocol de comunicació basat en hipertext que permetia crear pàgines amb text i imatges entrellaçades entre si. Aquest protocol és el que ara coneixem com a *World Wide Web (WWW)* [1], [2]. Així mateix, aquest autor va continuar treballant fins a arribar a crear el protocol *HTTP* i el llenguatge *HTML* [3], [4], llenguatge que s'utilitza actualment per a la creació de pàgines web.

Uns anys més tard, l'any 1993, les empreses van veure el potencial que tenien les pàgines web i van aparèixer les primeres webs comercials com la de la revista *The Economist*, *Internet Movie Database*, o la pàgina web de *MTV*. Tot i això, la majoria de gent no tenia accés a internet i els que en tenien no podien malgastar ni un minut, ja que aquesta connexió valia cèntims el minut.

#### <span id="page-17-3"></span>**2.1.2. JavaScript**

L'any 1995, Brendan Eich, desenvolupador de *Netscape* Communications Corporation, en deu dies va crear el llenguatge *Javascript* [5], [6]. Aquest llenguatge va aconseguir fer que les pàgines fossin interactives i dinàmiques, creant efectes, animacions, interactivitat animada amb l'usuari. El problema era que en aquell moment, degut a tantes animacions, s'experimentava uns temps de càrrega molt elevats.

Des de llavors, JavaScript ha evolucionat i s'ha convertit en un dels llenguatges més populars per a la creació de pàgines web interactives i aplicacions en línia, a més que també es pot utilitzar en altres àmbits, com ara en el desenvolupament d'aplicacions d'escriptori i mòbils.

#### **2.1.3. CSS**

<span id="page-18-0"></span>El 1996, Hakon Wium Lie i Bert Bos van unir dues propostes fetes individualment (*Cascade HTML Style Sheets* o *CHSS* i *Stream-based Style Sheet Proposal* o *SSp*) per extreure el millor de cadascuna i crear el que coneixem actualment com a *Cascading Style Sheets* o *CSS* [7]. Aquest nou llenguatge va ser la millor forma de separar els continguts i la definició del seu aspecte, fent que millorés notablement els estils, els dissenys de les pàgines web, deixant d'usar taules pel disseny i disminuint el nombre de línies de codi. Gràcies a aquestes millores es va aconseguir facilitar la creació i el manteniment de les webs.

Aquests tres llenguatges creats al llarg dels anys noranta van fer possible un nou fenomen revolucionari en el món tecnològic: les pàgines web de *e-commerce* [8]-[13].

#### <span id="page-18-1"></span>**2.1.4. E-commerce**

Als anys vint va ser l'origen de la compravenda no física. Petites i grans empreses s'adonen que poden arribar a més clients, augmentant les vendes i consegüentment els ingressos, tan sols amb un anunci a través de revistes, diaris o catàlegs.

Anys més tard, el 1979, amb un avanç tecnològic cada cop més gran, Michael Aldrich modernitza el concepte de compravenda no física amb la Televenda.

Aquests conceptes nous van modernitzar el concepte, encara no oficial, de *e-commerce*, però el qual en 1989 es va crear el *WWW*, les empreses es van aprofitar d'aquest fenomen per fer un nou salt tecnològic: la compravenda de productes mitjançant pàgines web. A partir d'aquest creixement, durant els següents anys, va començar una dècada de canvis, consolidant les bases que coneixem actualment:

- L'any 1991 es va crear una nova legislació que aixecava les restriccions sobre el comerç electrònic.
- En 1994 es va crear el primer certificat *SSL* [14].
- L'any 1995 van aparèixer *Amazon* i *eBay*, dues de les companyies més importants actualment.
- En 1998 van aparèixer tres grans actors: *Google*, *Paypal* i *Yahoo Stores*.

#### **2.1.5. Stripe**

<span id="page-19-0"></span>A partir de l'evolució de les botigues online, es va haver de crear nous sistemes de pagaments en línia. Fins al moment s'utilitzaven transferències bancàries i pagaments en efectius, però en 1997 es va començar a treballar en una forma de fer transaccions per internet sense haver d'utilitzar els mètodes anteriors.

Es van crear diverses plataformes de pagament fins que el 2011 germans Patrick i John Collison van fundar *Stripe* [15]-[17] a San Francisco, Califòrnia. Aquesta plataforma va créixer ràpidament convertint-se en una de les plataformes de pagaments en línia més usades i innovadores del món.

La visió original de *Stripe* era proporcionar una solució de pagament en línia fàcil i accessible per a tothom, incloent-hi petites i mitjanes empreses que fins aleshores no tenien accés a les mateixes eines de pagament en línia que les grans empreses.

#### <span id="page-19-1"></span>**2.1.6. Shopify**

Amb una base molt ben estructurada de les pàgines web, plataformes de pagament i compravenda de productes, en 2006, Tobias Lütke, Daniel Weinand i Scott Lake van fundar *Shopify* [18], [19], una plataforma de creació de comerç electrònic.

*Shopify* ofereix una àmplia gamma d'eines per ajudar els comerciants a crear i gestionar les seves botigues en línia, com ara la personalització de la botiga, el processament de pagaments, l'enviament i la logística, sense tenir un gran coneixement sobre codi ni programació. A més, *Shopify* ofereix aplicacions i connectors per ampliar la funcionalitat de la botiga.

Tant aquesta plataforma com algunes semblants van facilitar molt la creació de *e-commerce* nous facilitant l'accés a tothom.

#### **2.1.7. Buscadors i Posicionament SEO**

<span id="page-20-0"></span>L'auge de les empreses a les *WWW* va fer que algunes empreses iniciessin el desenvolupament d'eines de cerca de pàgines a internet. Van sorgir *WebCrawler*, *Lycos*, *Aliweb*, *Infoseek*, *Excie*, *Yahoo*, etc. , i finalment uns anys més tard, es va crear el buscador que coneixem i utilitzem tots actualment: *Google*.

Els primers buscadors com *WebCrawler*, *Lycos*, etc. es basaven en bots dirigits a indexar el contingut de les pàgines web. Amb aquesta indexació es feia un rànquing dels resultats i es mostraven els resultats a l'usuari, fent una recerca de les paraules que s'havien introduït amb les paraules clau de les webs.

Més endavant, amb l'arribada de *Google*, va haver-hi una evolució. Tot i que no va ser dels primers, Larry Page i Sergey Brin (creadors de l'empresa), van aconseguir un algoritme que destacava de la resta de buscadors, fent que els indicadors pel *Page Rank* fossin el nombre de visites, el nombre de repeticions de paraules clau dels usuaris i els *BackLinks* (enllaços de pàgines externes que referencien a la pàgina indicada).

Amb aquests tres nous aspectes va néixer el *SEO* [20], o *Search Optimitzation Engine*, que es basa en l'aprofitament d'aquests algoritmes per fins comercials. Amb aquesta anàlisi, les empreses van començar a optimitzar les seves pàgines web perquè obtinguessin un *Page Rank* cada cop més elevat, arribant a més usuaris i, conseqüentment, obtenint més clients.

#### <span id="page-20-1"></span>**2.1.8. React**

A poc a poc, en els anys posteriors es va anar consolidant i millorant la construcció i el funcionament de les pàgines web, aconseguint que grans empreses comencessin a utilitzarho amb funcions comercials.

L'any 2004, Mark Zukerberg va treure al mercat la famosa aplicació que hom coneix com a *Facebook*. No va ser la primera xarxa social, però si la que va tenir un major impacte, obtenint milions de clients que feien servir i usen aquesta plataforma.

Anys més tard, un petit equip dins de l'empresa de *Facebook* (ara anomenada *Meta*), concretament Jordan Walke, va tenir la idea d'unir els llenguatges de programació per a la creació de pàgines web (és a dir, *HTML*, *CSS* i *JavaScript*), per a facilitar als desenvolupadors la construcció d'aplicacions que emprin dades que canvien al llarg del temps. El primer prototip el va anomenar *FaxJS*, i més endavant, va canviar el nom a *React* [22], [23].

*React* és una biblioteca *JavaScript* de codi obert dissenyada per a crear interfícies d'usuari, amb l'objectiu de facilitar el desenvolupament d'aplicacions en una sola pàgina. Aquest programari tan sols maneja la interfície d'usuari a una aplicació, per tant, tan sols s'usa en un context en el qual estigui present el patró *MVC* [24] (*Model*-*Vista*-*Controlador*) o *MVVM* [25] (*Model*-*Vista*-*VistaModel*).

#### <span id="page-21-0"></span>**2.1.9. NodeJS**

Uns anys més tard de la creació de *React* va aparèixer un *Node*.*js* [26], [27].

*Node.j*s és un entorn d'execució de *JavaScript* creat en 2009 per Ryan Dahl. La seva popularitat ha crescut ràpidament en els últims anys gràcies a la seva capacitat de permetre la creació d'aplicacions web únicament en llenguatge *JavaScript*. Això significa que el mateix codi que s'utilitza en el costat del client també es pot utilitzar en el costat del servidor, simplificant el desenvolupament de les aplicacions.

*Node.js* s'executa en un entorn de temps d'execució en *JavaScript* basat en el nucli *V8* de *Google Chrome*, i ofereix moltes funcions útils per a la gestió de peticions *HTTP*, gestió de bases de dades, manipulació de fitxers i molt més.

#### <span id="page-21-1"></span>**2.1.10. Actualitat**

En l'actualitat, *HTML*, *JavaScript* i *CSS* encara són llenguatges clau per a la creació de pàgines web, amb moltes actualitzacions i constants funcionalitats noves. Aquests tres llenguatges, amb la creació de *React*, han aconseguit facilitar i millorar molt el desenvolupament web, juntament amb *Node.js*, ja que la compatibilitat entre ells permet la creació d'aplicacions completes i escalables.

Així doncs, amb la facilitació de la creació de les webs, la popularitat de la *e-commerce* ha continuat creixent i, així, també ho ha fet la necessitat de sistemes de pagament segurs i fàcils d'utilitzar com *Stripe*. També han sorgit noves plataformes de creació de *e-commerce* com *Shopify* i *WooCommerce* que han facilitat la feina a persones sense coneixements profunds de programació.

Tot això no seria possible sense els buscadors, els quals ens faciliten la recerca d'informació i, amb una completa optimització *SEO*, obtenir un bon posicionament dins la *WWW* per a les empreses.

En conclusió, aquesta expansió tecnològica exponencial que s'ha produït durant els darrers anys ha causat un gran impacte en les empreses. Actualment, totes les companyies i negocis tenen la necessitat de fer ús d'un seguit d'eines informàtiques per tal de garantir un bon funcionament i posicionament per a poder distingir-se entre el gran mercat actual de pàgines web.

# <span id="page-23-1"></span><span id="page-23-0"></span>**2.2. Anàlisi de competències**

## **2.2.1. The Barber Shop**

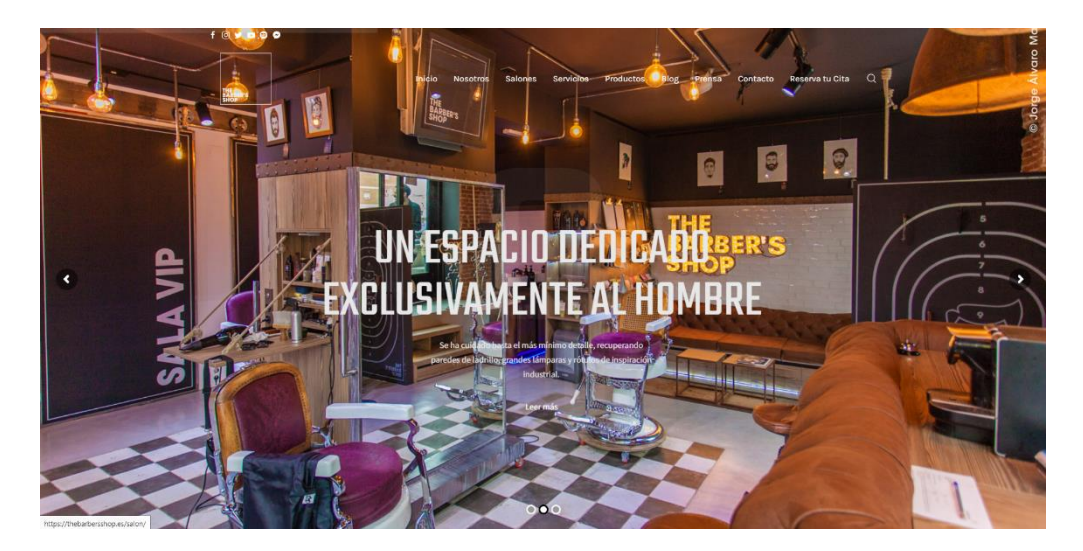

Fig. 2.2.1.1. Pàgina principal de la web de *The Barber shop*. Font: https://thebarbersshop.es

*The barber shop* [28] és una pàgina web de promoció per a una barberia a bastant coneguda a Madrid. A continuació es fa una anàlisi dels punts forts i febles de la pàgina:

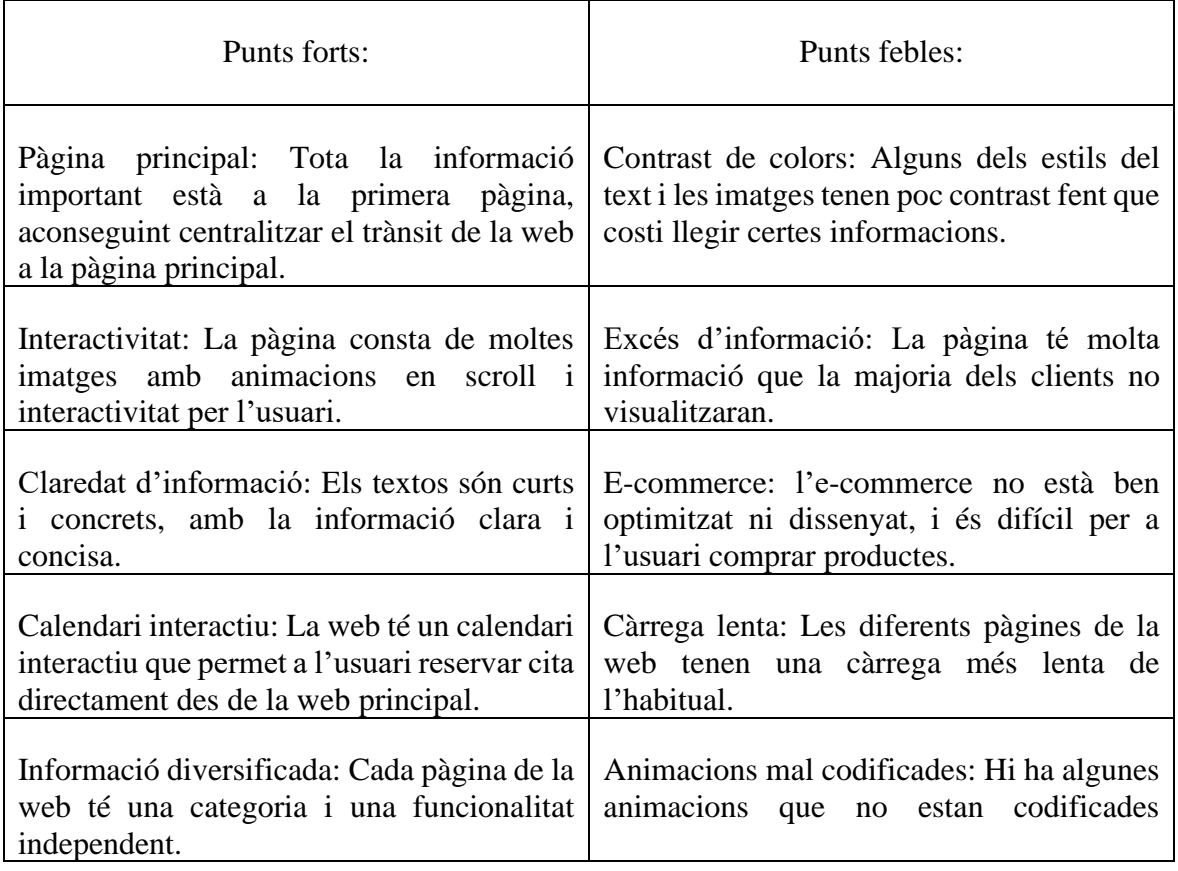

|                                                                                                    | correctament i visualment no fan sensació<br>de bon disseny. |
|----------------------------------------------------------------------------------------------------|--------------------------------------------------------------|
| Plataforma e-commerce: Compta d'una<br>plataforma d'e-commerce per comprar<br>productes de la botiga.        |                                                              |
| Disseny: La pàgina té un disseny atractiu<br>amb moltes imatges i efectes visuals que<br>capten a l'usuari.  |                                                              |
| Galeria d'imatges: Hi ha algunes pàgines<br>amb galeries d'imatges de la botiga, de talls<br>de cabell, etc. |                                                              |

Taula 2.2.1.1. Informació de punts forts i febles de *The Barber Shop*.

Com es veu a l'anàlisi de la taula 2.2.1.1., en general aquesta pàgina té un bon disseny amb molta informació sobre l'empresa, sobre els productes, tall de cabell i també té moltes funcionalitats per al client.

|                       | 1019000                                                                   |                 |                                                                                                    |           |                                                                          |            |  |
|-----------------------|---------------------------------------------------------------------------|-----------------|----------------------------------------------------------------------------------------------------|-----------|--------------------------------------------------------------------------|------------|--|
|                       | THE BARBER'S SHOP                                                         | Inicio          | Nosotics.<br><b>Salenes</b><br>Servicios                                                                                                    | Productos | Reserva tu Cita<br>Contacto<br>Prensa<br><b>Hine</b>                     | a          |  |
|                       |                                                                           |                 | 阴<br><b>NUESTRAS TARIFAS</b>                                                                                                    |           |                                                                          |            |  |
|                       | novitine.<br><b>Corte de Pelo</b><br>incluye layedo de cabello y petrodo. | 19.6            | Nuestra relación calidad/precio eximmejorable, nedie te ofrece unos servicios ten calidados a un precio ten competente selvo<br>Afeitado<br>Incluye tratamiento fecial | 196       | Depilación lóser de diado<br>signific + hombros                          | <b>GBC</b> |  |
| $\tilde{\mathcal{L}}$ | Corte de Pelo Premium<br>Corta de Pelo + Instamento fedal fostearchair    | 268             | <b>Afeitudo Premium</b><br>Incluye Instamiento de aromatenzas                                                                                                    | 24E       | Depilación lóser de diado<br>piemia complatas + ingles (public) + axiles | 125E       |  |
|                       | Corte de Pelo Delaxe<br>Corta de Pelo Framam - Masaja o Manicuna Enorás-  | 30 <sub>6</sub> | Afeitudo Deluxe<br>Afarkado Premium + Masaje o Manicara Exprés                                                                                                    | 30E       | Depilación lóser de diado<br>inglas (publs) + and za-                    | 59 E       |  |
|                       | <b>Desriconte</b><br>o tratactilento teoria Stanta-                       | 30.6            | Arregio de borbo<br>Retogue con máguina pitrimolas.                                                                                                    | 11E       | Depilación lóser de diado<br>time+sistemen                               | BB E       |  |
|                       | Trotamiento de Color                                                      | B.5             |                                                                                                    |           | Depilación lóser de diado<br>piennes completes                           | BB E       |  |

Fig. 2.2.1.2. Opcions de preus de la web de *The Barber shop*. Font: https://thebarbersshop.es

Com es veu a la figura 2.2.1.2. s'identifica clarament el preu i els diferents serveis de la barberia d'una sola ullada. La lletra té una mida adequada i les imatges unes animacions atractives per a l'usuari.

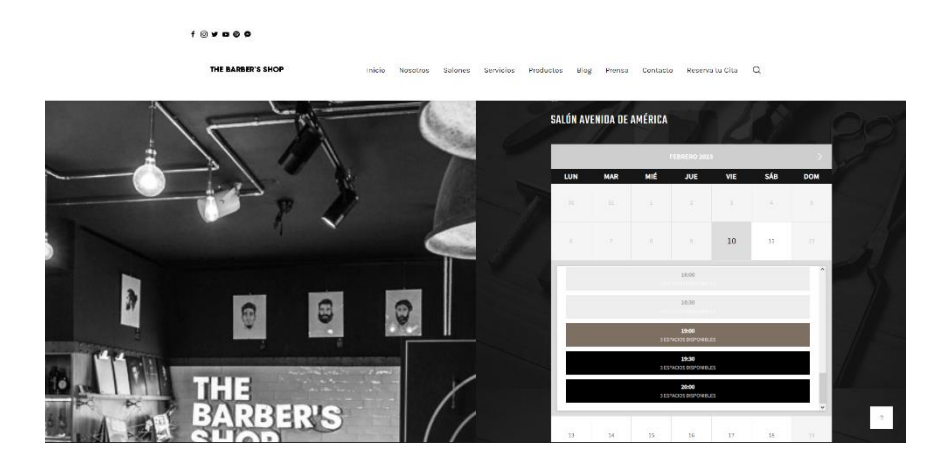

Fig. 2.2.1.3. Opcions de preus de la web de *The Barber shop*. Font: https://thebarbersshop.es

L'opció de reserva de cites també és clara tot i que manca de contrast de colors. A més, una part bona i a la vegada dolenta és que no es requereix un login per a reservar. Seleccionant l'hora desitjada es poden afegir directament les dades de contacte i directament t'envien un correu confirmant la reserva.

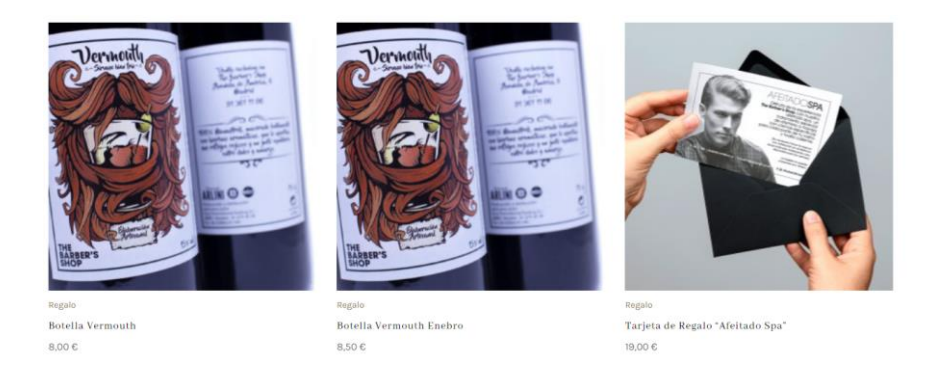

Fig. 2.2.1.4. Productes del *e-commerce* de la web de *The Barber shop*. Font: https://thebarbersshop.es

La part que més falla és la del *e-commerce*. Té pocs productes, dels quals molts es repeteixen i amb un disseny poc atractiu. A més, no està ben dissenyada la cistella ni el procés d'adquisició d'un producte, ja que no es troba l'opció per a la realització de la compra.

En conclusió, aquesta pàgina té un bon disseny, amb moltes animacions, i tots els serveis necessaris per a una barberia. D'altra banda, sembla que vulgui abastar massa funcionalitats i no acaba de fer res del tot bé, ja que hi ha animacions mal dissenyades, molta informació innecessària i una mala plataforma de *e-commerce*.

#### <span id="page-26-0"></span>**2.2.2. La Barberia**

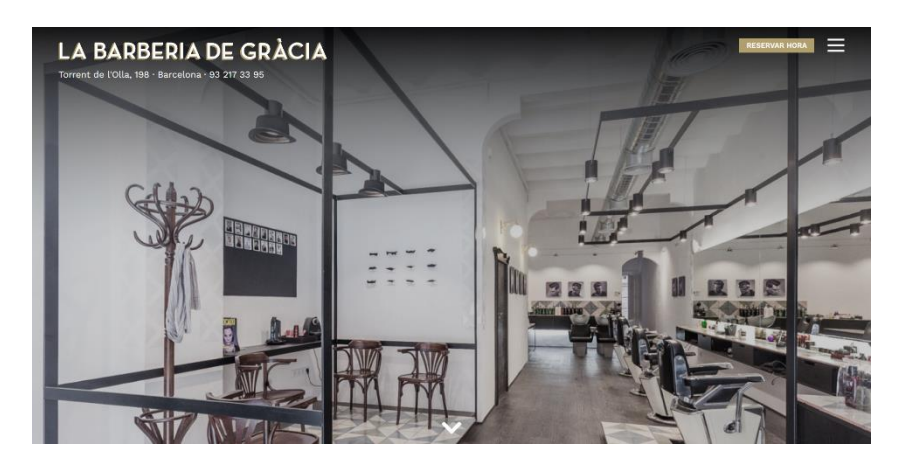

Fig. 2.2.3.1. Pàgina principal de la web de *La Barberia*. Font: https://www.labarberia.net/es/

La pàgina de l*a Barberia* [30] és plataforma de promoció per a una barberia ubicada a Barcelona anomenada *La Barberia de Gràcia*. Compta d'informació i reserva de cites online. A continuació es farà l'anàlisi dels punts forts i febles de la web:

| Punts forts:                                                                                                    | Punts febles:                                                                                                    |
|----------------------------------------------------------------------------------------------------|----------------------------------------------------------------------------------------------------|
| Poques pàgines: Tota la informació està<br>continguda dins una única pàgina principal,<br>tres pàgines d'informació especifica i una<br>de compra de vals regal. Aquesta simplicitat<br>fa que tota la informació es trobi molt<br>accessible i fàcil de trobar. | Poca interactivitat de ratolí: A part d'un<br>parell o tres d'imatges la pàgina web té poca<br>interactivitat pel ratolí                           |
| Senzillesa: Es una pàgina molt senzilla, ja<br>que l'usuari tan sols ha d'anar fent scroll<br>cap avall per arribar a tota la informació de<br>la pàgina.                                                                                                    | Poca interactivitat: La pàgina no té massa<br>interactivitat del ratolí sobre els elements,<br>fent-la una mica menys atractiva.                   |
| Animacions: Quasi tots els elements de la<br>pàgina tenen animacions d'entrada, cosa<br>que fa que la pàgina sigui molt visual i<br>atractiva per a l'usuari.                                                                                                    | Reserva de cies: El disseny de la reserva de<br>cites és poc amigable i una mica complex<br>per a persones poc familiaritzades amb<br>tecnologies. |
| Càrrega ràpida: La càrrega de la pàgina és<br>òptima per a les poques pàgines que té.                                                                                                    |                                                                                                    |

Taula 2.2.3.1. Informació de punts forts i febles de *La Barberia*.

Després de l'anàlisi elaborada a la Taula 2.2.3.1., podem observar que la funcionalitat d'informar els clients sobre la barberia la compleix a la perfecció.

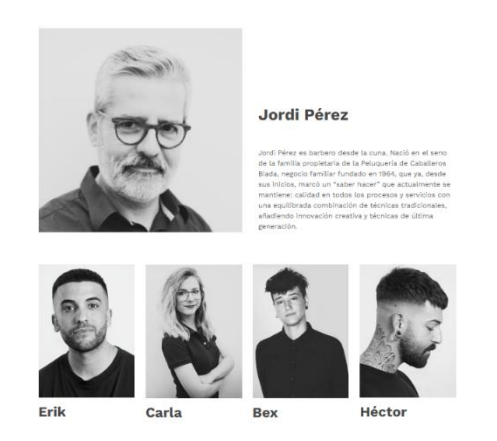

Fig. 2.2.3.2. Informació dels treballadors de *La Barberia*. Font: https://www.labarberia.net/es/

A la Figura 2.2.3.2. podem veure un dels dissenys, simples i clars, que ofereix la web. Aquest disseny fan que l'usuari estigui còmode navegant per la web gràcies a la facilitat d'accessibilitat d'informació.

| Seleccionar servicios                                                                                                    |         |                                              |  |
|----------------------------------------------------------------------------------------------------|---------|----------------------------------------------|--|
| Seleccione la categoria del servicio desde el menú desplegable<br>Categoria y luego seleccione el servicio desde el menú desplegabl<br>mostrar más<br>$~\vee$ BARBERIA |         | LA BANGERA<br>La Barberia de Gràcia<br>$-10$ |  |
| <b>ET ARREGLAR BARBA</b><br>de 27,90 €                                                                                                    | $\circ$ |                                              |  |
| <b>CI AFEITAR</b><br>de 27,90 €                                                                                                    | $\circ$ |                                              |  |
| CABELLO                                                                                                    |         |                                              |  |
| OORTE DE CABELLO<br>de 29.90.6                                                                                                    | $\odot$ |                                              |  |
| $\vee$ Oxigenoterapia                                                                                                    |         |                                              |  |
| T Trat. 02 Facial<br>de 38.00 €                                                                                                    |         |                                              |  |
| Traf. 02 Capilar<br>de 38,00 €                                                                                                    |         |                                              |  |

Fig. 2.2.3.3. Reserva de cites de la web de *La Barberia*. Font: https://www.labarberia.net/es/

Analitzant la Figura 2.2.3.3. es pot observar la pàgina de reserva de cites online. Aquest apartat és el menys atractiu i interactiu de la web, ja que és un formulari simple on s'ha d'anar contestant preguntes fins a arribar al login i al pagament. Tot i que és un disseny simple, és poc atractiu i intuïtiu per a l'usuari.

En conclusió, aquesta pàgina té un disseny simple amb una estructura senzilla i pocs elements, que fa que sigui accessible i fàcil de navegar. La majoria dels elements tenen animacions que la fan molt atractiva visualment menters es navega per aquesta, tot i que això no impedeix que hi hagi una manca d'interactivitat pel ratolí. Finalment, la reserva de cites és menys atractiva pel que fa a disseny a disseny i poc amigable per a usuaris menys familiaritzats amb tecnologies.

#### **2.2.3. Luis Vuitton**

<span id="page-28-0"></span>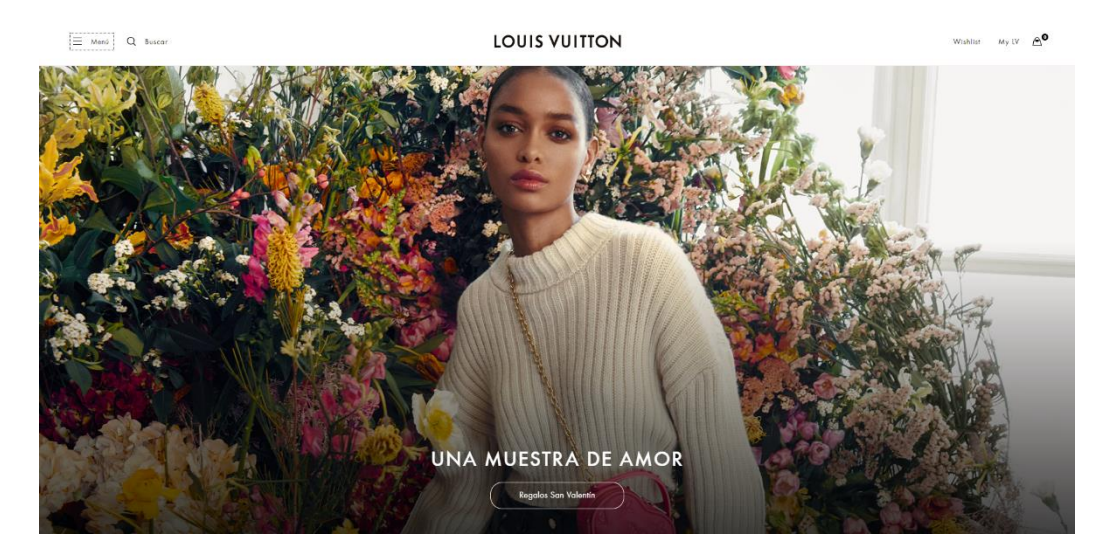

Fig. 2.2.4.1. Pàgina principal de la web de *Luis Vuitton*. Font[: https://es.louisvuitton.com/](https://es.louisvuitton.com/)

Tot i que la pàgina web de *Luis Vuitton* [31] no és una pàgina web de barberies ni relacionats, el client *Fabincci* va proposar el següent disseny per a la creació de la pàgina web. Per tant, a continuació es durà a terme l'anàlisi de punts forts i dèbils de la pàgina web:

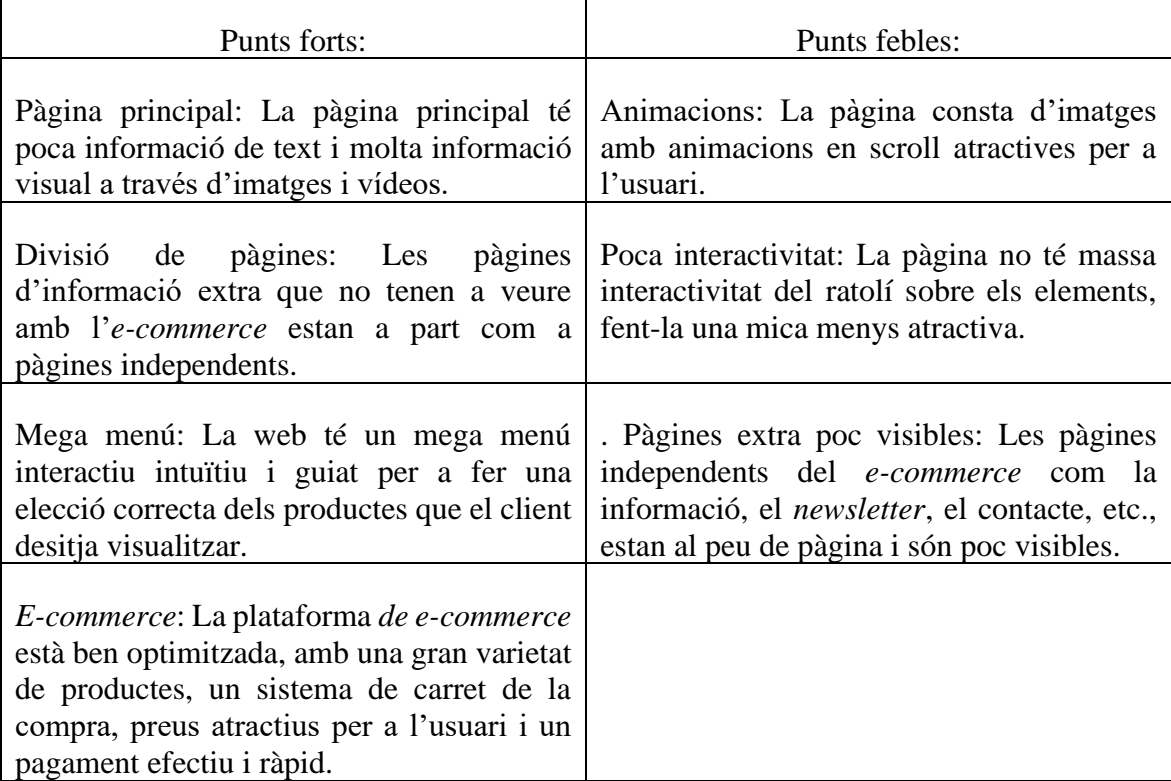

| Disseny: Tot el disseny web està molt ben |
|-------------------------------------------|
| cuidat i dissenyat al detall per a una    |
| immersió completa dins la pàgina web.     |

Taula 2.2.4.1. Informació de punts forts i febles de *Luis Vuitton*.

Si observem l'anàlisi elaborada a la Taula 2.2.4.1. la pàgina web de *Luis Vuitton* és una pàgina molt ben cuidada que pretén donar una imatge clara de l'empresa i enfocar-se en la venda de productes en un *e-commerce*-

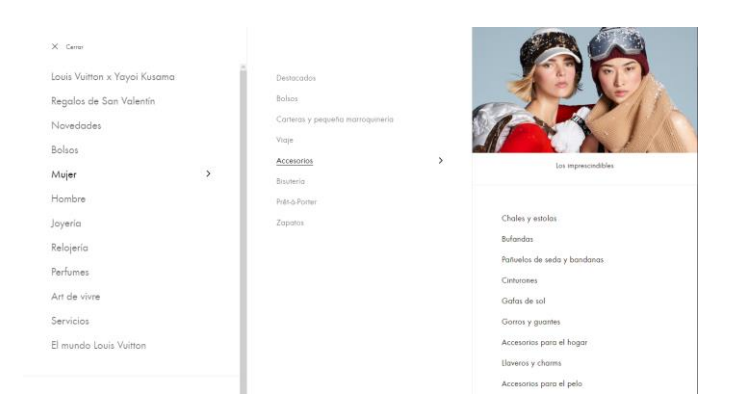

Fig. 2.2.4.2. Mega menú de la web de *Luis Vuitton*. Font:<https://es.louisvuitton.com/>

A la Figura 2.2.4.2. es veu el mega menú que utilitza la pàgina per navegar entre pàgines. Aquest menú, tot i que sembla tenir molta informació, és molt intuïtiu i permet fer un filtratge de productes molt elevat per a mostrar al client exactament el que vol.

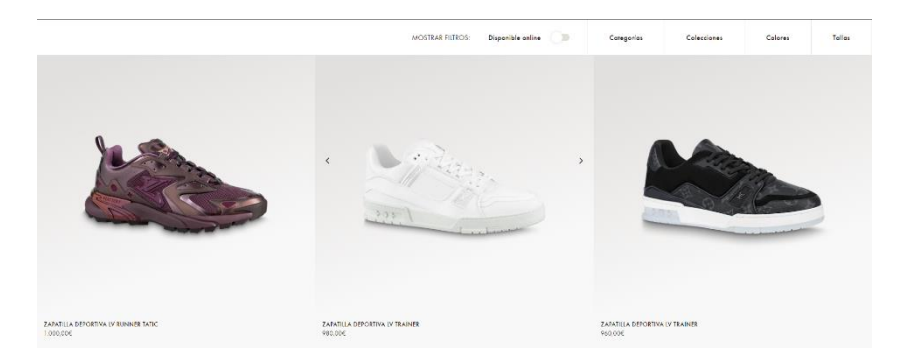

Fig. 2.2.4.3. Mostra de productes *Luis Vuitton*. Font[: https://es.louisvuitton.com/](https://es.louisvuitton.com/)

A la Figura 2.2.4.3. s'observa el disseny de la mostra de productes filtrats pel mega menú. Com s'ha comentat abans, el disseny és molt simple, sense massa animacions, però navegant per la web no fa aquesta sensació.

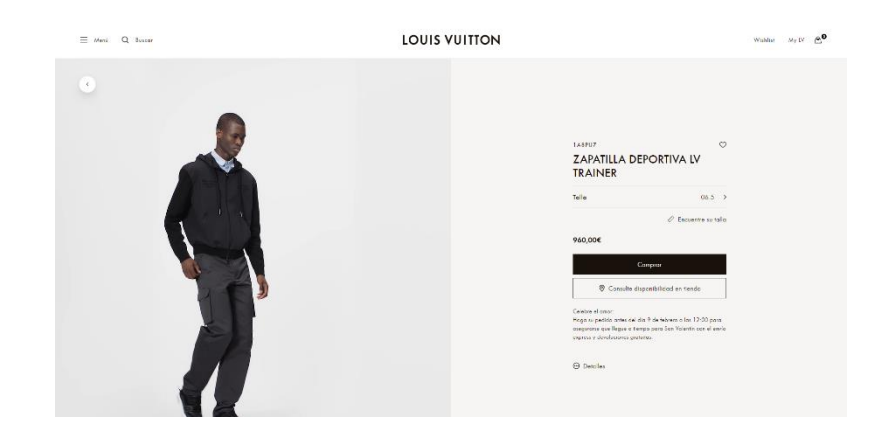

Fig. 2.2.4.4. Pàgina de producte de venda de la web de *Luis Vuitton*. Font:<https://es.louisvuitton.com/>

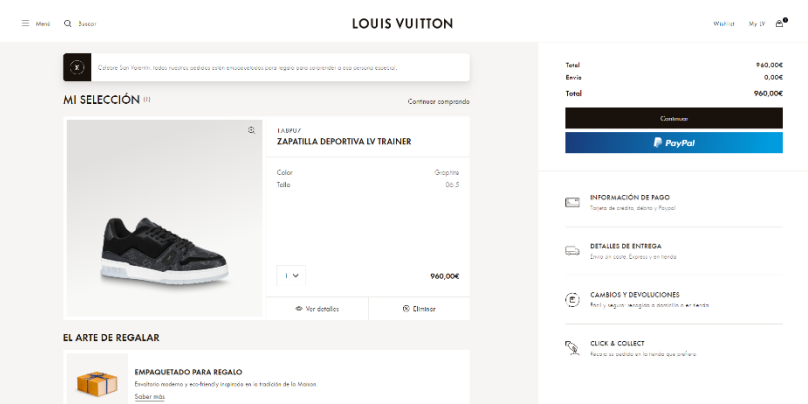

Fig. 2.2.4.5. Carret de la compra de la web de *Luis Vuitton*. Font[: https://es.louisvuitton.com/](https://es.louisvuitton.com/)

Finalment, les Figures 2.2.4.4. i 2.2.4.5. mostren les pàgines de compra d'un producte i la pàgina de procés de pagament. La primera pàgina està molt ben reeixida, ja que apareix vídeo molt ben combinat amb els colors de fons que fa la sensació que és una animació i no pas un vídeo. I la segona s'ha de destacar el disseny simplista, però molt complet que fa que d'una ullada es pugui saber totes les dades de la compra, tant el preu, la targeta, el mètode de pagament, enviament, etc.

Resumidament, es nota que la pàgina web té un disseny molt cuidat, dissenyat al mil·límetre i molt atractiu per a l'usuari, amb diverses animacions i moltes imatges visuals. La pàgina principal, en estar enfocada en *e-commerce*, té poca informació de text i molta informació visual. A més, la informació de l'empresa, el contacte, la localització de les botigues, etc. està extreta del *e-commerce* i dividida en pàgines independents externes. Finalment, cal comentar que la plataforma de e*-commerce* és ben optimitzada, és fàcil d'utilitzar i té un disseny captivador per a enganxar a l'usuari i que continuï navegant.

## <span id="page-31-0"></span>**2.2.4. Luis Vuitton x Nike Air Force**

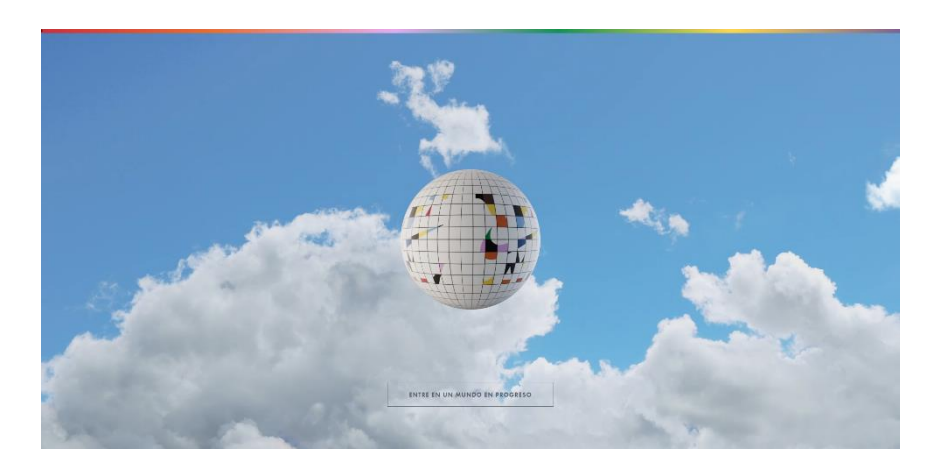

Fig. 2.2.5.1. Pàgina introductòria de *Luis Vuitton* x *Nike Air Force*. Font: https://es.louisvuitton.com/esp-es/historias/louis-vuitton-and-nike-air-force-1#home

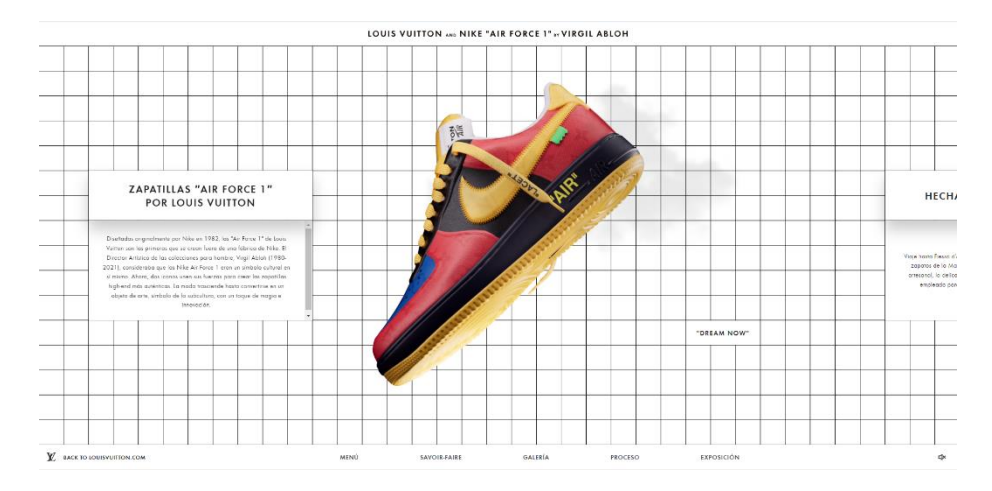

Fig. 2.2.5.2. Pàgina principal de *Luis Vuitton x Nike Air Force* Font: https://es.louisvuitton.com/esp-es/historias/louis-vuitton-and-nike-air-force-1#home

Un cop visualitzada la pàgina principal de *Luis Vuitton*, l'última referència per al projecte és la pàgina de *Luis Vuitton x Nike Air Force*:

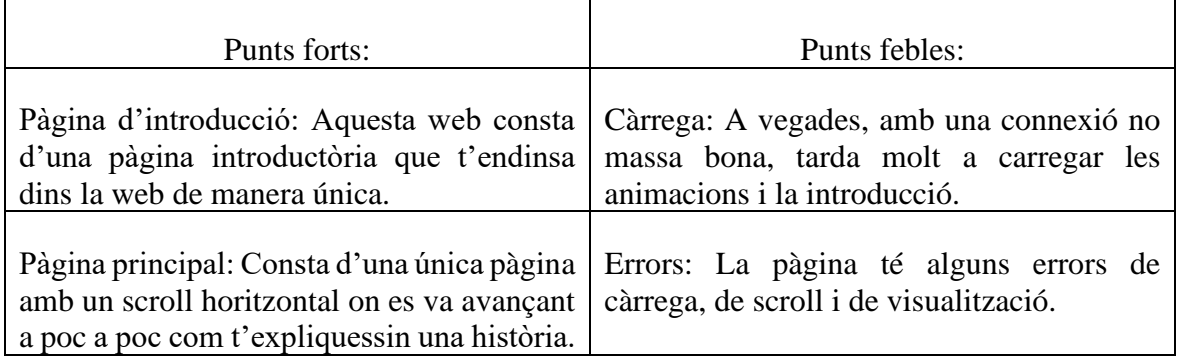

| animacions i efectes visuals.               | Disseny: el disseny de la pàgina és molt Botons sense animació: els botons per<br>refrescant, original amb diverses navegar per la pàgina no tenen cap animació<br>i es veuen molt bruscos. |
|---------------------------------------------|----------------------------------------------------------------------------------------------------|
| Informació: La pàgina no requereix cap      | Manca de funcionalitats: A la web li falta                                                                                                    |
| funcionalitat més que mostrar els productes | algun tipus de funcionalitat com comprar un                                                                                                    |
| de forma original, cosa que aconsegueixen   | model específic o redirigir a l'usuari a la                                                                                                    |
| molt bé.                                    | pàgina per comprar algun producte.                                                                                                    |

Taula 2.2.5.1. Informació de punts forts i febles de *Luis Vuitton x Nike Air Force*.

Un cop esmentats els punts de la taula 2.2.5.1. es pot observar per què el nostre client s'ha fixat en aquest model de pàgina web.

Observant les imatges 2.2.5.1. i 2.2.5.2. es pot veure que el disseny de la pàgina mostra una història de forma original i agradable a la vista. Tot això, amb un conjunt d'animacions, imatges i vídeos de primera qualitat, aconsegueix una retenció d'usuaris molt gran.

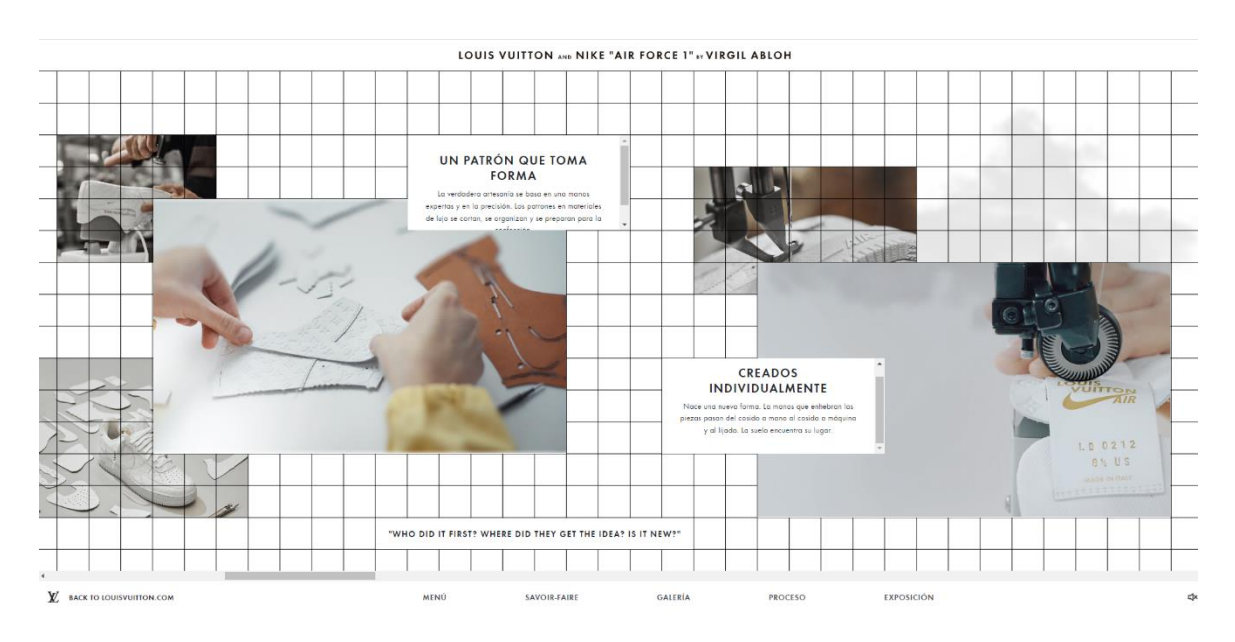

Fig. 2.2.5.3. Pàgina savoir-fare de Luis Vuitton x Nike Air Force. Font: https://es.louisvuitton.com/esp-es/historias/louis-vuitton-and-nike-air-force-1#home

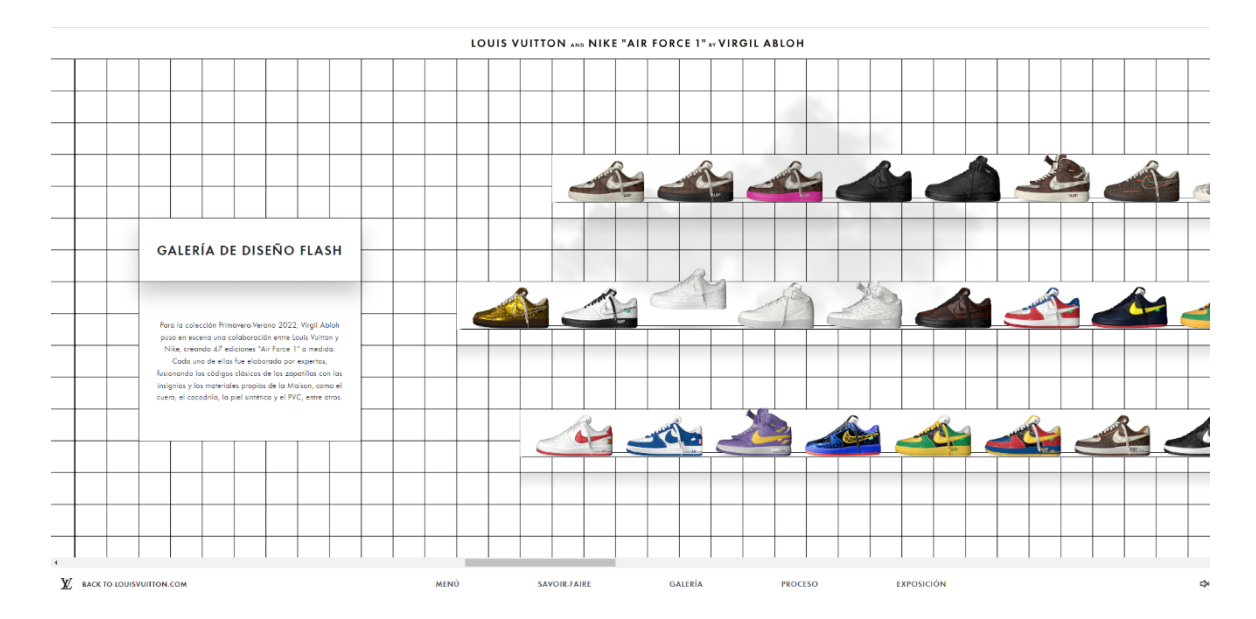

Fig. 2.2.5.4. Pàgina galeria de *Luis Vuitton* x *Nike Air Force*. Font: https://es.louisvuitton.com/esp-es/historias/louis-vuitton-and-nike-air-force-1#home

A les imatges 2.2.5.3. i 2.2.5.4. apareixen les pàgines 'saber hacer' y 'galeria'. A la primera es mostra un conjunt d'imatges, vídeos i text, ubicats per la graella que hi ha de fons, on es fa una explicació i es mostra la construcció de les vambes. A la segona s'observa com s'intenta copiar la realitat construint un aparador on, si es fa clic a alguna vamba, s'obre una animació on s'observa amb més detall el model desitjat.

Finalment, la pàgina acaba amb unes animacions més i un apartat de contacte que redirigeix a una pàgina de màrqueting oficial de *Luis Vuitton*.

El que cal esmentar d'aquesta pàgina és el disseny, ja que pel que fa a funcionalitats no en té masses. El client es vol basar en el disseny d'aquesta web, afegint funcionalitats extres com la reserva de cites i el *login*, mantenint l'essència d'una interfície amigable, interactiva i amb animacions com ho aconsegueix la pàgina de *Luis Vuitton x Nike Air Force*.

# <span id="page-34-0"></span>**2.3. Estudi de tecnologies**

Després de veure els objectius d'aquest projecte, s'ha decidit que s'utilitzaran els següents softwares, serveis i tecnologies per al seu desenvolupament:

## **Frontend:**

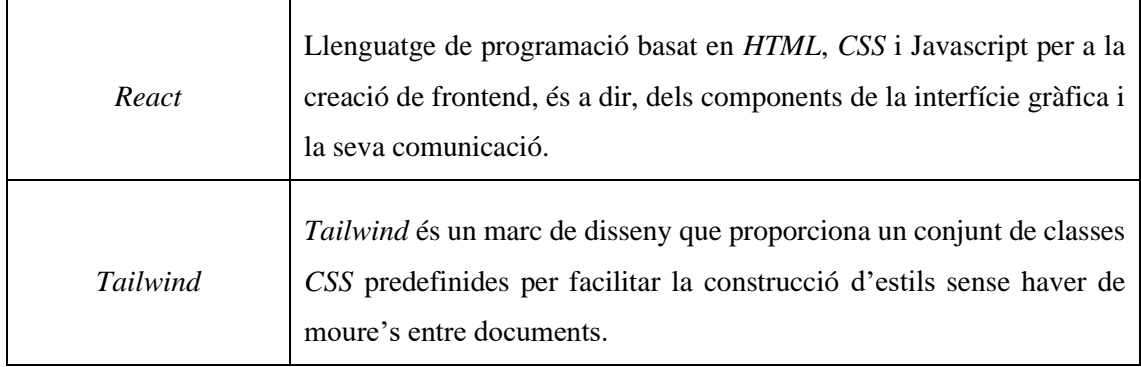

Taula 2.3.4. Tecnologies de control de versions a utilitzar en el projecte.

## **Backend:**

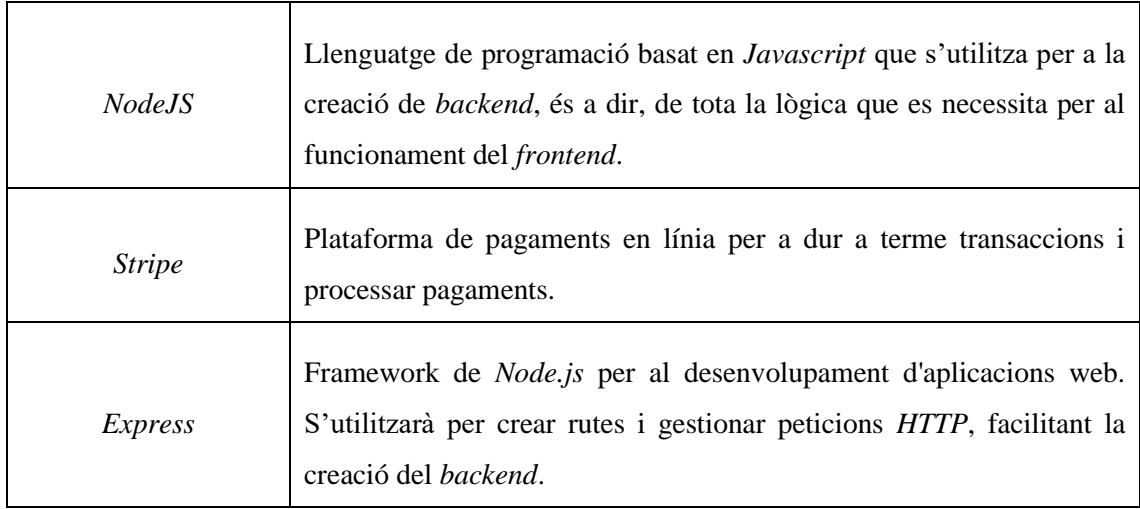

Taula 2.3.2. Tecnologies backend a utilitzar en el projecte.

## **Entorns de programació:**

┑

 $\mathsf{r}$ 

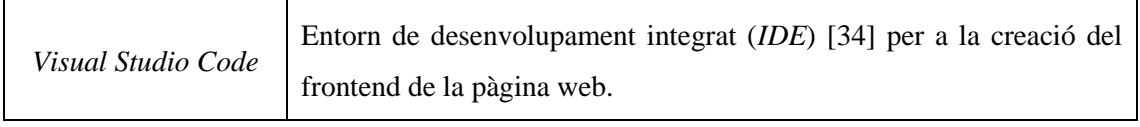

Taula 2.3.3. Entorns de programació a utilitzar en el projecte.

## **Control de versions:**

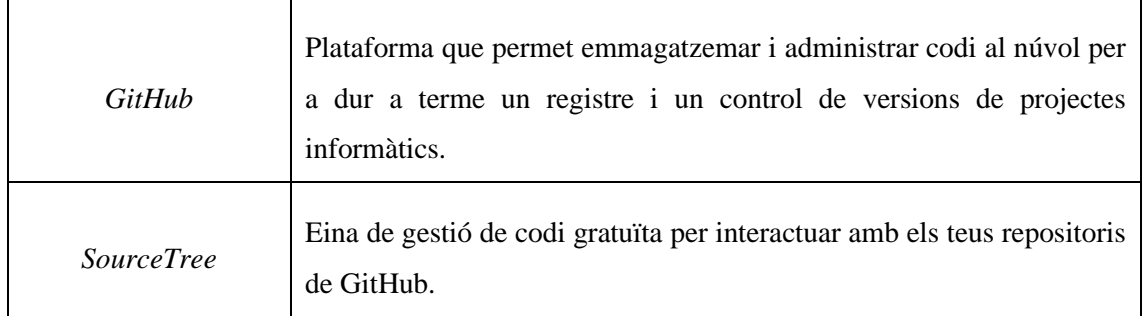

Taula 2.3.4. Tecnologies de control de versions a utilitzar en el projecte.

# **Disseny web:**

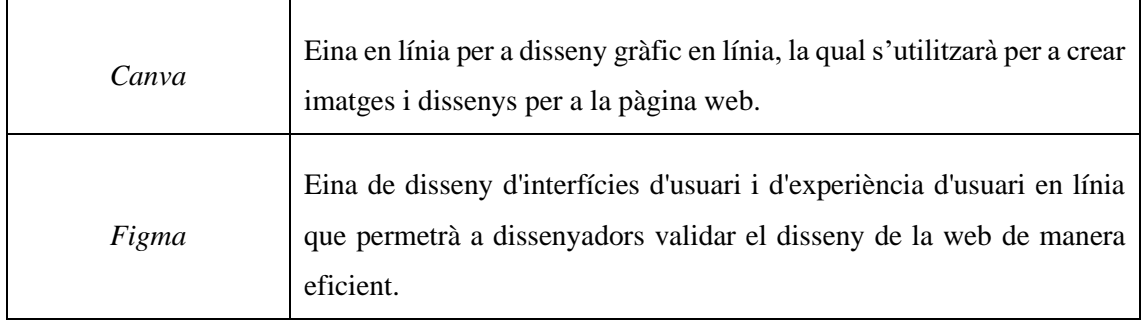

Taula 2.3.5. Tecnologies de disseny web a utilitzar en el projecte.

## **Servidor i API:**

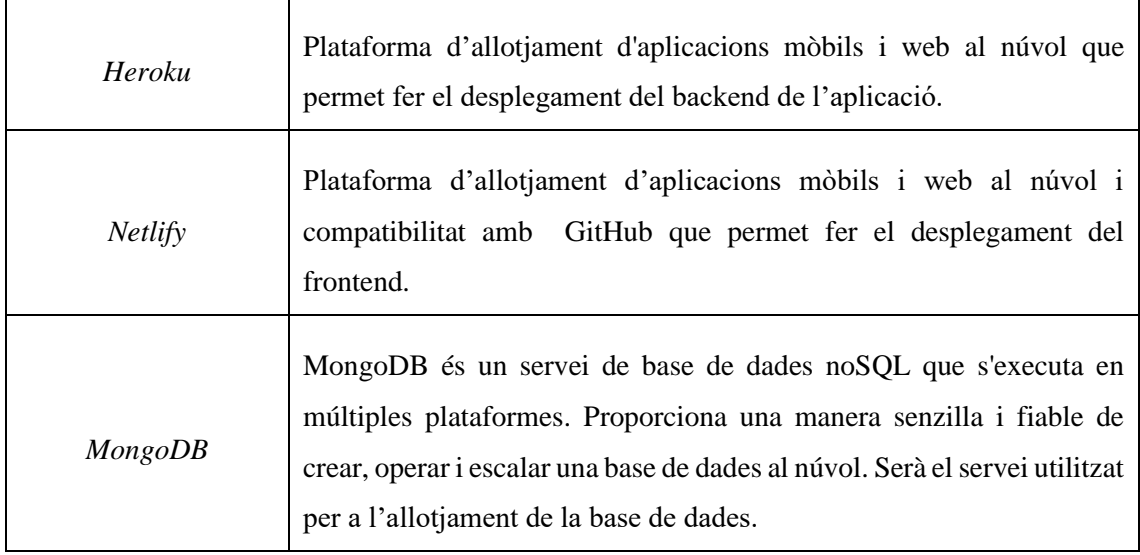

Taula 2.3.6. Tecnologies de servidor i API a utilitzar en el projecte.
### **Optimització SEO:**

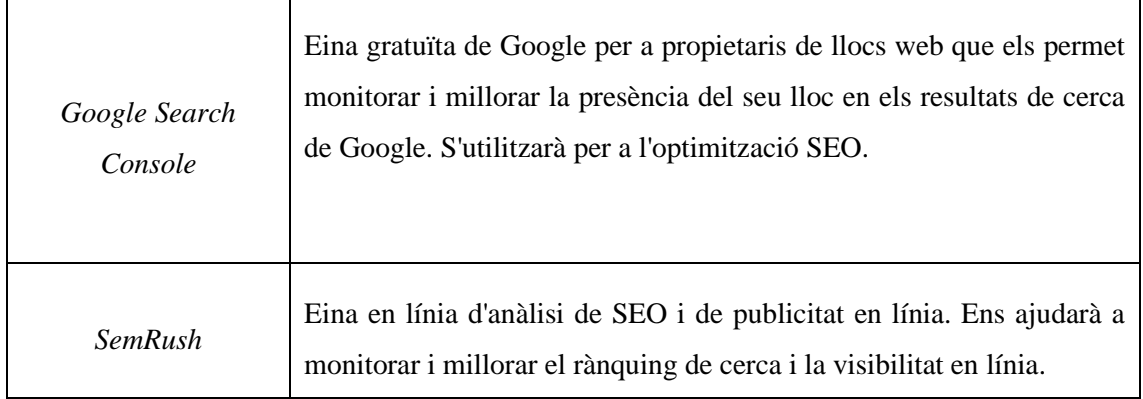

Taula 2.3.6. Tecnologies d'optimització SEO a utilitzar en el projecte.

## **2.3.1. Avantatges i desavantatges**

Tot seguit farem una anàlisi per veure els avantatges i desavantatges d'aquests productes i serveis:

### **Frontend:**

| Producte | Avantatges                                                                                                    | Inconvenients                                                                                                    |
|----------|----------------------------------------------------------------------------------------------------|----------------------------------------------------------------------------------------------------|
| React    | Llenguatge més fàcil d'aprendre<br>per a un enginyer que TypeScript o<br>Angular.<br>Alt nivell de flexibilitat i màxima<br>capacitat de resposta.<br>Vinculació de dades descendent,<br>és a dir, els fills no afecten les<br>dades del pare.<br>Biblioteca JavaScript 100% de<br>$\overline{\phantom{0}}$<br>codi open source amb moltes<br>actualitzacions.<br>DOM virtual, que converteix els<br>documents en format HTML,<br>XHTML o XML en una estructura<br>més manejable pels navegadors. | Falta de documentació oficial.<br>N <sub>o</sub><br>hi<br>ha<br>patró<br>de<br>un<br>desenvolupament.<br>Es requereix molt de temps per<br>dominar-lo al complert                                                                                                    |
| Tailwind | Eina CSS molt potent de creació<br>d'estils per components.<br>Creació de dissenys responsius<br>amb molt poc esforç.<br>Gran<br>quantitat<br>de<br>classes<br>predefinidesper a estils comuns.<br>Personalització total dels estils.<br>$\overline{\phantom{0}}$<br>Redueix el temps necessari per<br>escriure CSS i junta CSS i HTML<br>tot en un mateix document.                                                                                                    | Sintaxi confusa al principi.<br>L'ús excessiu de les classes fot<br>$\frac{1}{2}$<br>resultar en un fitxer HTML molt<br>carregat<br>Amb la configuració genèrica de<br>Tailwind es pot arribar a veure<br>estils repetitius.<br>La mida del fitxer CSS generat per<br>Tailwind pot ser gran a causa de la<br>gran quantitat d'estils inclosos. |

Taula 2.3.1.1. Avantatges i desavantatges de les tecnologies de frontend.

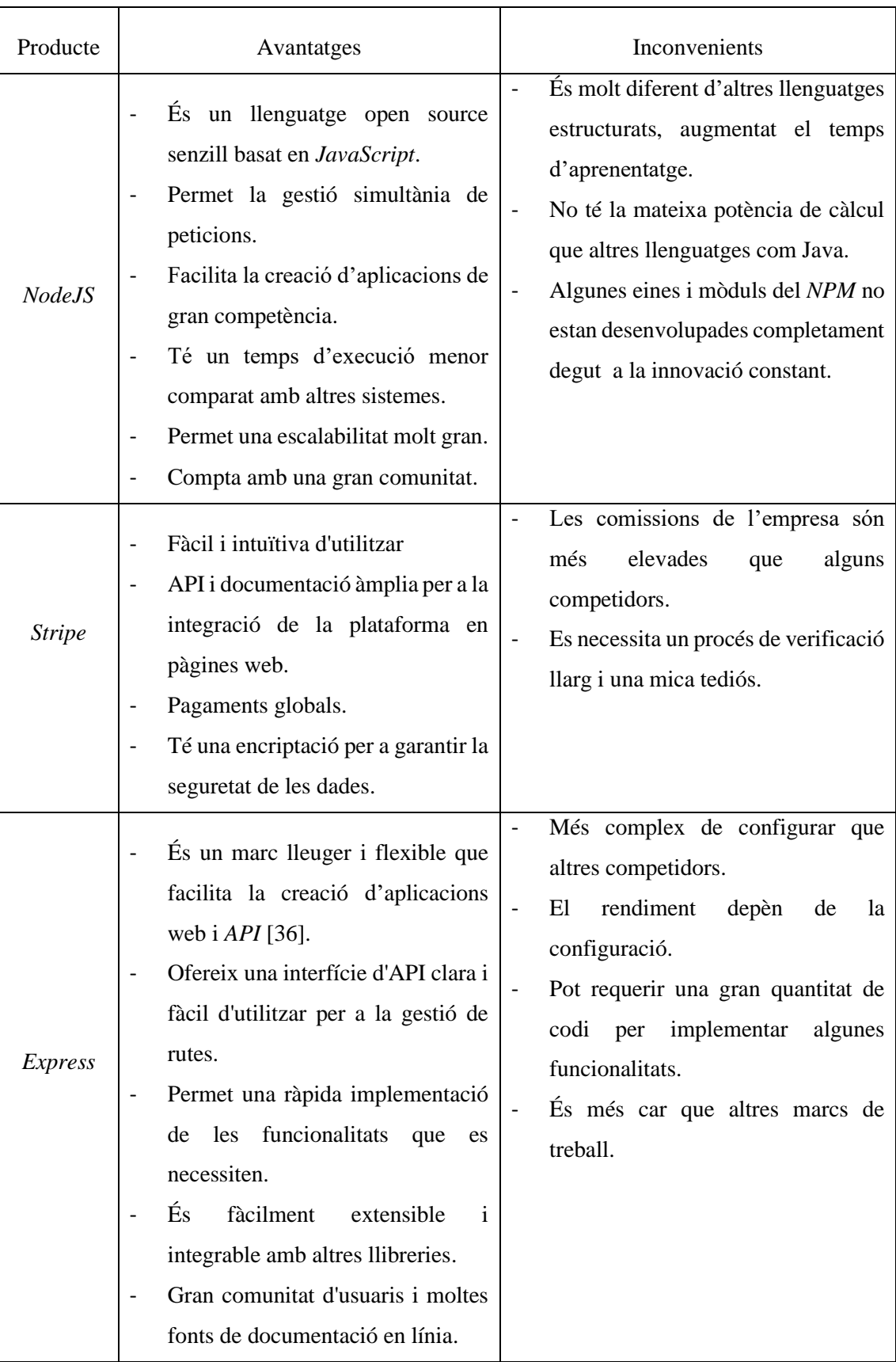

## **Backend:**

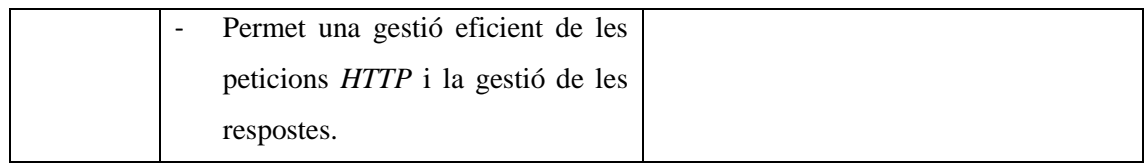

Taula 2.3.1.2. Avantatges i desavantatges de les tecnologies de backend.

## **Entorns de programació:**

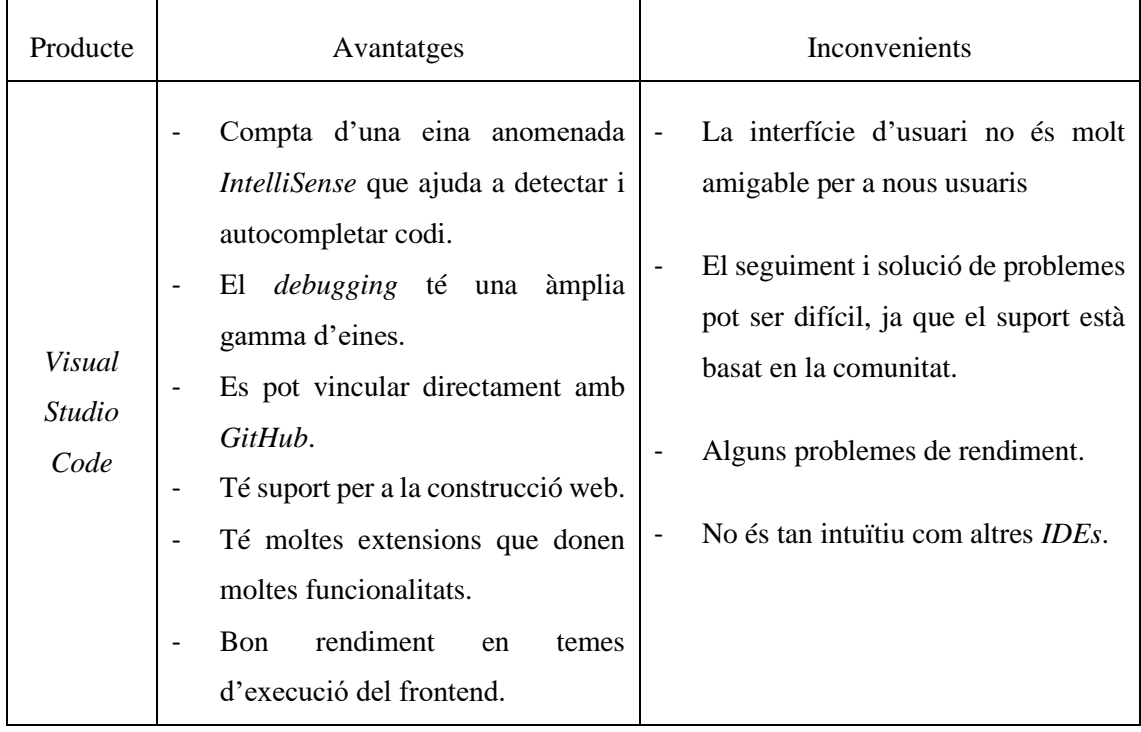

Taula 2.3.1.3. Avantatges i desavantatges dels entorns de programació.

### **Control de versions:**

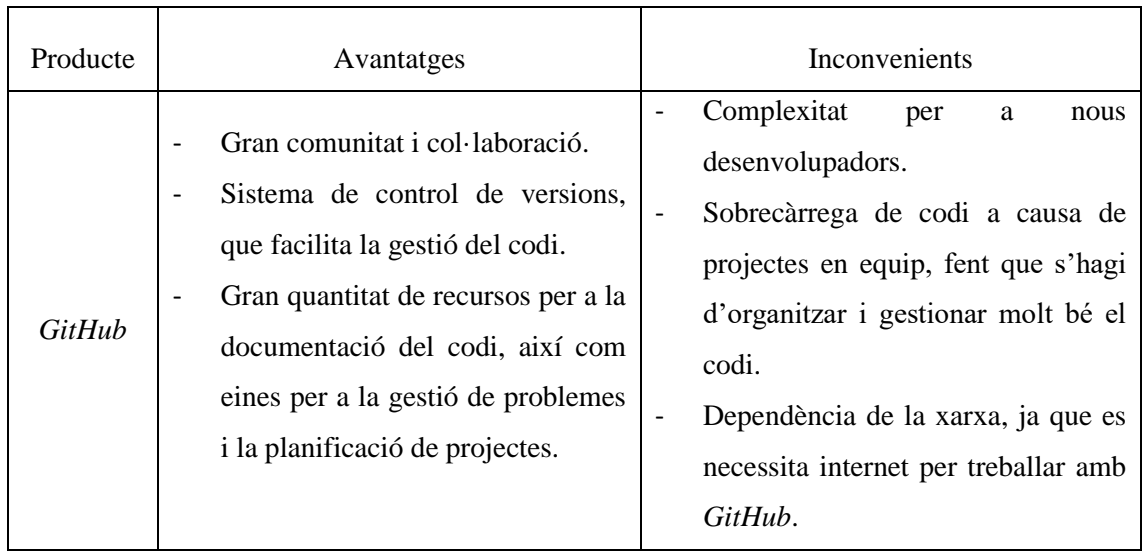

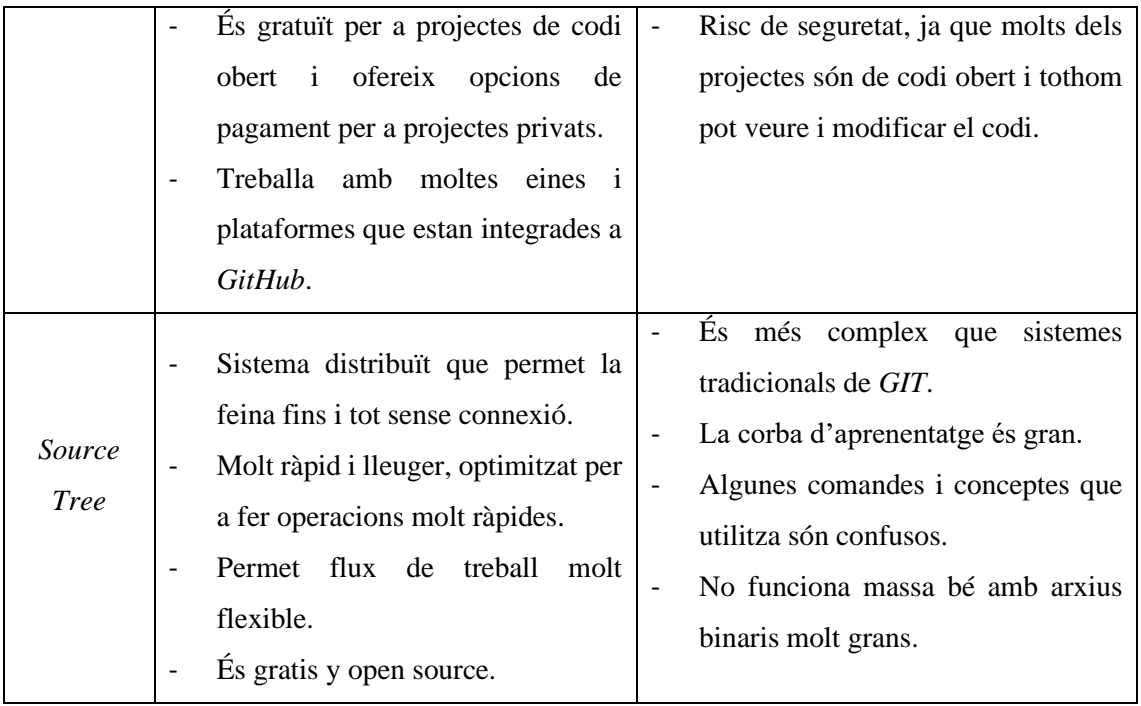

Taula 2.3.1.4. Avantatges i desavantatges de les tecnologies de control de versions.

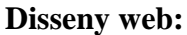

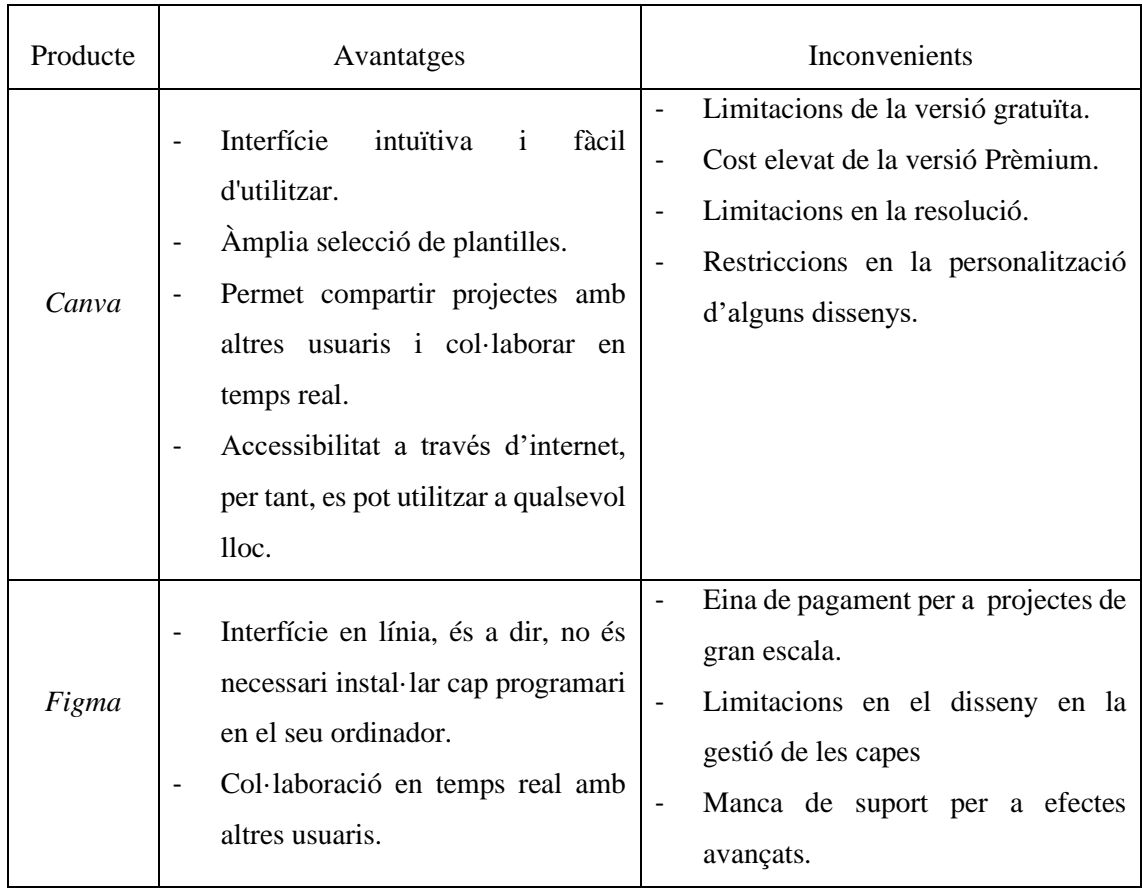

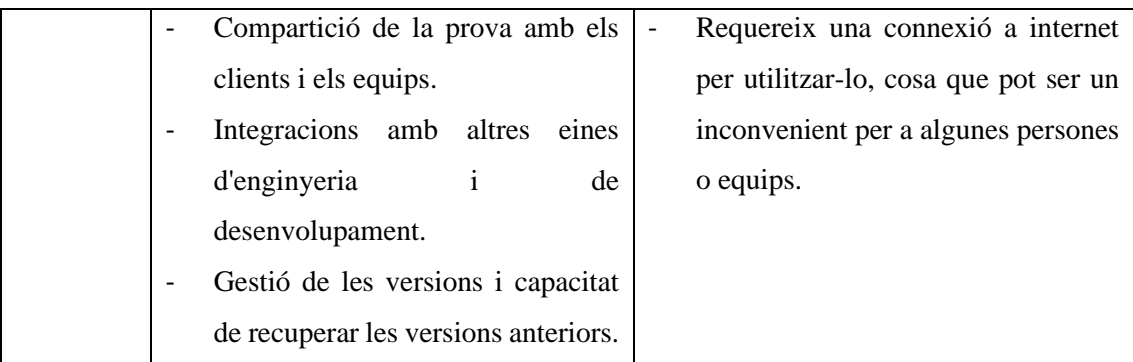

Taula 2.3.1.5. Avantatges i desavantatges de les tecnologies de disseny web.

## **Servidor i API:**

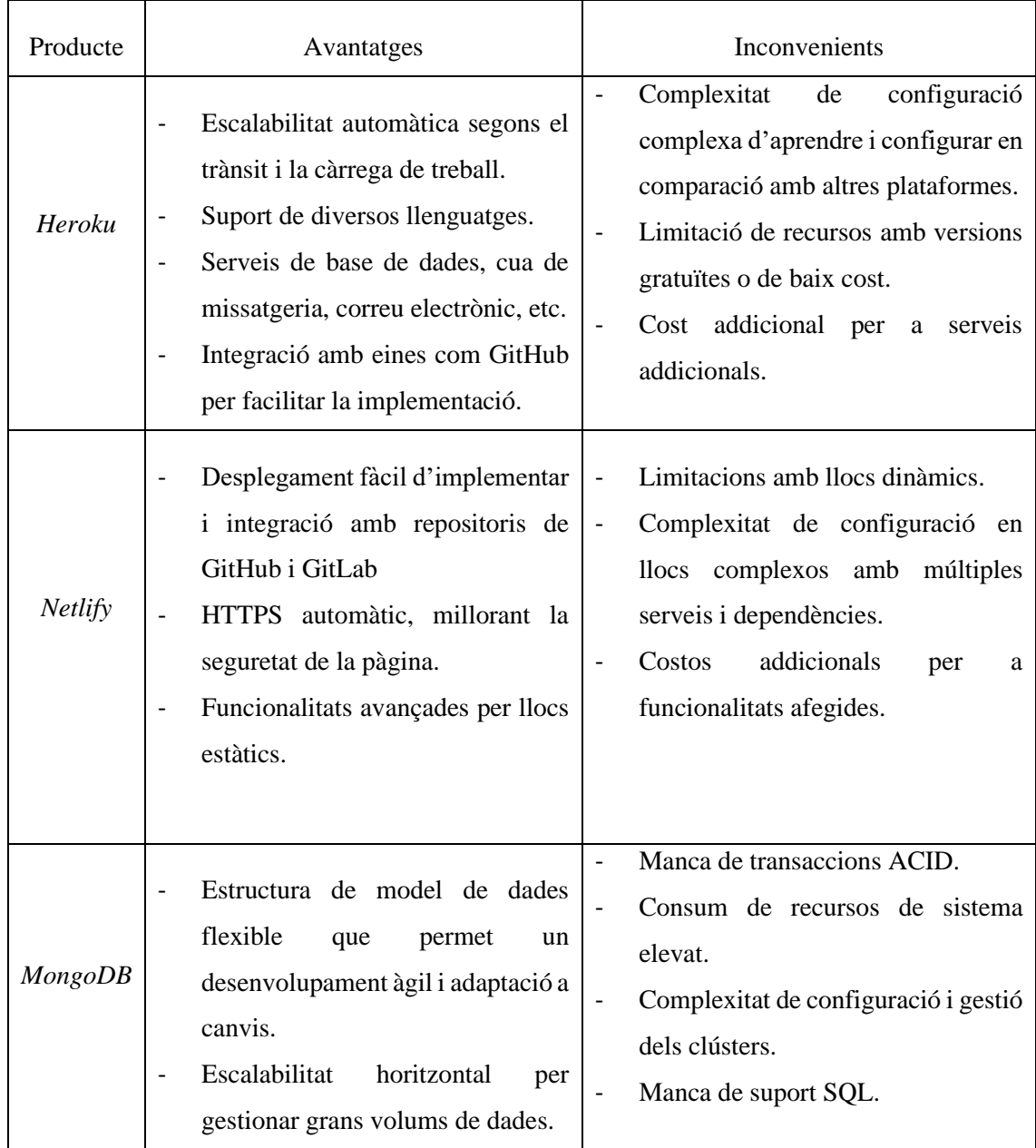

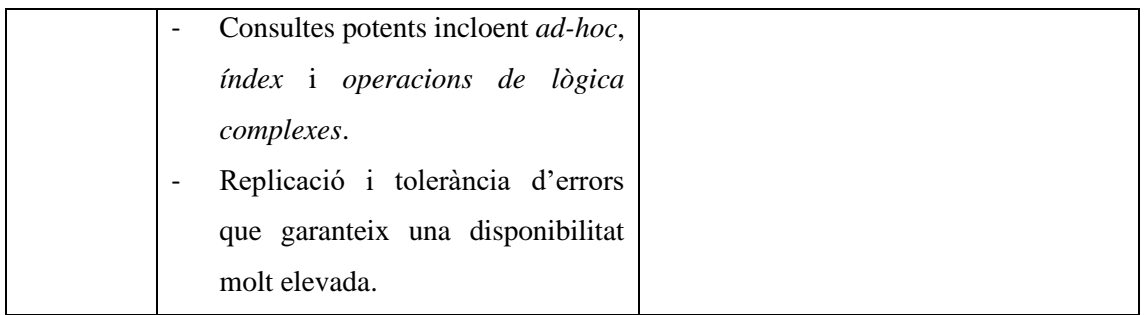

Taula 2.3.1.6. Avantatges i desavantatges de les tecnologies de servidor i *API*.

### **Optimització SEO:**

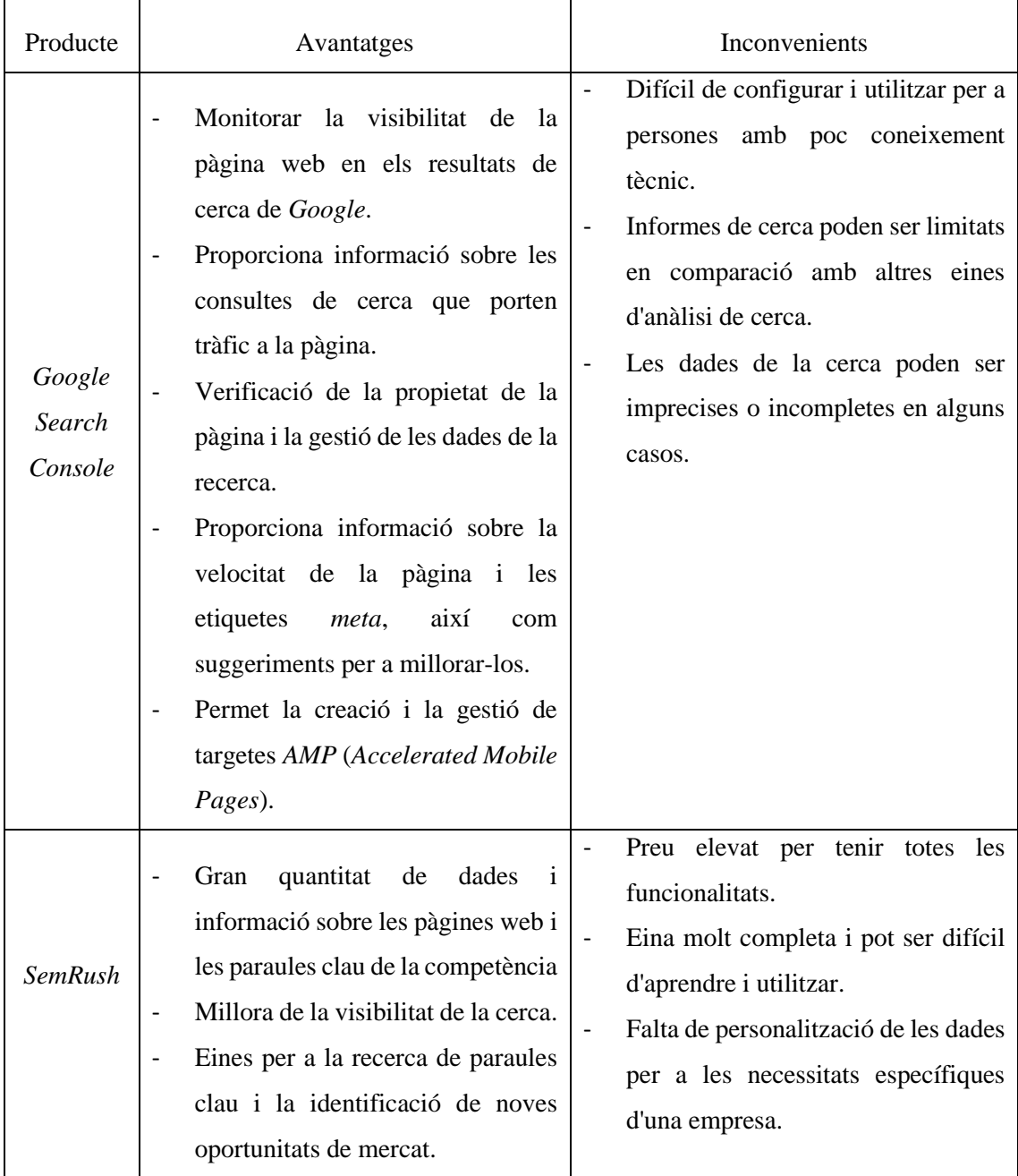

|  | Monitoratge de la publicitat en      | $\overline{\phantom{a}}$ | Dependència d'altres eines com ara |
|--|--------------------------------------|--------------------------|------------------------------------|
|  | línia, incloent-hi el monitoratge de |                          | Google Analytics, que poden ser    |
|  | l'ús de la publicitat en xarxes      |                          | costoses o difícils de configurar. |
|  | socials i en motors de cerca.        |                          |                                    |
|  | Integració amb altres eines de       |                          |                                    |
|  | màrqueting en línia, incloent-hi     |                          |                                    |
|  | Google Analytics i Google Ads.       |                          |                                    |
|  |                                      |                          |                                    |

Taula 2.3.1.7. Avantatges i desavantatges de les tecnologies d'optimització *SEO*.

# **3. Objectius i abast**

### **3.1. Objectius del producte**

Els objectius core del producte són els següents:

- 1) Crear una pàgina web amb *React* amb un disseny atractiu que permeti a l'usuari interactuar amb la informació de la botiga i reserva cites online.
- 2) Crear un backend en *Node.js* que permeti fer peticions a la base de dades *MongoDB* per gestionar la informació de les reserves dels clients.
- 3) Crear una base de dades en *MongoDB* on guardar la informació dels usuaris i les dades de les reserves.
- 4) Crear una *API* que connecti la base de dades *MongoDB* amb el backend en *Node.js* de la nostra aplicació.
- 5) Dur a terme un apartat dins la pàgina web per la reserva de cites dels clients.
- 6) Realitzar un apartat dins la pàgina web per a visualitzar la programació diària, setmanal, mensual de les reserves de la perruqueria i de cada perruquer.
- 7) Dur a terme un apartat dins la pàgina web perquè l'administrador pugui gestionar i administrar totes les cites disponibles.

Futuribles:

- 1) Implementar una plataforma de pagament digital segura a la pàgina web.
- 2) Optimitzar el *Search Optimization Engin*e (*SEO*) de la pàgina web per a un bon posicionament.
- 3) Dur a terme una plataforma *e-commerce* on els clients puguin comprar els productes de la barberia.

### **3.2. Objectius del client**

Els objectius core del client són els següents:

- 1) Fer una pàgina web que li permeti captar nous clients.
- 2) Crear un producte que permeti captar nous clients de Mataró i voltants.
- 3) Aconseguir un disseny d'una interfície amigable, interactiva i fàcil d'utilitzar per a l'usuari.
- 4) Gestionar de forma *user friendly* les visites dels clients.
- 5) Gestionar de forma automatitzada la gestió de cites a través d'una web simple.

Futuribles:

1) Crear una pàgina web on es puguin vendre productes online.

### **3.3. Target**

El target d'aquest projecte són totes aquelles persones de Mataró o voltants interessades a tenir una barberia a prop seu, amb la que es facilitarà la reserva d'hora per a un tall de cabell curt, un tall de barba, un degradat, entre altres serveis. Actualment, la població a Mataró d'entre 15 i 35 anys és de 28.200 habitants [37], [38], per la qual cosa un percentatge d'aquest públic serà el públic objectiu de clients al qual es vol arribar.

A més, a banda d'aquest percentatge de persones que busquen un tall, també s'haurà d'estudiar el target de les persones interessades en la compra de productes d'estètica.

## **4. Metodologia**

Aquest projecte constarà de quatre parts amb diverses tasques cadascuna. Per a organitzar els temps i les tasques a realitzar utilitzarem la metodologia *Cascade* i l'eina *TeamWork*.

*Cascade* és una metodologia que es basa en un seguit de passes dutes a terme de forma seqüencial on no s'avança a la següent fase fins a finalitzar l'anterior.

*TeamWork* és una eina d'organització de projectes que comptabilitza les hores treballades, les fites necessàries i les diferents tasques d'un projecte.

### **4.1. Planificació**

Aquesta primera fase es tracta de fer una anàlisi de la necessitat per la qual sorgeix aquest projecte.

S'ha d'analitzar el context en el qual s'emmarca el treball, veure i considerar els avantatges i inconvenients d'altres projectes similars, investigar les tecnologies que es poden utilitzar actualment per a la resolució de la tesi i per a fer un estudi sobre quin és l'objectiu del projecte.

Un cop analitzat el propòsit, coneixent el marc històric i els referents, es fa una anàlisi sobre les tecnologies disponibles i es fa una tria dels millors serveis i productes tecnològics a emprar.

Finalment, es fa un estudi de la viabilitat, fent una planificació de temps requerit per cada tasca a realitzar i un pressupost per tal de veure el cost del projecte, seguit d'una comprovació de la viabilitat tecnològica, mediambiental, legal i econòmica per tal d'establir si el projecte té potencial i és realitzable.

Durant dos mesos, des de mitjan desembre a inicis de febrer, es durà a terme aquest estudi i es plasmarà en aquest document junt amb un diagrama de Gantt per, a continuació, donar pas a l'inici de la implementació del projecte ben estructurat.

### **4.2. Assoliment de coneixements i disseny gràfic**

Durant aquesta segona fase, amb una durada d'un mes, s'efectua un període d'investigació i aprenentatge dels llenguatges, tecnologies i serveis que es necessiten per a l'acompliment del projecte final i es comença a fer un disseny gràfic de la interfície de la pàgina web.

L'aprenentatge consisteix en:

- Adquisició de coneixements sobre el llenguatge *React* pel frontend i *NodeJS* pel *backend*.
- Anàlisi de pàgines web de barberies per trobar un disseny únic i funcional.
- Adaptació als entorns de treball Visual Studio *Code*.
- Aprenentatge sobre l'ús de *MongoDB* per a la base de dades del projecte.
- Contractació del servei d'allotjament *Heroku* per al backend.
- Contractació del servei d'allotjament *Netlify* per al frontend.
- Configuració i aprenentatge del funcionament de *GitHub*.

El disseny de la pàgina web també es farà en aquesta fase per a facilitar l'escriptura de codi, dividint així la creació del disseny i la implementació per facilitar ambdues parts.

### **4.3. Desenvolupament**

La tercera fase del projecte serà la creació i desenvolupament de la pàgina web i els seus serveis, i durarà aproximadament tres mesos i mig.

L'objectiu és fer la creació de l'esquelet *HTML*, els estils *CSS* generats amb *TailwindCSS* i les funcions *Javascript* de la pàgina web seguint el llenguatge *React*. Seguidament, es desenvoluparà la part de backend que inclou la base de dades *MongoDB*, un sistema de *login* connectat a la base de dades amb *Node.js*, i la creació de l'*API* que pugui comunicar tota la informació entre l'aplicació i la base de dades.

Finalment, es crearà un apartat on cada usuari pugui veure les cites que ha reservat que estan guardades a la base de dades i un altre on l'administrador pugui visualitzar i gestionar les cites dels seus clients.

El desenvolupament d'aquest projecte té moltes parts de diferents àmbits, és a dir, frontend, backend i *base de dades*, per tant, podem dir que el resultat final és una plataforma *Full Stack*, ja que proporciona les eines i tecnologies necessàries per dur a terme aplicacions web, des de la capa de dades fins a la capa d'interfície d'usuari.

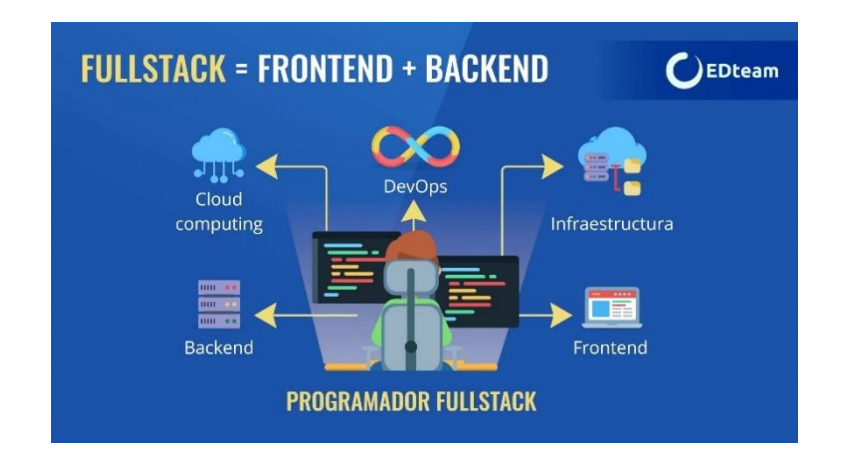

Fig. 4.3.1. Exemple d'aplicació *Full Stack*. Font: https://ed.team/blog/

Tot el procés de disseny de frontend s'haurà de dur a terme per a aconseguir una correcta visualització de les diferents mides de pantalles, és a dir, per ordinador, tauleta i mòbil.

Per a facilitar la creació de les diferents parts s'utilitzarà *SourceTree* com a sistema de control de versions, on tan sols es pujarà el codi quan funcioni i no doni problemes amb altres parts del projecte.

Es treballarà en *Sprints* d'una setmana en la qual s'hauran de desenvolupar les funcionalitats necessàries per poder avançar pel camí crític sense tenir imprevistos.

#### **4.4. Anàlisi i optimització**

Finalment, aquesta última part serà d'investigació teòrica, ja que per a fer un bon posicionament SEO primerament s'ha de tenir la pàgina acabada amb totes les funcionalitats.

L'objectiu serà el de buscar quin és el host que s'adapta millor a les nostres necessitats i seguidament fer una anàlisi per a una complerta optimització *SEO*.

Es durà a terme una anàlisi del codi implementat anteriorment, amb un seguit de regles que afavoreixen un bon posicionament als buscadors.

Es dividirà en tres parts. Durant la primera part s'implementarà *l'Isomorphic React* [39], [41], la segona s'utilitzarà l'eina *Prerender* [40], [41] i durant la tercera i última es farà una anàlisi aplicant les pautes *SEO utilitzant Google Search Console y Google Analytics*.

#### **4.5. Futuribles**

Després de la creació de la pàgina web, l'optimització *SEO* i la connexió i gestió de cites dels usuaris, el proper pas del projecte és la implementació d'una *e-commerce* a la web de la barberia per a vendre productes cosmètics.

Aquest apartat en aquest treball tan sols és teòric, però s'utilitzarà per a veure quines serien les properes passes a dur a terme un cop acabades les funcionalitats actuals.

## **5. Definició de requisits funcionals i tecnològics**

### **5.1. Requisits funcionals**

Els requisits del projecte es divideixen en tres parts:

- Els requisits de l'usuari:
	- o Visualitzar tota la informació sobre la barberia.
	- o Registrar-se a la web.
	- o Iniciar sessió a la web.
	- o Accedir a l'apartat de perfil personal.
	- o Modificar les dades personals del perfil del client.
	- o Reservar cita per a un tall de cabell, barba, cabell i barba, etc.
	- o Donar d'alta, de baixa o modificar la cita reservada.
- Els requisits de l'administrador:
	- o Fer login a la web amb les dades de l'usuari.
	- o Accedir a l'apartat de gestió de clients.
	- o Donar d'alta, de baixa o modificar les cites dels clients.
	- o Visualitzar en un calendari cada dia de la setmana amb les hores de les cites reservades i les hores lliures.
- Els requisits de l'aplicació:
	- o Enviar correu de confirmació d'usuari en registrar i fer login.
	- o Enviar correus de confirmació de cites als clients.
	- o Enviar correus de recordatori de cites als clients i als perruquers.
	- o Enviar correus de cancel·lació de cites.

### **5.2. Requisits tecnològics**

Els requisits tecnològics del projecte són els següents:

- La pàgina web ha de ser adaptable a diferents tipus de dispositius i pantalles (ordinadors, telèfons mòbils, tauletes, etc.).
- La pàgina web ha de tenir un temps de càrrega molt petit.
- La pàgina web ha de tenir compatibilitat amb tots els navegadors més populars.
- El codi font de la pàgina web ha de ser net, estructurat i fàcil de mantenir.
- La pàgina web ha de ser accessible per a persones amb discapacitats.
- La pàgina web ha de tenir una navegació clara i intuïtiva.
- La pàgina web ha de tenir opcions per integrar xarxes socials.

### **5.3. Requisits funcionals futuribles**

Els requisits funcionals futuribles del projecte es divideixen en tres parts:

- Els requisits de l'usuari:
	- o La web ha de tenir un certificat HTTPS [HTTPS] per la protecció de dades
	- o El servidor ha de tenir un 99% de disponibilitat.
	- o Visualitzar tots els productes disponibles en venda de la barberia.
	- o Buscar un producte.
	- o Filtrar els productes.
	- o Seleccionar els seus productes preferits.
	- o Guardar els productes desitjats a la cistella de la compra.
	- o Visualitzar la cistella de la compra.
	- o Visualitzar el preu individual i total de la cistella.
	- o Donar de baixa i modificar els productes de la cistella.
	- o Fer la comanda d'un producte o d'una llista de productes.
	- o Triar la direcció, mètode de pagament i tipus d'enviament.
	- o Pagar els productes online amb diversos mètodes de pagament.
- Els requisits de l'administrador:
	- o Afegir i eliminar productes.
- o Triar si posar un producte públic o privat per als usuaris.
- o Modificar les dades dels productes en venda.
- o Veure les comandes obertes i tancades.
- o Veure l'estat de les comandes.
- Els requisits de l'aplicació:
	- o Dur a terme una autentificació de cada usuari.
	- o Fer la transacció del pagament de forma segura.

## **6. Desenvolupament**

#### **6.1.Disseny web**

Per dur a terme el procés de creació del primer disseny s'ha utilitzat l'eina de disseny Figma. Després de visualitzar les diferents referències anteriorment esmentades i tenir una reunió amb el client, s'ha dut a terme el següent disseny:

El disseny de la pàgina es basa en el disseny de *Luis Vuitton x Nike Air Force*. Aquesta consta d'un scroll horitzontal on es va avançant a poc a poc per la botiga on et van explicant una història i mostrant els productes. En aquest projecte s'ha volgut seguir la idea i s'ha implementat l'scroll horitzontal amb una història a explicar.

La pàgina web de *Fabincci* es construeix a partir de l'habitació on en *Fabian*, propietari i perruquer, fa els talls de cabell. Aquesta pàgina principal té cinc apartats: *Home*, *About Us*, *FABINCCI*, *Reserves* i *Contacte*, els quals representen cada paret de l'habitació. Així doncs, mentre es vagi avançant per la pàgina, s'anirà mostrant les diferents parets, amb informació, imatges i animacions per l'usuari, mostrant a l'usuari el lloc on s'anirà a tallar el cabell.

A continuació es mostra el disseny inicial de cada apartat de la pàgina:

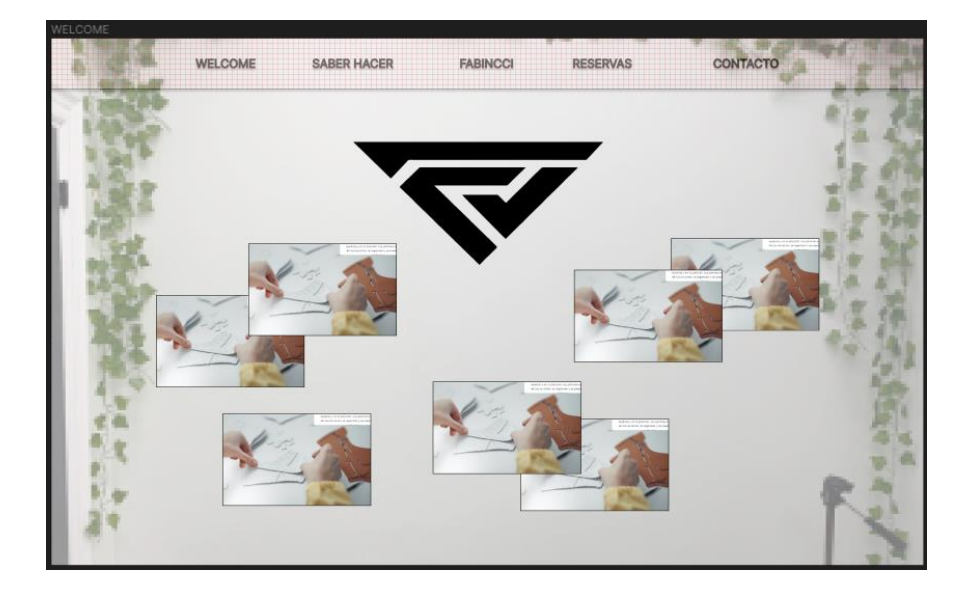

Fig. 6.1.1. Disseny de l'apartat *'Home'*. Font: Elaboració pròpia

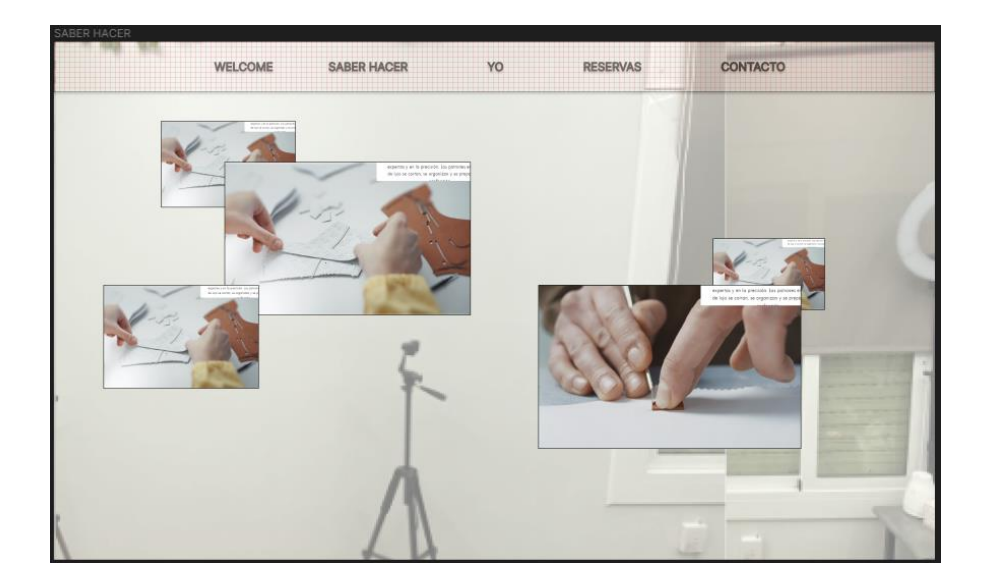

Fig. 6.1.2. Disseny de l'apartat '*Saber hacer'*. Font: Elaboració pròpia

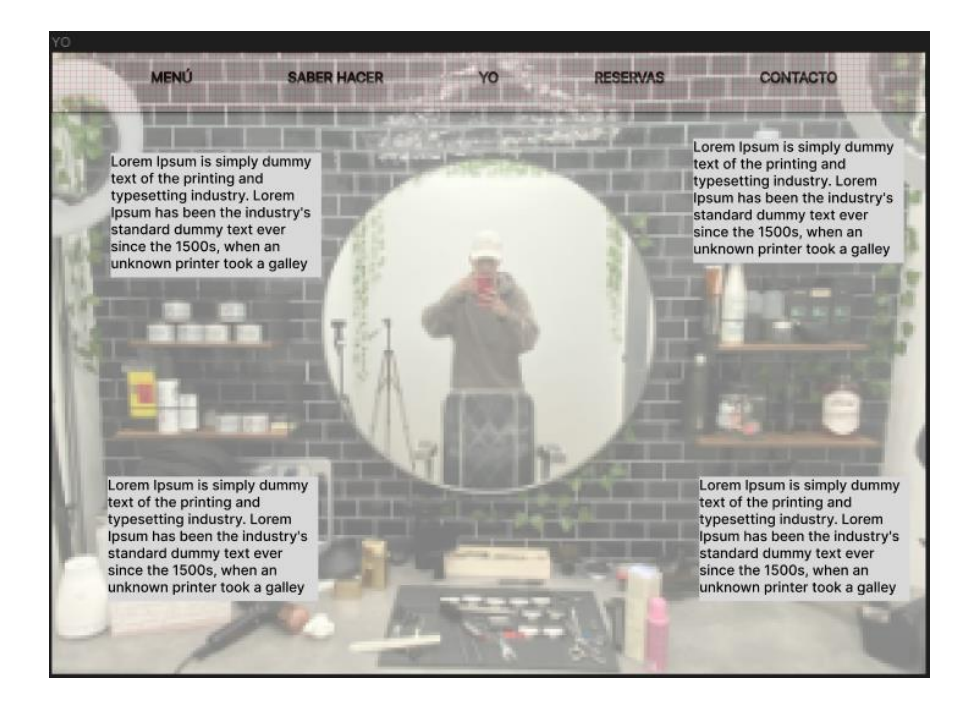

Fig. 6.1.3. Disseny de l'apartat *'FABINCCI'*. Font: Elaboració pròpia

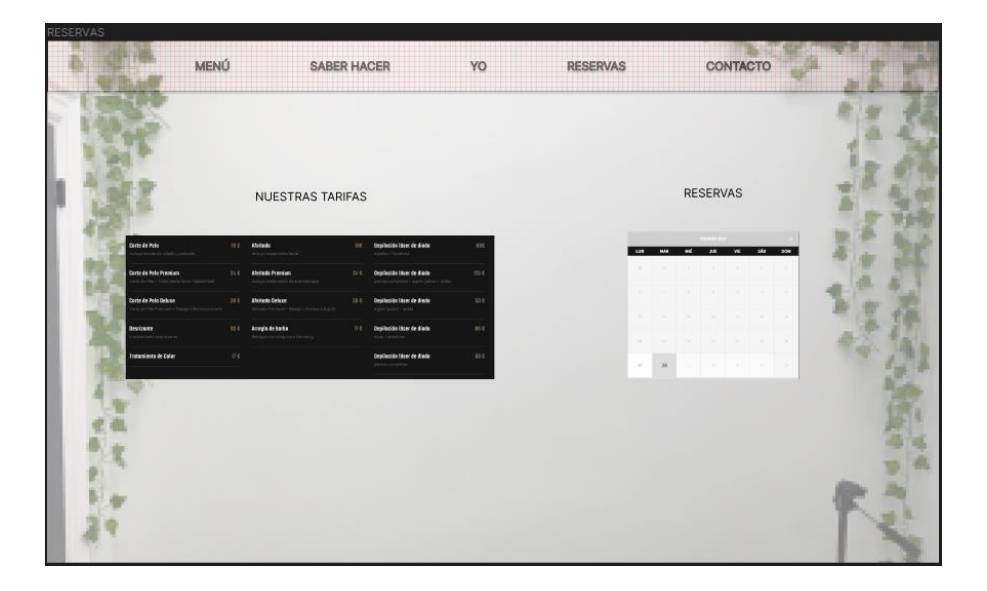

Fig. 6.1.4. Disseny de l'apartat *'Reservas'*. Font: Elaboració pròpia

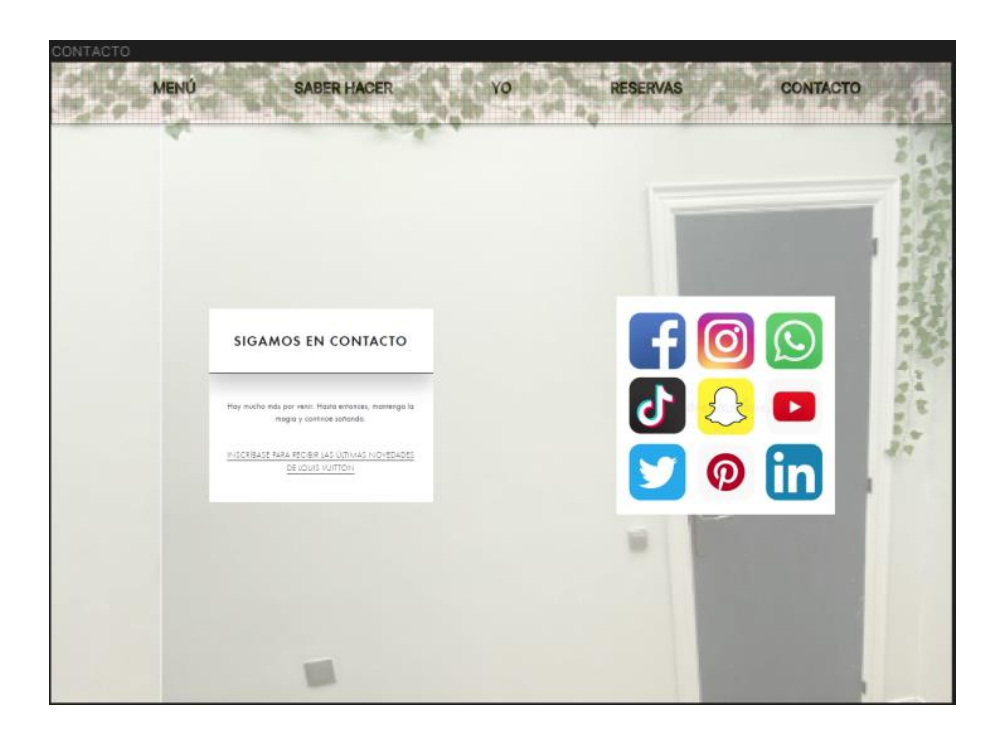

Fig. 6.1.5. Disseny de l'apartat *'Contacto'*. Font: Elaboració pròpia

### **7. Frontend**

### **7.1. Creació del frontend**

Definit el disseny de la pàgina web, ja es pot iniciar a escriure codi i estructurar la pàgina.

Aquesta web es desenvolupa en *React*[46], i per a la creació del projecte s'ha utilitzat *Vite*, una eina de construcció d'aplicacions que millora la instal·lació, l'arquitectura i el rendiment d'un nou projecte en *React*. *Vite*, juntament amb *Gatsby*, *Remix*, *Parcel* i *Razzle*, ha aconseguit substituir la comanda *create-react-app* (forma de creació oficial de *React*) per una de personalitzada, tenint cada una les seves fortaleses i debilitats.

### **7.2. Estructura frontend**

Un cop el projecte està en marxa s'organitzen els arxius creats i les carpetes amb la següent configuració:

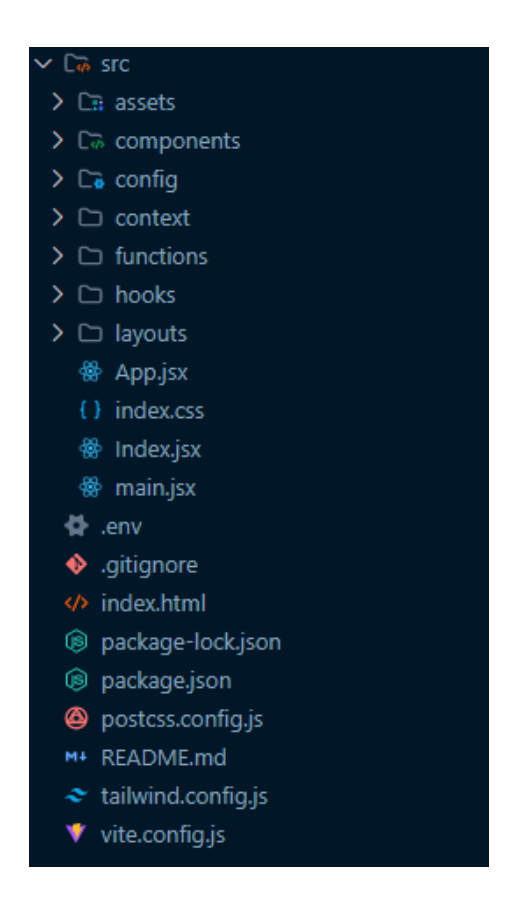

Fig. 7.2.1. Arquitectura utilitzada per la web. Font: Elaboració pròpia

#### *Frontend 45*

Amb aquesta configuració s'aconsegueix un alt nivell d'organització, agrupant els arxius relacionats. Així doncs, els arxius estan dividits per:

- *Assets*: Imatges, vídeos, tipus de font de text.
- *Components*: Carpetes on s'agrupen els components de les diferents pàgines i els components ajudant o globals.
- *Config*: Configuració del Client *Axios*.
- Context: Classes que envien les crides del frontend cap a l'API.
- *Hooks*: Funcions que utilitza *React* personalitzades.
- *Layouts*: Classes envoltaria per a controlar les diferents rutes privades de la web.

Dins aquesta estructura existeixen diversos arxius. A continuació se n'expliquen els principals.

#### **7.2.1. Arxius de funcionament**

Els arxius de funcionament són aquells que inicialitzen l'aplicació perquè funcioni. Aquests tres són els encarregats de configurar la pàgina principal, configurar les rutes i inicialitzar els components de la pàgina principal.

- El *main* s'encarrega d'inicialitzar la pàgina cridant al component *app*.
- L'*app* és l'encarregada, mitjançant la llibreria *react-router-dom*, d'encaminar les direccions de la pàgina, dividint les rutes públiques, les privades i les de l'administrador.
- L'*index* és l'encarregada de donar forma a la pàgina principal organitzant on va el *header*, els diferents components i el *footer*.

En aquesta classe, a part d'organitzar la pàgina principal, també s'ha creat una funció que permet que la pàgina es desplaci horitzontalment i no verticalment. Això ho fa modificant el comportament per defecte de l'acció de la roda del ratolí per una de personalitzada, que canvia el posicionament de 'x' pel de 'y'.

#### **7.2.2. Disseny d'estils CSS**

L'*index.css* conté els estils *CSS* de la pàgina perquè tingui el disseny que es desitja. Pel fet que en aquest projecte no s'ha utilitzat la forma tradicional de *CSS*, en aquesta secció s'explica l'ús de *TailwindCSS*[47].

Els estils de *css* tradicionals utilitzen classes en un arxiu extern que es van assignant els diferents components de la pàgina. Aquestes classes poden ser molt extenses i repetitives, i la feina d'implementar els estils en un arxiu a part pot ser tediosa.

Per això *Tailwind* ha canviat la forma d'utilitzar el *css*. Ha ajuntat els estils *css* amb l'HTML afegint a cada component l'estil necessari i sense haver de canviar d'arxiu.

A continuació es mostra un exemple d'una classe de *css* i una configuració de *Tailwind*.

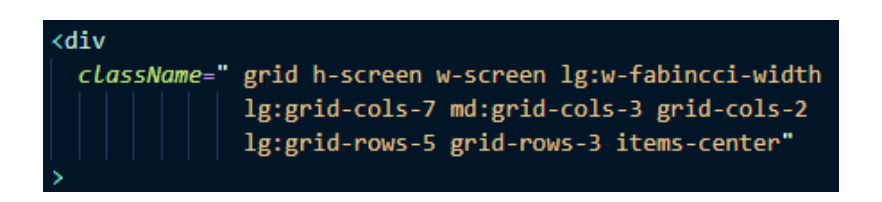

Fig. 7.2.2.1. Exemple de codi de *TailwindCSS*. Font: Elaboració pròpia

|                | $\theta$ admin.css $\times$      |
|----------------|----------------------------------|
| 1              | @-webkit-keyframes fade-in-out { |
| $\overline{2}$ | 0% {                             |
| $\overline{3}$ | opacity 1                        |
| 4              | ŀ                                |
| 5              | 100% {                           |
| 6              | opacity $0.2$ ;                  |
| 7              | ļ                                |
| 8              |                                  |
|                |                                  |

Fig. 7.2.2.2. Exemple de codi de *css* tradicional. Font: Elaboració pròpia

#### **7.2.3. Pàgina Principal**

Amb la configuració adequada dels arxius principals, ja es pot començar a crear components:

#### **7.2.3.1. Pàgina 'Home'**

El primer component és la pàgina *Home,* que és la pàgina principal. El disseny, abans mostrat, ha ajudat a desenvolupar els estils més ràpidament. Aquesta pàgina consta del logotip i el nom de la barberia al mig, amb una mida considerable perquè sigui el primer que es veu de la pàgina, un petit text introductori a la part inferior, i unes icones als costats amb animació que li donen moviment a la pàgina.

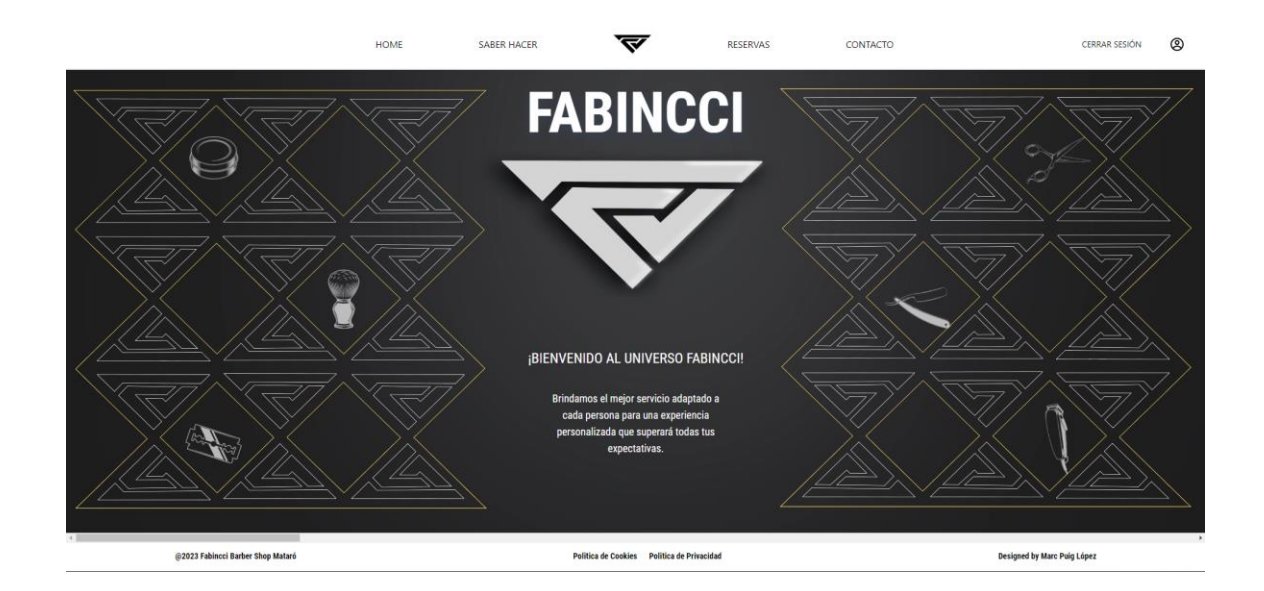

Fig. 7.2.3.1.1. Pàgina '*Home'*. Font: Elaboració pròpia

#### **7.2.3.2. Pàgina 'Saber Hacer'**

La pàgina de Saber Fer és l'encarregada d'enganxar a l'usuari a la pàgina. Consta de tres vídeos en bucle infinit que mostren a en Fabian tallant el cabell a diversos clients, i dues columnes de text. Aquest text s'enfoca a captar l'atenció del client fent tres preguntes simples que es contesten a continuació al següent text.

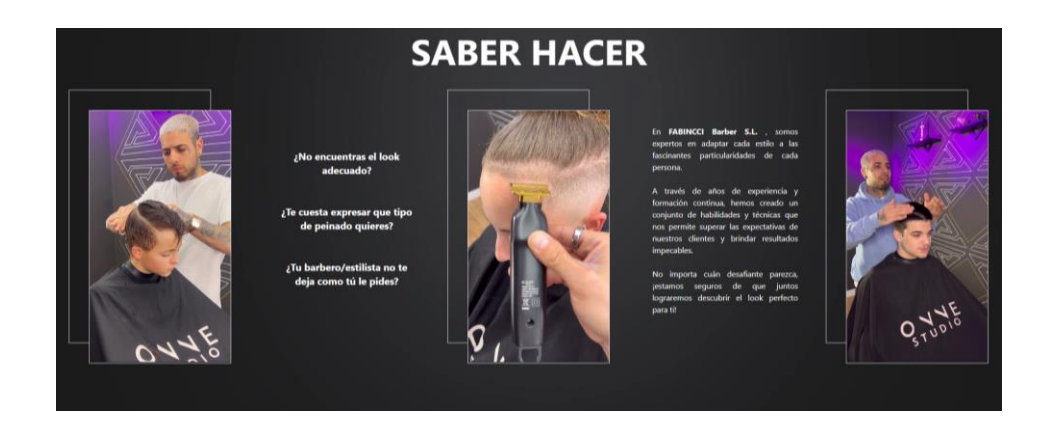

Fig. 7.2.3.2.1. Pàgina '*Saber Hacer'*. Font: Elaboració pròpia

#### **7.2.3.3. Pàgina 'Fabincci'**

La pàgina de *Fabincci* és la pàgina amb la informació principal de la barberia. En aquesta s'explica a l'usuari quina serà l'experiència a la barberia, quins són els resultats que es busquen, els serveis que s'ofereixen… També consta de fotos que mostren dels talls a alguns clients.

Com es mostra a la següent figura, el fons de pantalla és la taula, el mirall i les estanteries de l'habitació d'en Fabian. La idea principal d'aquesta pàgina és la de mostrar el lloc on es fan els talls de cabell, mostrar història sobre ell, informació sobre la barberia i en un futur, posar animacions i merchandising de les marques col·laboradores.

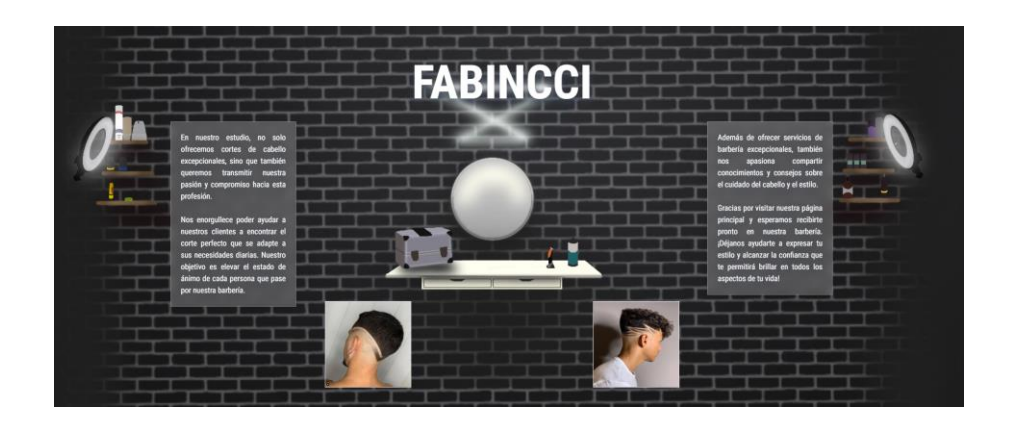

Fig. 7.2.3.3.1. Pàgina '*FABINCCI'*. Font: Elaboració pròpia

#### **7.2.3.4. Pàgina 'Reservas'**

La pàgina de Reserves és on es mostren els preus dels diferents tipus de tall i el calendari on es podrà fer la reserva de cites. Com s'observa a la figura 7.2.3.4.1, primerament apareix un tauló on es mostren totes les tarifes de preus de la barberia.

| Corte<br>Incluye Desgradado + Peinado                      | 20€ | <b>Reservar</b> | Corte Niños<br>Corte para niños menores de 12 años      | 15€ | <b>Reservar</b> |
|------------------------------------------------------------|-----|-----------------|---------------------------------------------------------|-----|-----------------|
| Corte + Afeitado<br>Incluye Degradado + Peinado + Afeitado | 25€ | <b>Reservar</b> | $Corte + Color$<br>Incluve Corte + Coloración + Peinado | oo€ | <b>Reservar</b> |
| Afeitado Clásico<br><b>Incluye Afeitado</b>                | 15€ | <b>Reservar</b> | Cejas<br>Incluye Depilación de Cejas                    | 5€  | <b>Reservar</b> |

Fig. 7.2.3.4.1. Tauló de preus de la pàgina '*Reservas'*. Font: Elaboració pròpia

A continuació, com es mostra a la figura 7.2.3.4.2, en seleccionar la tarifa desitjada, obre un calendari interactiu on es mostren les cites disponibles i les no disponibles.

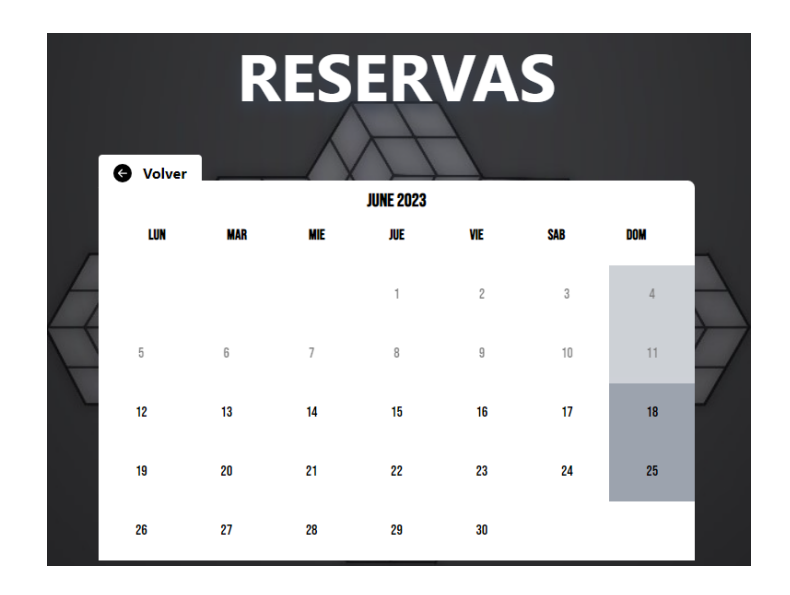

Fig. 7.2.3.4.2. Calendari de la pàgina '*Reservas'*. Font: Elaboració pròpia

Un cop triada una data disponible, com s'observa a la figura 7.2.3.5., s'obre un Modal on, si no has iniciat sessió, et convida a fer-ho com a la imatge de l'esquerra, i si ho has fet, apareixen les hores reservades i no reservades i el client pot triar i fer la seva reserva, com a la imatge de la dreta.

| RESERVAS<br><b>ISELECCIONA UNA HORA DISPONIBLE!</b> |                            |            |                                                |                |            | <b>RESERVAS</b> |                        |            |    |                                                             |    |                |            |
|-----------------------------------------------------|----------------------------|------------|------------------------------------------------|----------------|------------|-----------------|------------------------|------------|----|-------------------------------------------------------------|----|----------------|------------|
|                                                     | $\bullet$<br>Volver<br>LUN | <b>MAR</b> | 09:00 : DISPONIBLE<br>10:00 : DISPONIBLE       | <b>SAB</b>     | <b>DOM</b> |                 | <b>O</b> Volver<br>LUN | <b>MAR</b> |    | <b>JUNE 2023</b>                                            |    | <b>SAB</b>     | <b>DOM</b> |
|                                                     |                            |            | 11:00 : RESERVADO<br><b>12:00 : DISPONIBLE</b> | $\overline{3}$ |            |                 |                        |            |    | INO HAS INICIADO SESIÓN!                                    |    | $\overline{3}$ | $\Delta$   |
|                                                     | 5                          | 6          | 16:00 : DISPONIBLE<br>17:00 : RESERVADO        | 10             | $11 -$     |                 | $\overline{5}$         | 6          |    | PARA RESERVAR UNA CITA DEBES<br><b>ENTRAR CON TU CUENTA</b> |    | 10             | 11         |
|                                                     | 12<br>19                   | 13<br>20   | 18:00 : DISPONIBLE<br>19:00 : DISPONIBLE       | 17<br>24       | 18<br>25   |                 | 12                     | 13         |    | <b>INICIAR SESIÓN</b>                                       |    | 17             | 18         |
|                                                     | 26                         | 27         | <b>RESERVAR</b>                                |                |            |                 | 19                     | 20         | 21 | 22                                                          | 23 | 24             | 25         |
|                                                     |                            |            |                                                |                |            |                 | 26                     | 27         | 28 | 29                                                          | 30 |                |            |

Fig. 7.2.3.4.3. Modals de la pàgina '*Reservas'*. Font: Elaboració pròpia

#### **7.2.3.5. Pàgina 'Contacto'**

A la pàgina de Contacte és on l'usuari pot veure les xarxes socials de la barberia i contactar amb en Fabian. Consta d'un disseny molt simple, però agradable amb unes icones interactives que redirigeixen a les xarxes socials de *FABINCCI*.

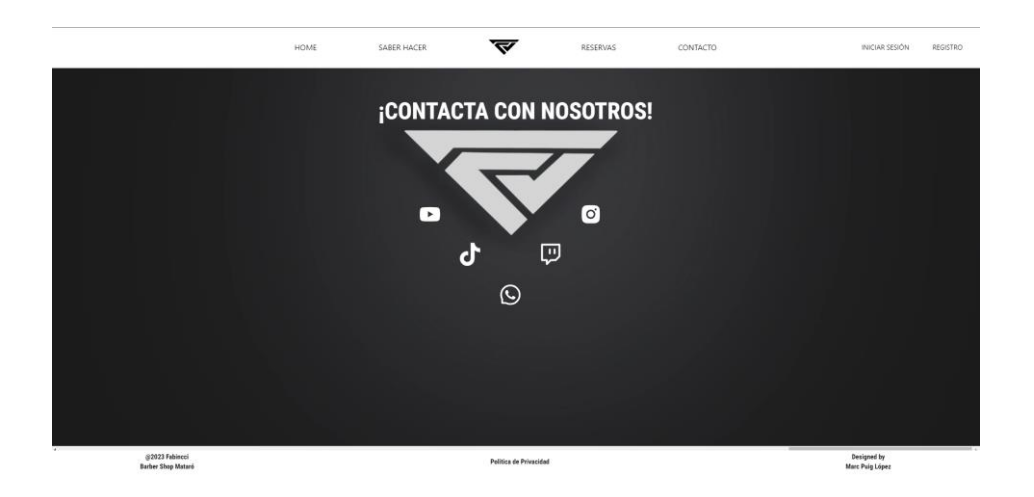

Fig. 7.2.3.5.1. Pàgina '*Contacto'*. Font: Elaboració pròpia

#### **7.2.4. Autentificació**

Tot seguit s'explica la construcció de les pàgines d'autorització d'usuaris.

Per a l'autorització de l'usuari s'ha creat tres pàgines principals: registre, inici de sessió i recuperació de contrasenya. Un cop mencionades aquestes tenim dues subpàgines imprescindibles pel correcte funcionament: la confirmació del compte i la creació d'una nova contrasenya.

Tot seguit es mostren el disseny del *frontend* de les pàgines:

La primera és el registre. Aquest component consta d'un formulari el qual valida la informació introduïda perquè tots els camps estiguin plens, el correu sigui major a sis dígits i la contrasenya sigui igual als dos últims camps. Un cop validat, fa una petició a l'API per a crear el nou usuari a la base de dades.

També consta d'una alerta on, si l'usuari no introdueix correctament els camps o el backend torna un error o un missatge vàlid, es mostra visualment per a l'usuari.

I finalment consta d'un botó per redirigir a l'usuari a l'inici de sessió.

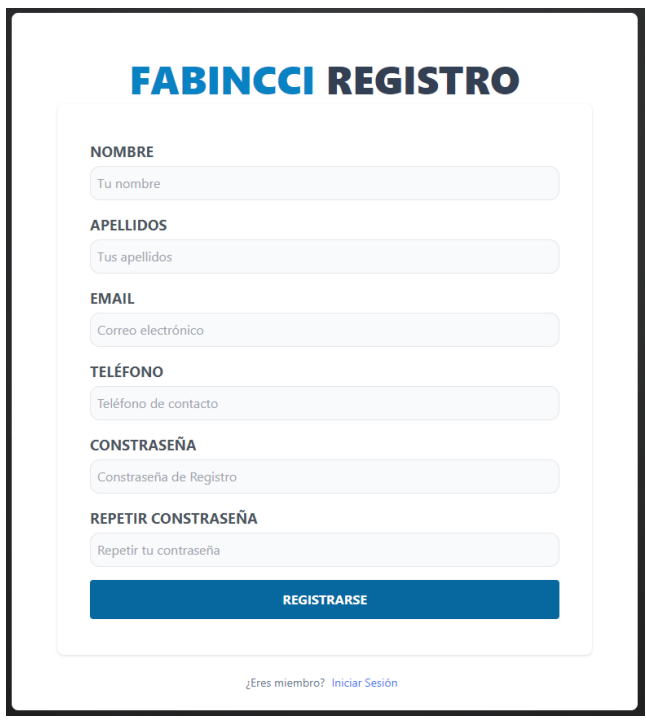

Fig. 7.2.4.1. Pàgina de registre d'usuari. Font: Elaboració pròpia

La següent pàgina és la de confirmació d'usuari. Aquesta tan sols es compon d'un petit quadre on es mostra una alerta si s'ha confirmat o no l'usuari.

Aquesta pàgina s'ha configurat perquè connecti amb la base de dades i comprovi que el *token* sigui vàlid. Si ho és, l'elimina de la base de dades i confirma la conta, si no, mostra una alerta per pantalla.

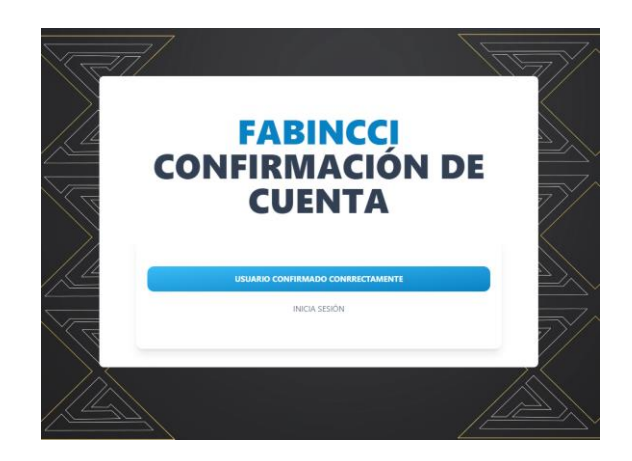

Fig. 7.2.4.2. Pàgina de confirmació d'usuari. Font: Elaboració pròpia

Tot seguit s'ha creat la pàgina de recuperació de contrasenya, on l'usuari introdueix un correu on enviar l'enllaç per a canviar la contrasenya. Aquest correu es valida que sigui major a sis dígits i s'envia una petició a l'API per recuperar la contrasenya.

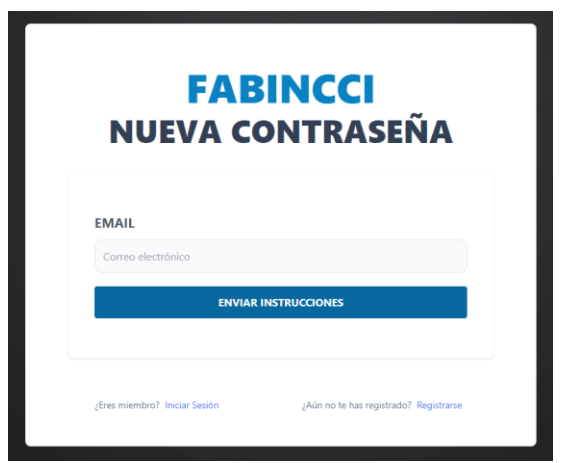

Fig. 7.2.4.3. Pàgina de recuperació de contrasenya. Font: Elaboració pròpia

Un cop enviada la sol·licitud de recuperació de contrasenya, el *backend* envia un correu a l'usuari amb un enllaç que redirigeix a la següent pàgina, la de creació d'una nova contrasenya.

Aquesta pàgina comprova que el *token* sigui vàlid, comprova que la contrasenya sigui major a sis dígits i envia una petició a l'API per a un canvi de contrasenya a la base de dades.

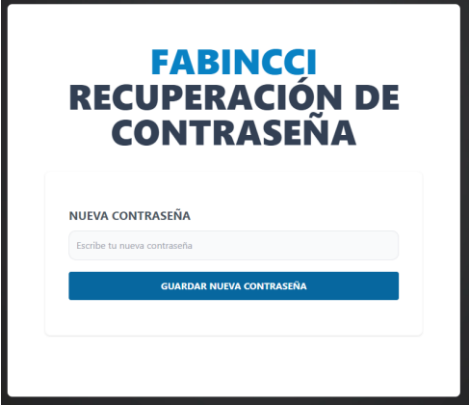

Fig. 7.2.4.4. Pàgina de creació d'una nova contrasenya. Font: Elaboració pròpia

Finalment, la pàgina d'inici de sessió verifica que tots els camps no estiguin buits i envia una petició a l'API per a comprovar que les credencials són correctes.

També, l'usuari pot marcar si vol que es mantingui la sessió activa o no. Això es fa amb un *token* que, si no es vol mantenir la sessió, té una duració i si es vol allargar té una altra duració més llarga.

Un cop fet això, redirigeix a l'usuari a la pàgina principal, però amb el compte verificat.

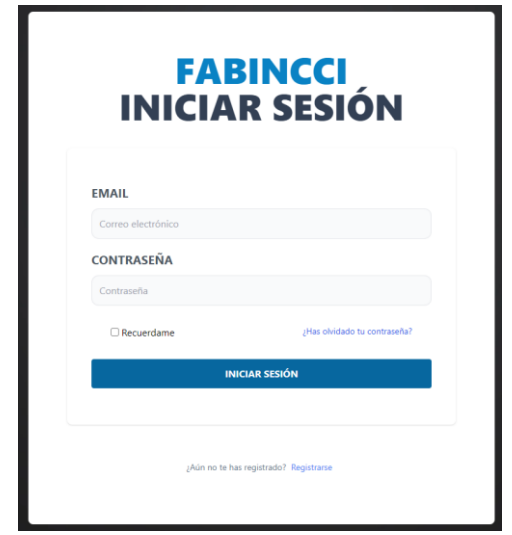

Fig. 7.2.4.5. Pàgina de *login* d'usuari. Font: Elaboració pròpia

#### **7.2.5. Pàgina de Perfil d'Usuari**

El següent apartat és el del perfil d'usuari. Les classes explicades a continuació estan ubicades dins de *components* a l'apartat *profile*.

Aquesta classe consta de dues funcions que s'executen en inicialitzar la pàgina que, una guarda la posició del scroll en navegar a una pàgina diferent i l'altre col·loca la posició guardada en iniciar la pàgina. També es configuren els botons de la barra lateral i s'importa i es fa una crida als components que formaran aquesta pàgina.

En total consta de tres components principals, cites actives, reserva de cita i informació de l'usuari. A més a més, existeix labarra lateral, el qual es documenta a l'apartat de pàgines auxiliars.

A continuació s'expliquen els tres components principals de la pàgina:

#### **7.2.5.1. Visualització de cites**

L'apartat de visualització de cites és l'encarregat de mostrar les cites obertes que té l'usuari. Per fer-ho de forma visual i intuïtiva, consta de dos components, a la part esquerra hi ha les Reserves Actives on apareix la informació en format text i a la part dreta hi ha el Calendari de Mostra de Reserves, un calendari interactiu on l'usuari pot veure els dies reservats.

Al primer component apareixen totes les cites actives, és a dir, cada dia va descartant les cites ja realitzades. Aquesta informació mostra el dia, l'hora, el tipus de tall i el barber disponible, a més a més de permetre a l'usuari cancel·lar la cita en qualsevol moment, enviant un correu a l'administrador.

Al segon es mostra un calendari on es marca el dia de la cita reservada. Si es passa el ratolí o es fa clic en el dia, apareix la informació de la reserva.

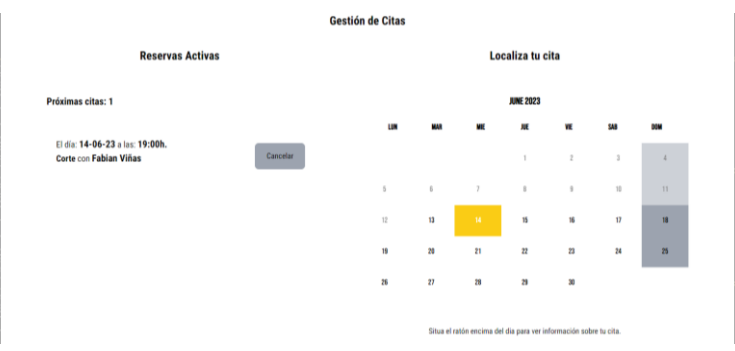

Fig. 7.2.5.1.1. Pàgina de visualització de cites. Font: Elaboració pròpia

#### **7.2.5.2. Reserva de cites**

El següent apartat és la reserva de cites. Aquest és l'encarregat, igual que a la pàgina de reserves, de concertar una cita a la barberia. Aquest apartat consta del component tauló de reserves i calendari.

Primerament, apareixen els preus dels diferents tipus de talls al tauló de reserves amb una explicació de cadascú.

| Reserva tu cita                                               |     |                 |                                                              |     |                 |  |  |  |  |
|---------------------------------------------------------------|-----|-----------------|--------------------------------------------------------------|-----|-----------------|--|--|--|--|
| Corte<br>Incluye Desgradado + Peinado                         | 20f | Reservar        | <b>Corte Niños</b><br>Corte para niños menores de 12<br>años | 15C | <b>Reservar</b> |  |  |  |  |
| Corte + Afeitado<br>Incluye Degradado + Peinado +<br>Afeitado | 25€ | <b>Reservar</b> | Corte + Color<br>Incluye Corte + Coloración +<br>Peinado     | 90€ | <b>Reservar</b> |  |  |  |  |
| Afeitado Clásico<br><b>Incluve Afeitado</b>                   | 15€ | <b>Reservar</b> | Cejas<br><b>Incluve Depilación de Cejas</b>                  | 5€  | <b>Reservar</b> |  |  |  |  |

Fig. 7.2.5.2.1. Tauló de reserves de la pàgina de reserva de cites. Font: Elaboració pròpia

Un cop l'usuari ha triat el tall apareix un calendari interactiu on pot seleccionar el dia desitjat.

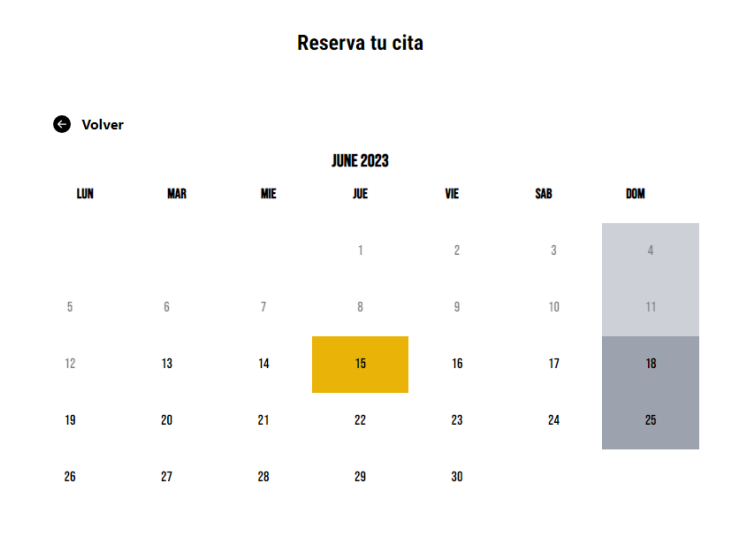

Fig. 7.2.5.2.2. Calendari de la pàgina de reserva de cites. Font: Elaboració pròpia

En fer clic sobre el dia, apareix un diàleg amb les hores disponibles d'aquell dia, un cop triada l'hora, apareix un nou diàleg de confirmació per a l'usuari amb les dades de la reserva.

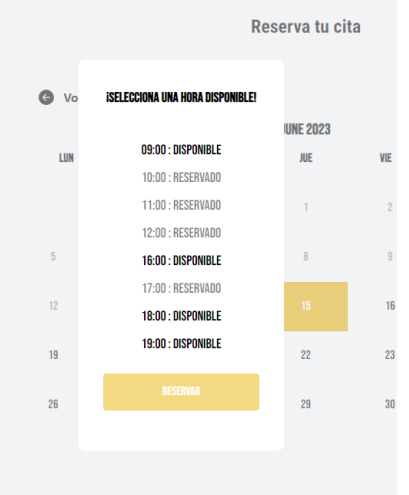

Fig. 7.2.5.2.3. Modal de reserva d'hora de la pàgina de reserva de cites. Font: Elaboració pròpia

#### **7.2.5.3. Informació d'usuari**

La pàgina de visualització d'informació d'usuari és l'encarregada de mostrar tota la informació de l'usuari a l'apartat perfil perquè pugui modificar les dades a parer seu.

Per fer-ho es fa una crida a la base de dades on es busca l'usuari que ha iniciat la sessió i es mostren les dades per pantalla. En editar-ho, es modifica l'estat de la pàgina a mesura que l'usuari va modificant les dades i finalment, en confirmar l'edició, s'envia una petició a la base de dades.

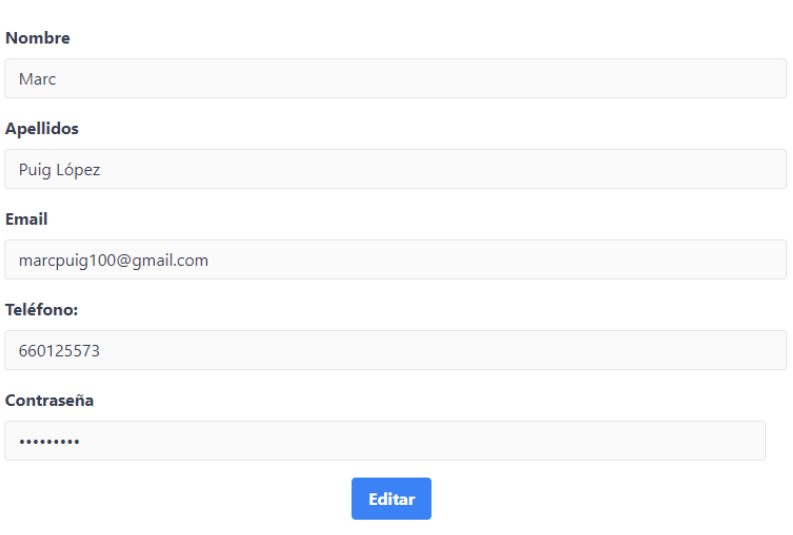

#### Información del Administrador

Fig. 7.2.5.3.1. Pàgina de perfil d'usuari. Font: Elaboració pròpia

Per editar totes les dades tan sols s'ha de fer clic al botó i confirmar a continuació, però per editar la contrasenya, en fer clic en editar, surt un nou botó d'edició al costat de la contrasenya que reenvia a l'usuari a la pàgina d'actualització de contrasenya per guanyar un pas de seguretat.

#### **7.2.6. Pàgina de Perfil de l'Administrador**

A continuació s'explica l'apartat de l'administrador. Aquest és un apartat semblant al del perfil d'usuari però amb funcionalitats diferents.

El perfil d'administrador, igual que el d'usuari, consta de les funcions per mantenir la posició de l'scroll de la pàgina i a observant l'estructura és molt semblant.
La diferència principal és que l'administrador no vol reservar cita sinó que vol visualitzar les cites que té i gestionar-les. Per tant, aquest apartat consta de dos components, l'apartat d'informació de l'administrador i l'apartat de calendari.

A continuació s'expliquen els dos components principals de la pàgina:

#### **7.2.6.1. Gestió de cites i calendari interactiu**

El calendari de l'administrador mostra les hores de la setmana en un calendari més gran visualment, amb colors que marquen si les hores estan reservades o no.

Per mostrar cada dia i les hores disponibles, s'ha fet una crida a la base de dades on es demana tota la informació de les reserves i els noms i correus dels usuaris. Això es fa per mostrar al calendari el dia reservat amb tota la informació de l'usuari que ha dut a terme la reserva.

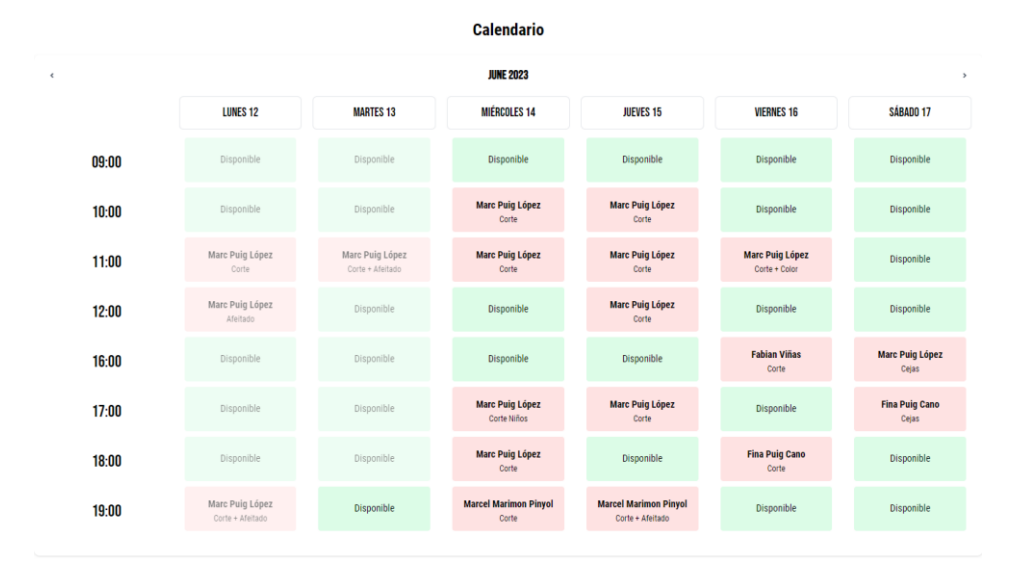

Fig. 7.2.6.1.1. Pàgina de gestió de cites i calendari interactiu. Font: Elaboració pròpia

Finalment, l'administrador ha de poder afegir i cancel·lar les cites reservades. Per fer una reserva nova, tan sols ha de fer clic a sobre d'un dia disponible i apareix un diàleg en pantalla on s'ha de seleccionar el correu del client i el tipus de tall.

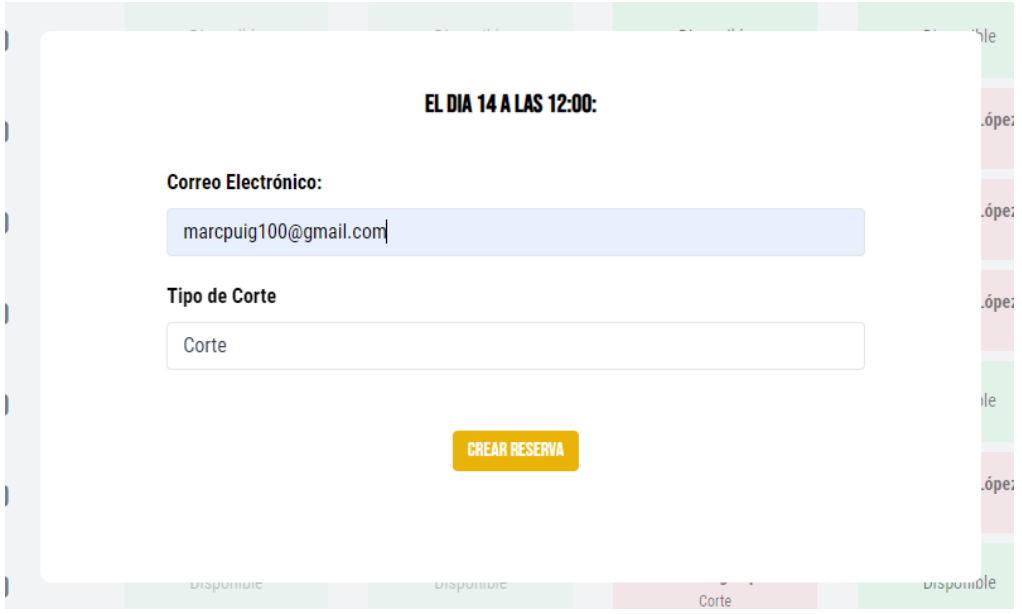

Fig. 7.2.6.1.2. Diàleg de reserva de cites. Font: Elaboració pròpia

I per cancel·lar una cita tan sols s'ha de fer clic en un dia que hi ha una reserva existent i apareix un diàleg on permet a l'administrador cancel·lar la cita seleccionada.

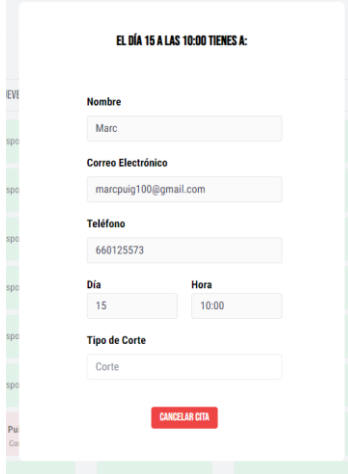

Fig. 7.2.6.1.3. Diàleg de cancel·lació de cites. Font: Elaboració pròpia

### **7.2.6.2. Informació de l'administrador**

Finalment, l'administrador ha de poder modificar les seves dades igual que l'usuari. Per tant, l'últim apartat del perfil de l'administrador consta de la informació d'usuari, en aquest cas l'administrador, i és molt semblant a la pàgina d'informació de l'usuari.

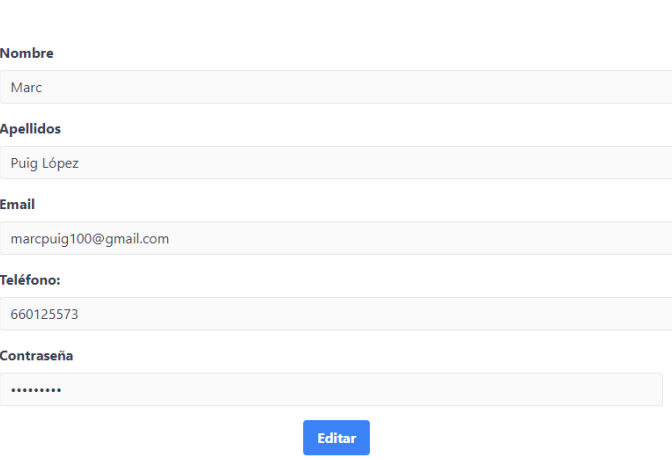

### Información del Administrador

Fig. 7.2.6.2.1. Component *AdminTab*. Font: Elaboració pròpia

#### **7.2.7. Pàgines auxiliars**

Les pàgines auxiliars són aquelles que ens serveixen per mostrar informació per defecte. S'ha creat la pàgina d'error *404 Not Found* per mostrar a l'usuari que la pàgina no existeix i la pàgina de política de privacitat, que mostra la política de privacitat de dades de la pàgina.

#### **7.2.8. Components ajudants**

Els components ajudants són aquells que podem anar reutilitzant en diverses pàgines i ens ajuden a reutilitzar codi.

Hi ha alguns components que no es mencionen en aquest apartat, ja que s'han explicat anteriorment. A continuació s'expliquen les funcionalitats dels components ajudants principals:

### **7.2.8.1. Header**

El primer component és el *header*. S'ha configurat els botons perquè responguin en ser clicats amb la funció desitjada i s'ha marcat els estils corresponents. També consta de dos botons situats a la part superior dreta, per iniciar sessió o registrar-se si no ho ha fet encara, o per tancar la sessió o anar al perfil si ha iniciat sessió.

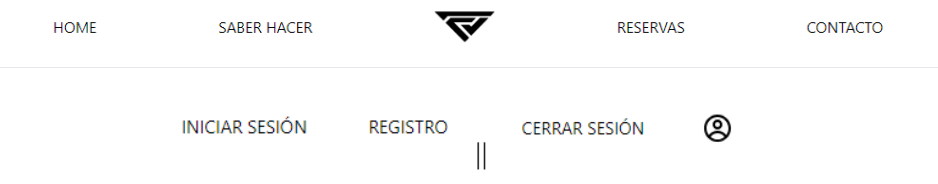

Fig. 7.2.8.1.1. *Header* de la pàgina. Font: Elaboració pròpia

### **7.2.8.2. Header del perfil**

El *HeaderProfile* és el mateix component que el *header*, però modificat de tal forma que s'adapta als requisits que es necessita dins la pàgina de perfil i administrador.

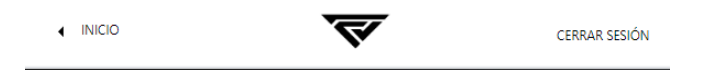

Fig. 7.2.8.2.1. *Header* de la pàgina p*rofile* i *admin*. Font: Elaboració pròpia

### **7.2.8.3. Footer**

El footer és on hi ha la informació de l'any i el nom de la barberia, l'arxiu de política de privacitat i el nom del creador de la pàgina web.

@2023 Fabincci Barber Shop Mataró

Politica de Privacidad

Designed by Marc Puig López

Fig. 7.2.8.3.1. *Footer* de la pàgina. Font: Elaboració pròpia

### **7.2.8.4. Alerta**

El component d'alerta és l'encarregat de mostrar la informació de si ha sigut correcte o no una interacció amb el backend. Aquest component mostra, si ha sigut correcte, una alerta en blau amb el missatge corresponent, i si hi ha hagut algun error, mostra la informació en vermell amb el missatge d'error corresponent.

### **7.2.8.5. Barra lateral**

El component de la barra lateral és l'encarregat de moure a l'usuari a l'apartat que vulgui de la pàgina del perfil.

És una barra lateral esquerra amb tres botons, el de cites, reserves i perfil. Aquesta barra, en fer-se la pantalla més petita desapareix per a una millor interfície per l'usuari.

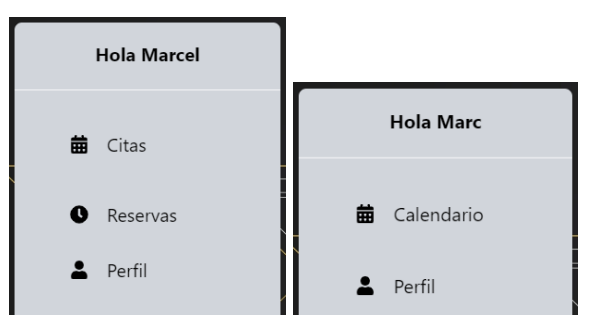

Fig. 7.2.8.5.1. Barra lateral del perfil i de l'administrador. Font: Elaboració pròpia

### **7.2.9. Layouts**

Els *Layouts* són els embolcalls de cada apartat de l'aplicació. Hi ha un per a l'autorització, un per al Home, un per la ruta protegida de l'usuari i un altre per la ruta protegida de l'administrador.

Els dos més importants són els de les rutes protegides. Aquests dos mostren un missatge de càrrega quan s'està verificant l'autorització de l'usuari i verifica si és administrador o no. Si ho és s'envia a l'usuari cap a la ruta d'administrador, i si no, ca la ruta d'usuari.

### **7.2.10.Hooks**

Finalment, s'expliquen els *Hooks*. Aquests components són els encarregats d'enganxar l'estat que proporciona React per poder utilitzar-lo sense haver de crear noves classes.

Tot i que React té alguns *Hooks* per defecte per manegar l'estat, s'han creat dos *Hooks* per l'obtenció de la informació de la base de dades.

#### **7.2.10.1. Hook useAuth**

Aquest *Hook*, per a un correcte funcionament, utilitza el *useContext* per cridar al proveïdor de la informació d'autorització. Amb aquesta funció s'aconsegueix compartir l'estat del proveïdor amb la resta de l'aplicació de React, fent que tota la informació rebuda aquí es pugui aconseguir en les altres pàgines.

El proveïdor de l'autorització es compon de cinc funcions perquè s'autoritzi a l'usuari en entrar en una pàgina protegida, es pugui tancar la sessió, permeti rebre la informació d'un usuari, de tots els usuaris i modificar la informació d'un usuari.

Aquestes funcions connecten amb la base de dades, demanen informació i la guarden a una variable d'estat de l'aplicació. Quan un component necessita aquesta informació tan sols ha de demanar-la al *Hook* de useAuth.

### **7.2.10.2. Hook useReservations**

Per finalitzar el frontend s'explica l'últim *Hook*. Aquest és l'encarregat de demanar la informació a la base de dades de les reserves.

Per fer-ho, existeixen cinc funcions que permeten a l'usuari o a l'administrador crear una reserva, aconseguir la informació d'una reserva, la informació de les reserves mensuals i permet esborrar una reserva.

Totes aquestes funcions fan una crida a la base de dades i guarden la informació a dues variables, reserves o reserva d'usuari. Aquestes dues variables poden ser accedides des de qualsevol lloc de l'aplicació si es requereix utilitzar alguna funció o aquesta informació.

# **8. Backend**

### **8.1. Creació del Backend**

Per a crear el backend de la pàgina web primer s'ha de configurar el servidor. Per a la correcta creació primerament s'ha de tenir instal·lada l'última versió de Node.js. Un cop feta la instal·lació s'obtenen les llibreries necessàries per crear i configurar el servidor.

### **8.2. Estructura backend**

Un cop instal·lat el servidor amb totes les dependències i configurat la inicialització d'aquest, es crea l'estructura mostrada a la figura 8.2.1.

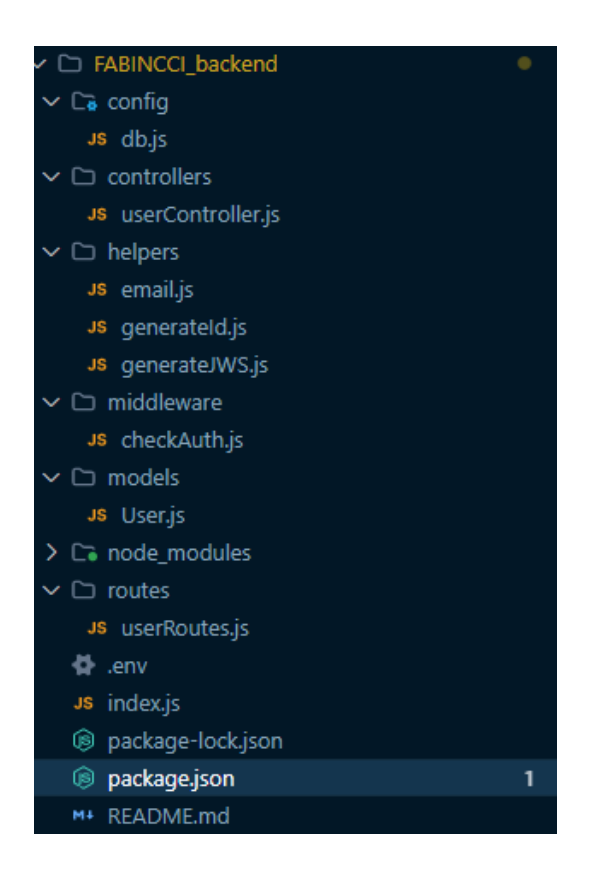

Fig. 8.2.1. Estructura del *backend*. Font: Elaboració pròpia

Per explicar com s'ha creat tota l'API de la part del *login* del *backend* s'ha d'explicar el funcionament dels arxius principals:

### **8.2.1. Arxius de funcionament**

L'arxiu index.js és l'encarregat d'inicialitzar el servidor. Quan s'executa carrega l'aplicació amb el *framework* d'*express*, configura l'arxiu *.env* com a responsable de les variables d'entorn, configura el *CORS* amb una *whitelist*, configura les rutes de la pàgina i el port en el qual s'allotja el backend.

### **8.2.2. Rutes d'accés**

Les rutes d'accés són els URL on es fan les peticions des del frontend cap al backend. Aquests enllaços defineixen les rutes del servidor del backend on cada enllaç està associat a una funció específica.

Per tant, els arxius *userRoutes.js* i *reservationRoutes*, ubicats a la carpeta *routes*, contenen la informació de les diferents rutes d'accés per a les sol·licituds relacionades amb la informació dels usuaris i les reserves. Aquests fitxers indiquen les funcions que s'han d'executar en resposta a aquestes sol·licituds.

A causa del fet que la informació que hi ha les reserves és informació confidencial, s'ha d'obligar a executar una funció intermèdia per autentificar que qui requereix aquestes dades és l'usuari de les seves, o l'administrador de tots els usuaris. Per això es fa executar l'autentificació d'usuari abans mencionada perquè tan sols puguin accedir els usuaris registrats.

### **8.2.3. Model de dades**

Els arxius *user.js* i *reservations.js* són un model on es guarda l'estructura que ha de tenir l'arxiu d'usuari o reserva quan es faci una petició amb la base de dades.

Al model de reserves compta amb la informació essencial de les reserves i a quin usuari pertany la cita. Això es fa amb un punter que apunta cap a l'id de l'usuari.

Al model d'usuari compta amb la informació essencial de l'usuari i a més s'ha afegit el codi, mostrat a la figura 6.5.3.1., que encripta les contrasenyes dins la base de dades amb la llibreria *bcrypt*, que fa un *hash* de les contrasenyes, per aconseguir un major nivell de seguretat.

### **8.2.4. Autorització de l'usuari**

L'arxiu *checkAuth.js* confirma l'autorització mitjançant un *jasonwebtoken* o *jwt* que l'usuari té guardat al *localStorage* que es verifica quan l'usuari intenta entrar a la web.

### **8.2.5. Controladors**

L'arxiu *userController.js* és el controlador on s'ubiquen totes les funcions necessàries perquè l'*API* funcioni correctament. Aquí s'emmagatzemen les funcions de registre d'usuari, autentificació d'usuari, confirmació d'usuari, recuperació de contrasenya, comprovació del *token* d'usuari i canvi de contrasenya.

A cada funció s'ha afegit el codi necessari per al correcte funcionament de cada funció. Tot i que cada una té un funcionament diferent, el que fan és fer una crida *API REST* a la base de dades per afegir, consultar, modificar i eliminar informació.

### **8.2.6. Connexió a la base de dades**

Finalment, perquè totes les peticions que surten de la web funcionin a la base de dades, s'ha de configurar un arxiu perquè connecti amb la base de dades *MongoDB* que s'ha creat.

Per fer-ho s'utilitzen les llibreries *mongoose* de *MongoDB* que connectaran, mitjançant un URL, a la base de dades del projecte.

# **9. Base de dades**

Per crear i configurar la base de dades en *MongoDB* primerament s'ha anat a la pàgina oficial de *Mongo* i s'ha creat una conta. Un cop creada la conta hi ha diferents plans per a la base de dades i de moment per les proves s'ha utilitzat el gratuït.

El següent pas és descarregar el programa *MongoDB Compass*, software que permet visualitzar i editat les peticions que arriben a la base de dades.

Per connectar el nostre compte amb *MongoDB Compass* s'ha lligat mitjançant un URL, amb una *whitelist* de *IPs*, fent que des de *Compass* es pugui connectar i visualitzar la base de dades i que la IP dels dispositius que volem ara siguin les úniques que poden fer peticions.

# **10. Deployment**

Un cop l'aplicació està preparada per ser utilitzada s'ha de buscar serveis per allotjar el projecte.

Els serveis utilitzats en aquest projecte són *Heroku* per al backend i *Netlify* per al frontend. A continuació es fa un breu resum de com s'ha dut a terme la instal·lació als servidors:

### **10.1. Heroku**

Per fer el *Deployment* amb *Heroku* primerament és necessari que tot el codi del backend estigui a *GitHub*, *Heroku Git* o *Container Registry*. En aquest projecte, com s'ha utilitzat *GitHub*, no ha sigut necessari aquest pas.

Tot seguit s'ha d'entrar a la plataforma d'Heroku i crear un nou projecte vinculat al repositori de *GitHub*, i un cop connectat tan sols s'han d'afegir les variables d'entorn i ja està el backend en funcionament.

### **10.2. Netlify**

Finalment, per pujar el frontend a la xarxa s'ha utilitzat *Netlify*. Aquesta eina permet pujar tot el codi com a arxiu si està en local, des d'un repositori a *GitHub*, *GitLab*, *BitBucket* o *Azure DevOps*, i també permet crear un projecte directament des de la plataforma.

Com s'ha comentat abans, al llarg d'aquest projecte s'ha utilitzat *GitHub,* per tant*,* ha sigut la forma de pujar el repositori a *Netlify*.

Igual que amb *Heroku*, per pujar la pàgina tan sols s'ha hagut d'entrar amb un compte a *Netlify* i crear un projecte sincronitzat amb el repositori *GitHub*. Un cop fet això, fa el *build* de l'aplicació i apareix un enllaç per accedir a la pàgina.

# **11. Optimització SEO**

L'optimització *SEO*, com s'ha mencionat anteriorment, s'implementa per a millorar el posicionament de les pàgines web als buscadors. El que es fa és adaptar la configuració per tal que vagi acord amb el que demanen els buscadors. Fent això, amb un temps de càrrega òptim, una bona accessibilitat i algunes pràctiques més, s'aconsegueix que el posicionament de la web vagi escalant.

Per realitzar la configuració per a l'optimització *SEO* s'han buscat informació de quines són les pràctiques recomanades. A continuació es mostra un seguit d'accions que milloren el posicionament *SEO*[48], [49]:

- Afegir enllaços permanents amigables: s'ha de canviar els noms dels botons i els enllaços perquè tinguin un nom descriptiu i amigable.
- Meta descripció i etiquetes de títol: és molt important afegir una meta descripció a la pàgina web i a cada subpàgina, ja que aquesta és la informació que apareix als usuaris des dels buscadors.
- Contingut de qualitat: el contingut de la pàgina ha de ser original i rellevant, utilitzant paraules clau de forma natural a tots els continguts de les diverses pàgines.
- Optimització de les imatges i els vídeos: s'ha de reduir la mida de les imatges i els vídeos perquè carreguin ràpidament. També s'ha d'afegir atributs alt a les imatges que concordin amb els noms dels arxius per a millorar el *SEO*. És important comentar que els atributs alt s'han d'afegir tant a vídeos com imatges com botons.
- Optimització de càrrega: s'ha de renderitzar la pàgina minimitzant el codi, comprimint els arxius, utilitzant la memòria cau i reduint les sol·licituds al servidor perquè el rendiment sigui el millor possible.
- Etiquetes d'encapçalament: s'ha d'utilitzar etiquetes H1, H2, H3, etc. de forma ordenada seguint l'ordre de títol, subtítol i seccions rellevants.
- Creació de *robots.txt* i *sitemap*: s'ha de generar el mapa XML del lloc i l'arxiu de *robots.*txt per enviar-lo als motors de cerca. Aquest arxiu els diu als motors quines adreces ha d'indexar i quines no per facilitar la indexació del lloc web.
- Enllaços interns: s'ha de crear enllaços entre pàgines del lloc web per facilitar la navegació i millorar la indexació.

- *Responsive design*: s'ha de fer un disseny responsiu perquè estigui disponible tant a web com a tauleta com a mòbil de diferents mides. Molts motors com Google prioritzen els llocs optimitzats per mòbil.

Després de dur a terme totes aquestes pràctiques s'ha aconseguit que el rendiment de la pàgina passi 76 % a un 90 %:

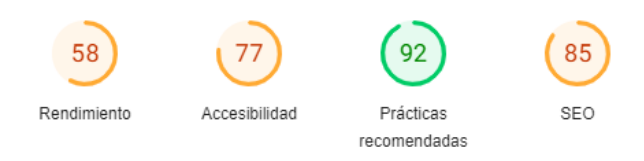

Fig. 11.1. Qualificació inicial de *PageSpeed Insights* per mòbil. Font: Elaboració pròpia

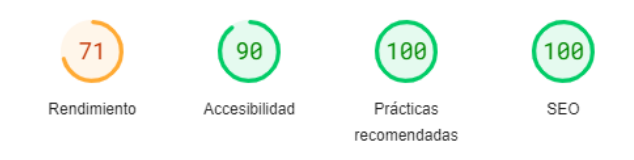

Fig. 11.2. Qualificació final de *PageSpeed Insights* per mòbil. Font: Elaboració pròpia

I d'un 88 % de mitjana a un 95 % a l'ordinador:

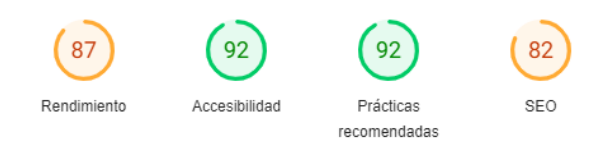

Fig. 11.3. Qualificació inicial de *PageSpeed Insights* per ordinador. Font: Elaboració pròpia

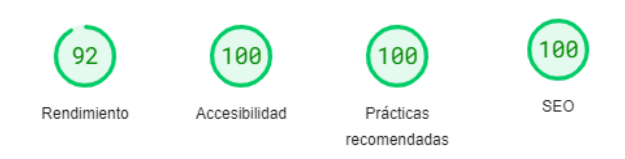

Fig. 11.4. Qualificació final de *PageSpeed Insights* per ordinador. Font: Elaboració pròpia

Aquesta anàlisi no vol dir que ja hi hagi un bon posicionament, però és la base d'una pàgina web ben optimitzada, que agrada als motors de cerca i facilita un bon posicionament.

# **12. Test d'usuari**

Per fer el *testing* d'usuaris durant les primeres versions s'ha començat mostrant la pàgina a amics i coneguts demanant opinió sobre la disposició, el text i la interactivitat de la interfície.

Un cop s'ha avançat amb el projecte i s'ha aconseguit una primera versió definitiva, s'ha fet el *deploy* anteriorment explicat. Amb la pàgina penjada a la xarxa s'ha fet la instal·lació *d'HotJar*, un software d'anàlisi i retroalimentació en línia que proporciona informació detallada sobre el comportament d'una pàgina web.

*HotJar* permet veure vídeos de les interaccions de l'usuari, mapes de calor on apareixen en quins punts de la pantalla s'han fet més clics, fer enquestes d'avaluació als usuaris, entre altres coses.

S'ha enviat l'enllaç de la pàgina a gent propera amb un enllaç a una enquesta de satisfacció i millora. Els resultats de l'enquesta han sigut molt positius, però s'ha de destacar alguns punts mencionats per la millora la pàgina:

- Errors i *bugs*: un nombre petit d'usuaris comenta que s'han trobat amb alguns errors de funcionament com l'scroll lateral que a vegades falla, la càrrega dels vídeos no sempre és massa ràpida, etc.
- Poques animacions i interactivitat amb l'usuari: la web compta d'algunes animacions d'entrada i de sortida, però no en té d'interacció amb l'usuari. Per això es contempla afegir més animacions d'interacció amb l'usuari com a la interacció en passar el ratolí, fer scroll, canviar de pàgina, etc.
- Poques imatges: tot i que la pàgina compta d'uns vídeos molt visuals i agradables, hi ha una manca d'imatges. Es preveu de cara a un futur poder afegir una nova pàgina de galeria de fotos on poder mostrar la feina feta per en Fabian.
- Peticions per part de l'usuari: tot i que la interactivitat de l'usuari amb la barberia és la correcta i amb la informació necessària, es requereix d'una mica de llibertat per part de l'usuari per comunicar-se amb en Fabian, com un camp de proposta de tall, un xat per parlar directament amb ell, un apartat de preguntes i respostes, etc.
- Idioma: de moment la pàgina està completament en castellà. De cara a un futur es farà una traducció completa al català i a l'anglès.

# **Bibliografia**

[1] Historia del Diseño Web. Servicios Informáticos para Empresas. [consulta: 02/01/2023] Disponible a<https://www.bits.es/historia-del-diseno-web/>

[2] Las páginas web cumplen 25 años, esta es su historia. [consulta: 01/01/2023] Disponible a <https://computerhoy.com/noticias/internet/paginas-web-cumplen-25-anos-49980>

[3] Resumen de la historia de la Web. Páginas web HTML y hojas de estilo CSS. [consulta: 03/01/2023] Disponible a [https://www.mclibre.org/consultar/htmlcss/otros/historia](https://www.mclibre.org/consultar/htmlcss/otros/historia-resumen.html)[resumen.html](https://www.mclibre.org/consultar/htmlcss/otros/historia-resumen.html)

[4] Qué es HTML. [consulta: 03/01/2023] Disponible a <https://desarrolloweb.com/articulos/que-es-html.html>

[5] *JavaScript*. Wikipedia, la enciclopedia libre. [consulta: 04/01/2023] Disponible a <https://es.wikipedia.org/wiki/JavaScript>

[6] ¿Qué es JavaScript y para qué sirve? [consulta: 05/01/2023] Disponible a <https://soyrafaramos.com/que-es-javascript-para-que-sirve/>

[7] Capítulo 1. Introducción | Introducción a CSS. [consulta: 06/01/2023] Disponible a [http://dis.um.es/~lopezquesada/documentos/IES\\_1213/LMSGI/curso/UT5/libroswebcss/w](http://dis.um.es/~lopezquesada/documentos/IES_1213/LMSGI/curso/UT5/libroswebcss/www.librosweb.es/css/capitulo1.html) [ww.librosweb.es/css/capitulo1.html](http://dis.um.es/~lopezquesada/documentos/IES_1213/LMSGI/curso/UT5/libroswebcss/www.librosweb.es/css/capitulo1.html)

[8] Historia del eCommerce: desde los orígenes hasta el Dropshipping. [consulta: 08/01/2023] Disponible a [https://redhistoria.com/historia-del-ecommerce-y-como-iniciar](https://redhistoria.com/historia-del-ecommerce-y-como-iniciar-una-tienda-online/)[una-tienda-online/](https://redhistoria.com/historia-del-ecommerce-y-como-iniciar-una-tienda-online/)

[9] Pequeña (gran) historia del eCommerce en España. [consulta: 08/01/2023] Disponible a <https://marketing4ecommerce.net/historia-del-ecommerce-en-espana/>

[10] Historia del ecommerce: de la venta por catálogo a la tienda online. [consulta: 08/01/2023] Disponible a [https://www.conectasoftware.com/magazine/ecommerce/la](https://www.conectasoftware.com/magazine/ecommerce/la-historia-del-ecommerce-de-la-venta-por-catalogo-a-la-tienda-online/)[historia-del-ecommerce-de-la-venta-por-catalogo-a-la-tienda-online/](https://www.conectasoftware.com/magazine/ecommerce/la-historia-del-ecommerce-de-la-venta-por-catalogo-a-la-tienda-online/)

[11] La historia del eCommerce condensada en una #infografía. [consulta: 08/01/2023] Disponible a [https://www.fotografiaecommerce.com/blog/historia-ecommerce-condensada](https://www.fotografiaecommerce.com/blog/historia-ecommerce-condensada-infografia/)[infografia/](https://www.fotografiaecommerce.com/blog/historia-ecommerce-condensada-infografia/)

[12] La historia del comercio electrónico: origen y evolución. [consulta: 08/01/2023] Disponible a<https://www.appandweb.es/blog/historia-comercio-electronico/>

[13] Historia del comercio electrónico. [consulta: 09/01/2023] Disponible a <https://rockcontent.com/es/blog/historia-del-comercio-electronico/>

[14] ¿Qué son SSL, TLS y HTTPS?. [consulta: 11/01/2023] Disponible a <https://www.websecurity.digicert.com/es/es/security-topics/what-is-ssl-tls-https>

[15] Stripe | Plataforma de procesamiento de pagos por Internet. [consulta: 05/02/2023] Disponible a <https://stripe.com/es>

[16] React Stripe.js reference. [consulta: 05/02/2023] Disponible a <https://stripe.com/docs/stripe-js/react>

[17] Stripe ¿Qué es y cómo funciona este método de pago? [consulta: 05/02/2023] Disponible a <https://protecciondatos-lopd.com/empresas/stripe-metodo-de-pago/>

[18] ¿Qué es Shopify y cómo funciona? Guía completa en español. [consulta: 07/02/2023] Disponible a <https://www.shopify.com/es/blog/tutorial-shopify>

[19] Shopify: del auge del 'dropshipping' a convertirse en el rival más directo (aunque todavía lejano) de Amazon. [consulta: 07/02/2023] Disponible a <https://hipertextual.com/2021/07/shopify-historia>

[20] ¿Qué significa SEO?. [consulta: 13/01/2023] Disponible a [https://www.one.com/es/marketing-digital/seo-que](https://www.one.com/es/marketing-digital/seo-que-es?gclid=CjwKCAiAzp6eBhByEiwA_gGq5Kh2SKVZGuE_7oqycNu9DmjCoqACcLH2Nat_TPB8jFIsYX9YyILc8hoCanQQAvD_BwE)[es?gclid=CjwKCAiAzp6eBhByEiwA\\_gGq5Kh2SKVZGuE\\_7oqycNu9DmjCoqACcLH2N](https://www.one.com/es/marketing-digital/seo-que-es?gclid=CjwKCAiAzp6eBhByEiwA_gGq5Kh2SKVZGuE_7oqycNu9DmjCoqACcLH2Nat_TPB8jFIsYX9YyILc8hoCanQQAvD_BwE) [at\\_TPB8jFIsYX9YyILc8hoCanQQAvD\\_BwE](https://www.one.com/es/marketing-digital/seo-que-es?gclid=CjwKCAiAzp6eBhByEiwA_gGq5Kh2SKVZGuE_7oqycNu9DmjCoqACcLH2Nat_TPB8jFIsYX9YyILc8hoCanQQAvD_BwE)

[21] Breve historia del SEO. [consulta: 13/01/2023] Disponible a <https://www.bitmarketing.es/historia-del-seo/>

[22] El lenguaje de la programación. [consulta: 14/01/2023] Disponible a [https://elpais.com/tecnologia/2020-08-28/el-lenguaje-de-programacion-que-cambio-la](https://elpais.com/tecnologia/2020-08-28/el-lenguaje-de-programacion-que-cambio-la-web-y-tu-vida-cumple-25-anos.html?event_log=oklogin)[web-y-tu-vida-cumple-25-anos.html?event\\_log=oklogin](https://elpais.com/tecnologia/2020-08-28/el-lenguaje-de-programacion-que-cambio-la-web-y-tu-vida-cumple-25-anos.html?event_log=oklogin)

[24] React, ¿Cómo aprender a programar con el framework Javascript de React?. [consulta: //] Disponible a <https://ciberninjas.com/react/>

[24] Qué es MVC. [consulta: 25/01/2023] Disponible a <https://desarrolloweb.com/articulos/que-es-mvc.html>

[25] ¿Qué es el patrón de arquitectura MVVM? [consulta: 25/01/2023] Disponible a https://keepcoding.io/blog/que-es-el-patron-de-arquitectura-mvvm/

[26] Qué es NodeJS y para qué sirve. [consulta: 15/01/2023] Disponible a <https://openwebinars.net/blog/que-es-nodejs/>

[27] Los 10 mejores backend para React. [consulta: 16/01/2023] Disponible a <https://blog.back4app.com/es/los-10-mejores-backend-para-react/>

[28] The Barber Shop. [consulta: 07/02/2023] Disponible a [https://thebarbersshop.es](https://thebarbersshop.es/)

[29] Barberalia. [consulta: 07/02/2023] Disponible a [https://barberalia.com](https://barberalia.com/)

[30] La Barberia. [consulta: 08/02/2023] Disponible a <https://www.labarberia.net/es/>

[31] Louis Vuitton. [consulta: 08/02/2023] Disponible a [https://es.louisvuitton.com/esp](https://es.louisvuitton.com/esp-es/homepage)[es/homepage](https://es.louisvuitton.com/esp-es/homepage)

[32] Object–relational mapping. [consulta: 19/01/2023] Disponible a [https://en.wikipedia.org/wiki/Object–relational\\_mapping](https://en.wikipedia.org/wiki/Object–relational_mapping)

[33] ¿Qué es SQL?. [consulta: 22/01/2023] Disponible a [https://aws.amazon.com/es/what](https://aws.amazon.com/es/what-is/sql/)[is/sql/](https://aws.amazon.com/es/what-is/sql/)

[34] ¿Qué es un IDE? Explicación sobre IDE - AWS. [consulta: 22/01/2023] Disponible a <https://aws.amazon.com/es/what-is/ide/>

[35] ¿Qué es AWS?. [consulta: 24/01/2023] Disponible a [https://aws.amazon.com/es/what](https://aws.amazon.com/es/what-is-aws/)[is-aws/](https://aws.amazon.com/es/what-is-aws/)

[36] API: qué es y para qué sirve. [consulta: 24/01/2023] Disponible a <https://www.xataka.com/basics/api-que-sirve>

[37] Idescat. Padró municipal d'habitants. [consulta: 03/02/2023] Disponible a <https://www.idescat.cat/pub/?id=pmh&n=9548&geo=mun:081213&lang=es>

[38] INE - Instituto Nacional de Estadística. [consulta: 03/02/2023] Disponible a <https://www.ine.es/jaxi/>

[39] What is Isomorphic React? How Does it Help with Search Engines?. [consulta: 28/01/2023] Disponible a <https://www.ohmycrawl.com/isomorphic-react/>

[40] Make React SEO-Friendly With Prerender's Dynamic Rendering. [consulta: 28/01/2023] Disponible a <https://prerender.io/framework/react/>

[41] SEO para React js. [consulta: 28/01/2023] Disponible a [https://jaimesanchis.com/seo](https://jaimesanchis.com/seo-react-js/)[react-js/](https://jaimesanchis.com/seo-react-js/)

[42] BOE.es - *BOE-A-2002-13758 Ley 34/2002, de 11 de julio, de servicios de la sociedad de la información y de comercio electrónico*. [consulta: 08/02/2023] Disponible a <https://www.boe.es/eli/es/l/2002/07/11/34/con>

[43] BOE.es - *REGLAMENTO (UE) 2016/ 679 DEL PARLAMENTO EUROPEO Y DEL CONSEJO - de 27 de abril de 2016*. [consulta: 08/02/2023] Disponible a <https://www.boe.es/doue/2016/119/L00001-00088.pdf>

[44] BOE.es - *Ley Orgánica 3/2018, de 5 de diciembre, de Protección de Datos Personales y garantía de los derechos digitales*. [consulta: 08/02/2023] Disponible a <https://www.boe.es/buscar/pdf/2018/BOE-A-2018-16673-consolidado.pdf>

[45] *¿Qué significan las siglas LGBTIQ+? La Vanguardia* [consulta: 09/02/2023] Disponible a [https://www.lavanguardia.com/vida/junior](https://www.lavanguardia.com/vida/junior-report/20190627/463124839887/que-significan-siglas-lgbtiq.html)[report/20190627/463124839887/que-significan-siglas-lgbtiq.html](https://www.lavanguardia.com/vida/junior-report/20190627/463124839887/que-significan-siglas-lgbtiq.html)

[46] React. [consulta: 01/03/2023] Disponible a [https://react.dev](https://react.dev/)

[47] Installation - Tailwind CSS. [consulta: 01/03/2023] Disponible a <https://tailwindcss.com/docs/>

[48] Underwood, S., & Stox, P. (2023). React SEO: Best Practices to Make It SEO-Friendly. SEO Blog by Ahrefs [consulta: 12/06/2023] Disponible a<https://ahrefs.com/blog/react-seo/>

[49] Markan, V. (2021). React SEO Strategies and Best Practices. Toptal Engineering Blog. [consulta: 12/06/2023]<https://www.toptal.com/react/react-seo-best-practices>

[50] Hotjar: Heatmaps y Herramientas de Análisis de Comportamiento. [consulta: 10/06/2023] Disponible a <https://www.hotjar.com/es/inicio/>